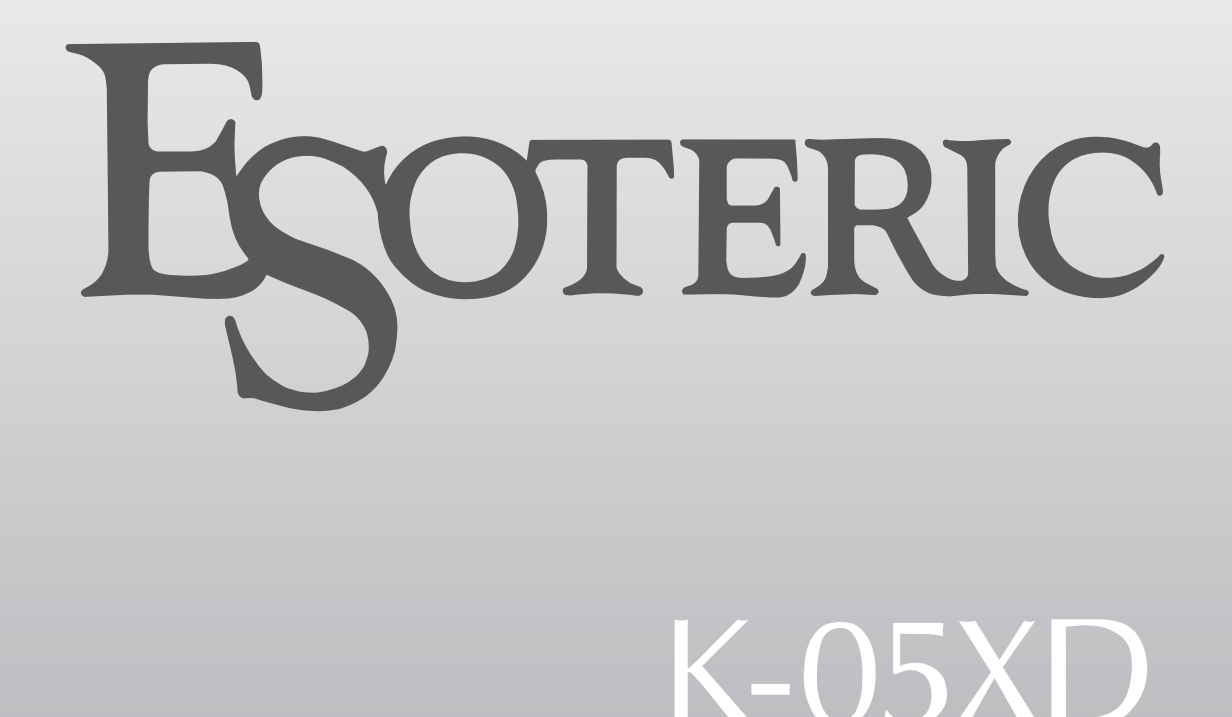

# Super Audio CD/CD Player

BEDIENUNGSANLEITUNG..........[.3](#page-2-0)

MANUALE DI ISTRUZIONI.........[33](#page-32-0)

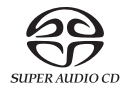

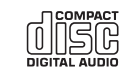

# <span id="page-2-0"></span>WICHTIGE SICHERHEITSHINWEISE

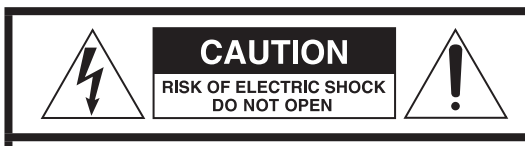

VORSICHT: VERMEIDEN SIE DAS RISIKO EINES STROMSCHLAGS. ENTFERNEN SIE NICHT DIE ABDECKUNG (ODER RÜCKSEITE). DIE BAUTEILE IM GERÄTEINNEREN BEDÜRFEN NICHT DER WARTUNG DURCH DEN NUTZER. WENDEN SIE SICH IM WARTUNGS-/REPARATURFALL AN DEN QUALIFIZIERTEN SERVICE.

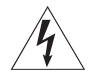

Das Blitzsymbol mit Pfeilspitze in einem gleichseitigen<br>Dreieck weist den Benutzer auf das Vorhandensein einer nicht isolierten "gefährlichen elektrischen Spannung" im Geräteinneren hin, deren Stärke ausreichen kann, um für Personen ein Stromschlagrisiko darzustellen.

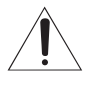

Das Ausrufezeichen in einem gleichseitigen Dreieck<br>weist den Benutzer auf wichtige Bedienungs- und Wartungs- (Reparatur-) Anweisungen in den Dokumentationen hin, die dem Produkt beiliegen.

WARNUNG: ZUR VERMEIDUNG VON BRAND ODER STROMSCHLAG DARF DIESES GERÄT NICHT REGEN ODER FEUCHTIGKEIT AUSGESETZT **WERDEN.** 

# **WICHTIGER HINWEIS**

- o ENTFERNEN SIE NICHT DAS GEHÄUSE, UM DIE INTERNE ELEKTRONIK FREIZULEGEN. IM GERÄTEINNEREN BEFINDEN SICH KEINE BAUTEILE, DEREN WARTUNG VOM NUTZER VORZUNEHMEN IST.
- o SOLLTEN FUNKTIONSSTÖRUNGEN AUFTRETEN, KONTAKTIEREN SIE DEN HÄNDLER, BEI DEM SIE DAS GERÄT ERWORBEN HABEN UND BITTEN SIE UM EINEN SERVICETERMIN. VERWENDEN SIE DAS PRODUKT ERST WIEDER, WENN DIE REPARATUR DURCHGEFÜHRT WI IRDE
- o DIE VERWENDUNG VON BEDIENELEMENTEN, EINSTELLUNGEN SOWIE DAS ABWEICHEN VON DEN IN DIESEM HANDBUCH BESCHRIEBENEN VERFAHRENSWEISEN KANN ZU GESUNDHEITS-GEFÄHRDENDER STRAHLENBELASTUNG FÜHREN.
- 1) Lesen Sie diese Hinweise.
- 2) Bewahren Sie diese Anweisungen auf.
- 3) Beachten Sie alle Warnungen.
- 4) Befolgen Sie alle Anweisungen.
- 5) Elektrische Geräte sollten nie in der Nähe von Wasser betrieben werden.
- 6) Verwenden Sie zum Reinigen stets ein trockenes Tuch.
- 7) Achten Sie darauf, dass Belüftungsöffnungen nicht verdeckt sind. Beachten Sie bei der Installation die entsprechenden Anweisungen des Herstellers.
- 8) Vermeiden Sie Aufstellungsorte in der Nähe von Wärmequellen, wie Heizkörpern, Wärmespeichern, Öfen, Herden oder anderen Geräten (inklusive Verstärkern), die Wärme abstrahlen.
- 9) Umgehen Sie nie die Sicherheitsfunktionen eines verpolungssicheren oder geerdeten Steckers. Verpolungssichere Stecker besitzen zwei Stromkontakte, von denen einer breiter ist als der andere. Geerdete Stecker (Schutzkontaktstecker) besitzen zwei Stromkontakte sowie einen dritten Erdungskontakt. Beide Steckerausführungen dienen der Sicherheit. Falls der vorhandene Stecker nicht in die verwendete Steckdose passt, lassen Sie den Stecker durch einen Elektriker austauschen.
- 10) Achten Sie insbesondere im Bereich von Steckern, Steckdosen sowie dem Netzkabelauslass/-anschluss darauf, dass nicht auf das Netzkabel getreten oder das Kabel eingeklemmt werden kann.
- 11) Verwenden Sie nur vom Hersteller zugelassene Zubehörartikel.
- 12) Verwenden Sie ausschließlich vom Hersteller empfohlene oder beim Gerätekauf erworbene Rollwagen, Halterungen, Stative, Tische usw. Achten Sie bei Verwendung eines Rollwagens darauf, dass Wagen und Gerät nicht umfallen und Sie verletzen.

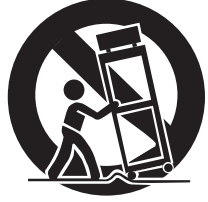

Deutsch

- 13) Trennen Sie Ihr Audiosystem während eines Gewitters oder längerer Nichtverwendung vom Spannungsnetz.
- 14) Überlassen Sie alle Reparaturen/Wartungsarbeiten qualifiziertem Fachpersonal. Reparatur oder Wartung sind erforderlich, wenn eine Beschädigung jeglicher Art vorliegt. Beispielsweise, wenn das Netzkabel oder der Netzstecker beschädigt sind, Flüssigkeit oder Gegenstände ins Geräteinnere gelangt sind, das Gerät Regen oder Feuchtigkeit ausgesetzt war, nicht mehr ordnungsgemäß funktioniert oder fallen gelassen wurde.
- o Es wird auch dann ein geringer Ruhestrom aus dem Netz bezogen, wenn sich der POWER- oder STANDBY/ON-Schalter nicht in der ON-Position befindet.
- o Der Netzstecker dient als Verbindungs-/Trennglied zur Spannungsversorgung. Achten Sie darauf, dass er stets in einwandfreiem Zustand ist.
- o Achten Sie bei der Verwendung von Kopfhörern auf Ihr Gehör. Zu hoher Schalldruck von Ohr- oder Kopfhörern kann Hörschäden oder Hörverlust verursachen.

# **WARNUNG**

Der Netzstecker von "Class I"-Produkten besitzt einen Schutzkontakt. Achten Sie darauf, dass die verwendete Wandsteckdose geerdet ist (Schutzkontaktsteckdose).

*3*

# **WICHTIGER HINWEIS**

- o Vermeiden Sie die Einwirkung von Tropf- oder Spritzwasser.
- o Stellen Sie niemals Vasen oder andere mit Flüssigkeiten gefüllte Gefäße auf das Gehäuse.
- o Eine Installation in geschlossenen Regalsystemen oder ähnlichen Möbelstücken ist nicht zulässig.
- o Wählen Sie einen Betriebsort in der Nähe der Wandsteckdose, so dass der Netzstecker jederzeit zugänglich ist.
- o Falls Batterien (inklusive Akkupack oder austauschbare Trockenbatterien) zum Einsatz kommen, setzen Sie diese nicht direkter Sonne, Feuer oder großer Hitze aus.
- o ACHTUNG bei Verwendung von Lithium-Batterien: bei inkorrekt vorgenommenem Batteriewechsel besteht Explosionsgefahr. Ersetzen Sie verbrauchte Batterien ausschließlich durch frische des gleichen oder gleichwertigen Typs.

# <span id="page-3-0"></span>V **Sicherheitshinweise zum Umgang mit Batterien**

Bei missbräuchlicher Verwendung können Batterien bersten oder auslaufen, wodurch Brände, Verletzungen oder Flecken auf Gegenständen in unmittelbarer Nähe verursacht werden können. Bitte lesen und beachten Sie die folgenden Sicherheitshinweise sorgfältig.

- o Achten Sie beim Einsetzen der Batterien auf deren korrekte Polarität:  $(\bigoplus)$  kennzeichnet den Pluspol und  $(\ominus)$  den Minuspol.
- o Verwenden Sie ausschließlich Batterien des gleichen Typs. Verwenden Sie niemals unterschiedliche Batterietypen zusammen.
- o Falls die Fernbedienung über einen längeren Zeitraum (länger als einen Monat) nicht verwendet wird, entfernen Sie die Batterien aus dem Batteriefach, um Schäden durch auslaufende Batterieflüssigkeit zu vermeiden.
- o Falls Batterien ausgelaufen sein sollten, reinigen Sie das Batteriefach sorgfältig, und ersetzen Sie defekte Batterien durch frische.
- o Verwenden Sie stets den zulässigen Batterietyp. Verwenden Sie niemals verbrauchte Batterien zusammen mit neuen oder Batterien unterschiedlichen Typs.
- o Erhitzen oder zerlegen Sie Batterien nicht und entsorgen Sie alte Batterien nicht, indem Sie sie verbrennen oder in ein Gewässer werfen.
- o Transportieren und lagern Sie Batterien nicht zusammen mit Metallobjekten. Durch Kurzschluss können Batterien auslaufen oder bersten.
- o Versuchen Sie niemals Batterien aufzuladen, die nicht ausdrücklich als wiederaufladbar gekennzeichnet sind.
- o Setzen Sie Batterien und Akkus keinem extrem niedrigem Luftdruck aus, da dies zu einer Explosion oder zum Auslaufen von brennbaren Flüssigkeiten oder Gasen führen kann.

# **Informationen zum Laser**

Bei diesem Laser-Produkt handelt es sich um ein Laser-Produkt für Verbraucher gemäß EN 50689:2021. Es erfüllt alle Anforderungen an Laser-Produkt für Verbraucher mit Ausnahme von Produkten, die für Kinder geeignet sind.

Dieses Produkt verfügt über ein Laser-System und ist gemäß IEC 60825-1:2014 als LASER-PRODUKT DER KLASSE 1 klassifiziert. Diese Klasse erfordert bei normalem Gebrauch keine besondere Aufmerksamkeit. Demontieren Sie das Gerät nicht, um zu verhindern, dass Sie dem Laserstrahl direkt ausgesetzt werden.

### **Laser:**

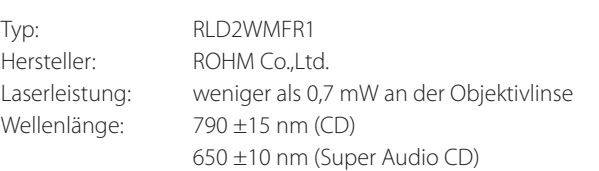

# **Europamodell**

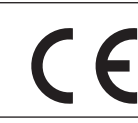

Dieses Produkt entspricht den Anforderungen europäischer Richtlinien sowie anderen Verordnungen der Kommission.

# **Für Kunden in Europa**

## **Entsorgung von elektrischen und elektronischen Altgeräten sowie Batterien und Akkus**

- a) Sofern ein Produkt, die Verpackung und/oder die begleitende Dokumentation durch das Symbol einer durchgestrichenen Abfalltonne gekennzeichnet ist, unterliegt dieses Produkt den europäischen Richtlinien 2012/19/EU und/oder 2006/66/EG (geändert durch 2013/56/EU) sowie nationalen Gesetzen zur Umsetzung dieser Richtlinien.
- b) Diese Richtlinien und Gesetze schreiben vor, dass Elektro- und Elektronik-Altgeräte sowie Batterien und Akkus nicht in den Hausmüll (Restmüll) gelangen dürfen. Um die fachgerechte Entsorgung, Aufbereitung und Wiederverwertung sicherzustellen, sind Sie verpflichtet, Altgeräte und entladene Batterien/ Akkus an den dafür vorgesehenen Orten zu entsorgen.
- c) Durch die ordnungsgemäße Entsorgung solcher Geräte, Batterien und Akkus leisten Sie einen Beitrag zur Einsparung wertvoller Rohstoffe und verhindern potenziell schädliche Auswirkungen auf die Gesundheit der Allgemeinheit und die Umwelt, die durch falsche Abfallentsorgung entstehen können. Die Entsorgung ist für Sie kostenlos.
- d) Falls der Gehalt an Blei (Pb), Quecksilber (Hg) und/oder Cadmium (Cd) in Batterien/Akkus die in der Richtlinie zur Batterieentsorgung (2006/66/EG, 2013/56/EU) angegebenen, zulässigen Höchstwerte übersteigen, wird **Pb, Hg, Cd** die Bezeichnung des entsprechenden chemischen Elements oder der Elemente unterhalb der durchgestrichenen Abfalltonne angegeben.
- e) Weitere Informationen zur Wertstoffsammlung und Wiederverwertung von Altgeräten, Batterien und Akkus erhalten Sie bei Ihrer Stadtverwaltung, dem für Sie zuständigen Abfallentsorgungsunternehmen oder der Verkaufsstelle, bei der Sie das Produkt erworben haben.

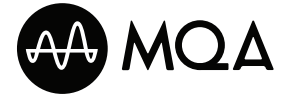

MQA is a registered trade mark of MQA Limited © 2018 MQA-CD is a registered trade mark of MQA Limited © 2017

"DSD" is a registered trademark.

"Super Audio CD" is a registered trademark.

This product incorporates copy protection technology that is protected by U.S. patents and other intellectual property rights of Rovi Corporation. The use of Rovi Corporation's copy protection technology in the product must be authorized by Rovi Corporation. Reverse engineering and disassembly are prohibited.

Microsoft and Windows are either registered trademarks or trademarks of Microsoft Corporation in the United States and/or other countries.

Apple, Mac, OS X and macOS are trademarks of Apple Inc., registered in the U.S. and other countries.

Bulk Pet is a registered trademark of INTERFACE CO., LTD.

ESOTERIC is a trademark of TEAC CORPORATION, registered in the U.S. and other countries.

Alle anderen Firmen- und Produktnamen sowie Logos in diesem Dokument sind Warenzeichen oder eingetragene Warenzeichen ihres jeweiligen Eigentümers.

# Inhalt

Vielen Dank, dass Sie sich für dieses ESOTERIC-Produkt entschieden haben.

Bitte lesen Sie dieses Handbuch sorgfältig durch, damit Sie dieses Produkt optimal verwenden können. Bewahren Sie das Handbuch sowie die Garantiekarte an einem sicheren Ort auf, damit Sie zu einem späteren Zeitpunkt darauf zurückgreifen können.

# **ACHTUNG**

Dieses Gerät gibt analoge und digitale Signale nur über die aktuell gewählten analogen oder digitalen Ausgänge aus.

Vor dem Betrieb müssen Sie die Einstellungen für die analogen und digitalen Ausgänge vornehmen.

Lesen Sie dazu "Einstellungsmodus" auf Seite 24, "Einstellung für den analogen Ausgang" und ["Einstellung für den digitalen](#page-24-1) [Ausgang" auf Seite 25](#page-24-1).

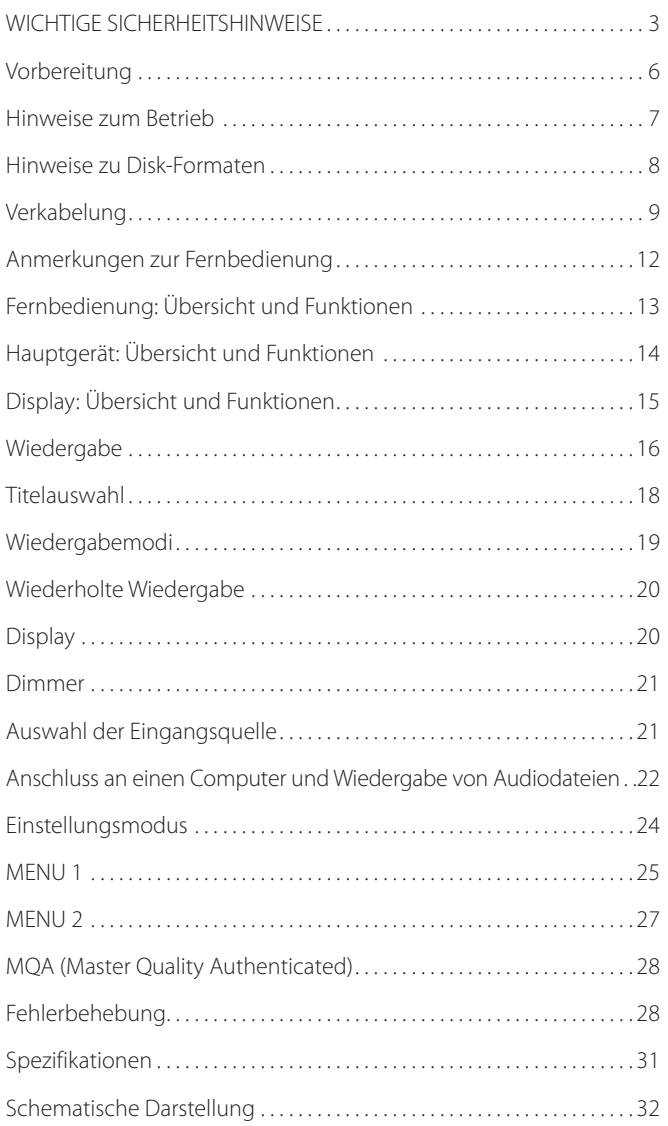

# **Zubehör im Lieferumfang**

Überprüfen Sie, ob die Verpackung alle im Folgenden aufgeführten Zubehörteile enthält. Sofern etwas fehlt oder das Produkt auf dem Transportweg beschädigt wurde, setzten Sie sich bitte mit Ihrem Händler in Verbindung.

Netzkabel  $\times$ Fernbedienung (RC-1333)  $\times$ Batterien für Fernbedienung (Typ AA)  $\times$ Filzscheiben  $\times$ Bedienungsanleitung (dieses Dokument) × 1 Garantiekarte × 1

# **Hinweis zu Geräte-Spikes**

An der Geräteunterseite sind präzise gefertigte Unterstellfüße bzw. Spikes aus Metall angebracht.

Die Spikes und die zugehörigen Unterstellfüße sind lose ausgeführt: Wenn das Gerät am Aufstellort auf den Unterstellfüßen aufgestellt wird, bieten diese einen effektiven Schutz vor Vibrationen.

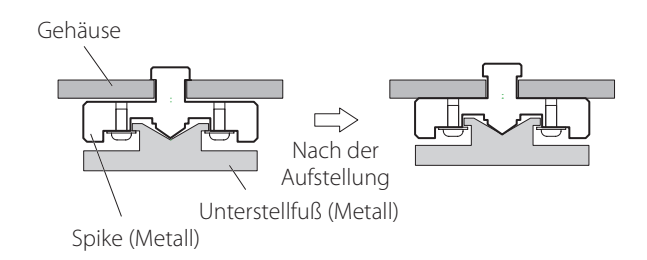

- o Wenn nach der Aufstellung ein Abstand zwischen einem Chassis und einem Spike besteht, drehen Sie den Spike in die Richtung, in der die Schraube angezogen wird, um den Abstand zu beseitigen.
- o Um ein Verkratzen der Oberfläche am Aufstellort zu vermeiden, können Sie zudem die im Lieferumfang enthaltenen Filzscheiben auf der Unterseite der Unterstellfüße anbringen.
- o Dieses Gerät ist sehr schwer: Gehen Sie daher bei der Installation und Inbetriebnahme äußerst vorsichtig vor, um Verletzungen zu vermeiden.
- <span id="page-6-0"></span>o Dieses Gerät ist sehr schwer: Gehen Sie daher bei der Installation und Inbetriebnahme äußerst vorsichtig vor, um Verletzungen zu vermeiden.
- o Stellen Sie das Gerät nicht in einer Umgebung auf, in der es übermäßig heiß werden kann. Dazu gehören Aufstellorte mit direkter Sonneneinstrahlung oder in der Nähe von Heizkörpern, Wärmespeichern, Öfen, Herden oder anderen Heizgeräten. Stellen Sie das Gerät zudem nicht auf einen Verstärker oder andere Geräte, die Wärme erzeugen, da dies zu Verfärbungen und Verformungen des Gehäuses sowie zu Fehlfunktionen führen kann.
- o Für eine gute Wärmeableitung müssen Sie bei der Installation einen Abstand von wenigstens 20 cm zwischen dem Gerät und einer Wand oder anderen Geräten vorsehen. Wenn Sie das Gerät in ein Rack einbauen, sollten Sie zum Schutz vor einer Überhitzung einen Abstand von wenigstens 5 cm darüber und wenigstens 10 cm dahinter vorsehen.

Bei geringeren Abständen kann es zu einem Hitzestau mit Brandgefahr kommen.

- o Bei der Installation in einem Rack mit Glastür sollten Sie die Disk-Schublade in keinem Fall mit der Taste ( $\triangle$ ) zum Öffnen/Schließen auf der Fernbedienung öffnen, wenn die Racktür geschlossen ist. Wenn das Öffnen der Disk-Schublade behindert wird, kann es zu Schäden kommen.
- o Stellen Sie das Gerät auf stabilem Untergrund auf.
- o Stellen Sie nichts auf das Gerät.
- o Heben Sie das Gerät während der Wiedergabe nicht und bewegen Sie es nicht, da sich die eingelegte Disk mit hoher Geschwindigkeit dreht. Andernfalls könnte die Disk beschädigt werden.
- o Entfernen Sie in jedem Fall eine eingelegte Disk, bevor Sie das Gerät bewegen oder auch zu Transportzwecken verpacken. Ein Bewegen des Geräts bei eingelegter Disk kann zu Schäden führen.
- o Die Versorgungsspannung des Geräts muss in dem auf seiner Geräterückseite angegeben Spannungsbereich liegen. Wenn Sie diesbezüglich unsicher sind, wenden Sie sich an eine Elektrofachkraft.
- o Öffnen Sie in keinem Fall das Gehäuse des Geräts, da dadurch die interne Elektronik beschädigt werden kann oder die Gefahr eines Stromschlags droht. Wenn Gegenstände in das Gerät gelangen, wenden Sie sich an Ihren Händler.
- o Ziehen Sie das Netzkabel immer am Stecker aus der Steckdose. Ziehen Sie das Netzkabel nie am Kabel selbst heraus.

# **Hinweis zur Aufnahme mit einem angeschlossenen Gerät**

Einige Disks enthalten Signale, die ein Kopieren verhindern. Sie können das digitale Audiosignal einer Disk mit Kopierschutz nicht direkt aufnehmen.

(Allerdings können Sie das Audiomaterial als analoges Signal aufnehmen.)

# **Wartung**

Verwenden Sie zur Reinigung der Gehäuseoberflächen ein weiches, trockenes Tuch.

Für hartnäckige Verschmutzungen verwenden Sie ein leicht feuchtes, gut ausgewrungenes Tuch.

- o Sprühen Sie niemals Flüssigkeiten direkt auf das Gerät.
- o Verwenden Sie in keinem Fall chemische Reinigungstücher, Verdünner oder andere chemische Reiniger. Andernfalls könnten Sie die Oberfläche beschädigen.
- o Vermeiden Sie einen direkten Kontakt des Gehäuses mit Gummi oder Kunststoff über einen längeren Zeitraum, da die Oberfläche dadurch beschädigt werden kann.
- V**Ziehen Sie zu Ihrer Sicherheit das Netzkabel aus der Netzsteckdose, bevor Sie das Gerät reinigen.**

<span id="page-7-0"></span>Die folgenden Logos sind auf CDs und CD-Hüllen aufgedruckt. Dieses Gerät kann Disks mit diesen Logos ohne Einsatz eines Adapters abspielen.

Dieses Gerät kann keine Disks abspielen, die nicht diese Logos tragen.

# **Logos der Disk-Typen, die mit diesem Gerät wiedergegeben werden können.**

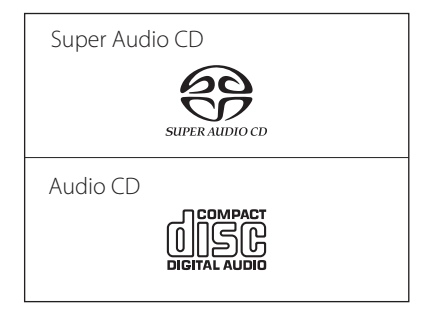

**Wenn Sie versuchen, Disks mit einem anderen Format wiederzugeben, werden eventuell sehr laute Geräusche ausgegeben, die zu Schäden an Lautsprechern und zu Hörschäden führen können. Versuchen Sie daher niemals, Disks mit einem anderen als den oben angegebenen Formaten abzuspielen.**

- o Dieses Gerät kann beispielsweise keine Video- oder Audio-DVDs, Video-CDs, DVD-ROMs oder CD-ROMs abspielen.
- o Dual-Disks, Copy Control CDs und andere spezielle, nicht Red-Book-konforme CDs werden mit diesem Gerät möglicherweise nicht korrekt wiedergegeben. Eine korrekte Funktion und Klangqualität kann bei diesen Sonderformaten nicht garantiert werden. Bei Problemen mit Disks in Sonderformaten wenden Sie sich bitte an den jeweiligen Händler.

### **CD-Rs/CD-RWs**

Das Gerät unterstützt die Wiedergabe von CD-Rs und CD-RWs im Audio-CD-Format.

o Wenn Sie CDs mit einem CD-Brenner herstellen, vergessen Sie nicht, diese zu finalisieren.

**Je nach Qualität der Disk und Aufnahme ist eine Wiedergabe eventuell nicht möglich. Details entnehmen Sie bitte der Bedienungsanleitung des jeweiligen Geräts.**

# <span id="page-7-1"></span>**Umgang mit CDs**

- o Legen Sie Disks immer mit dem Label nach oben ein. (CDs haben nur eine bespielte Seite.)
- o Wenn Sie eine Disk aus dem Case nehmen, drücken Sie auf die mittlere Halterung und fassen Sie die Disk nur am äußeren Rand an.

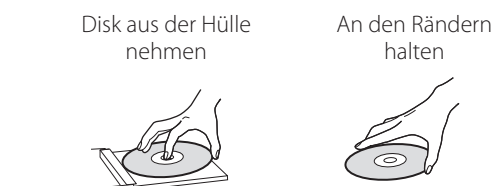

- o Behandeln Sie Disks sorgfältig. Sofern die bespielte Seite (ohne Label) Kratzer, Fingerabdrücke oder andere Verschmutzungen oder Beschädigungen aufweist, kann es zu Wiedergabefehlern kommen.
- o Wenn die Datenseite einer Disk (die unbeschriftete Seite) durch Fingerabdrücke oder Staub verschmutzt ist, wischen Sie mit einem weichen Tuch von innen nach außen über die Oberfläche. Reinigen Sie die Disks immer, bevor Sie sie einlagern. Verschmutzungen können bei der Wiedergabe zu einer reduzierten Klangqualität führen.

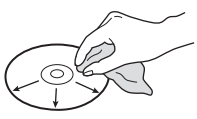

- o Verwenden Sie zur Reinigung niemals Schallplatten-Reiniger, Antistatik-Sprays, Verdünner oder ähnliche chemische Reinigungsmittel. Chemikalien können die Oberfläche der Disk beschädigen.
- o Lassen Sie Disks nicht in direktem Sonnenlicht oder an sehr feuchten oder heißen Orten liegen.
- o Sofern Sie die Label-Seite einer Disk beschriften, verwenden Sie dazu einen wasserfesten Filzstift. Kugelschreiber oder andere Stifte mit harter Spitze können die Disk beschädigen, sodass sie nicht mehr wiedergegeben werden kann.
- o Verwahren Sie Ihre Disks nach dem Abspielen immer in ihren Hüllen. Andernfalls könnte es zu Verformungen oder Kratzern kommen.
- o Bringen Sie keine Aufkleber oder andere Materialen auf den Disks an. Verwenden Sie keine Disks, die mit Kleberresten von Klebeband, Aufklebern oder ähnlichem verunreinigt sind. Eine entsprechend verschmutzte Disk könnte im Gerät steckenbleiben oder das Gerät beschädigen.
- <span id="page-8-0"></span>o Verwenden Sie keine CD-Stabilizer. CD-Stabilizer können zu Schäden an den Disks und dem Gerät führen.
- o Verwenden Sie keine angebrochenen Disks, da diese das Gerät beschädigen können.
- o Verwenden Sie keine ungewöhnlich geformten Disks wie z. B. herzförmige oder achteckige CDs, da diese das Gerät beschädigen können.

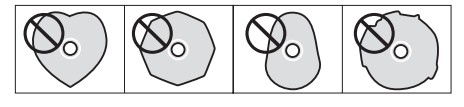

o Verwenden Sie keine auf der Label-Seite bedruckbaren Disks. Solche Disks können aufgrund der speziellen Beschichtung im Gerät steckenbleiben oder das Gerät beschädigen.

Wenn Sie Fragen zur Verwendung von CD-Rs oder CD-RWs haben, wenden Sie sich bitte direkt an den jeweiligen Hersteller.

# <span id="page-8-1"></span>**Anschluss über ES-LINK Analog**

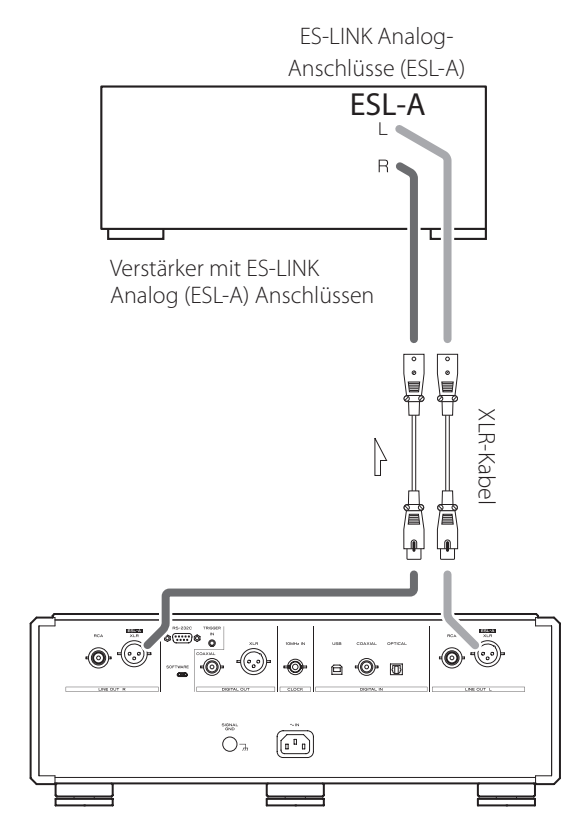

Verbinden Sie die analogen Audioausgänge (XLR/ESL-A) an diesem Gerät mit Hilfe von XLR-Kabeln mit einem Verstärker mit den Anschlüssen ES-LINK Analog (ESL-A).

- Stellen Sie den analogen Ausgang (AOUT>) des Geräts auf ESLA ein.
- o Alternativ kann der Anschluss auch über herkömmliche XLR- oder RCA-Anschlüsse erfolgen. Wählen Sie den Anschlusstyp, der die von Ihnen gewünschte Audioqualität bietet.

### <span id="page-8-2"></span>**Überblick über ES-LINK Analog**

Das Verfahren zur Stromübertragung nutzt die Fähigkeit von HCLD-Pufferschaltungen, die starke Ströme mit hoher Geschwindigkeit bereitstellen können. Dadurch wird der Einfluss der Impedanz auf die Signalwege minimiert, was eine unverfälschte und leistungsstarke Übertragung von Signalen ermöglicht.

- o Verwenden Sie geschirmte und symmetrische Anschlusskabel.
- o Zum Anschluss werden herkömmliche symmetrische Kabel (mit XLR-Steckern) benutzt. Diese Anschlüsse können allerdings nur in Verbindung mit kompatiblen Geräten genutzt werden, da es sich hier um ein proprietäres Übertragungsformat handelt.

## <span id="page-9-0"></span>V **Vorsichtsmaßnahmen bei der Verkabelung**

- o Schließen Sie die gesamte Verkabelung ab, bevor Sie den Netzstecker in eine Steckdose einstecken.
- o Lesen Sie die Bedienungsanleitungen für alle Geräte, die Sie anschließen, und befolgen Sie die jeweiligen Anweisungen.

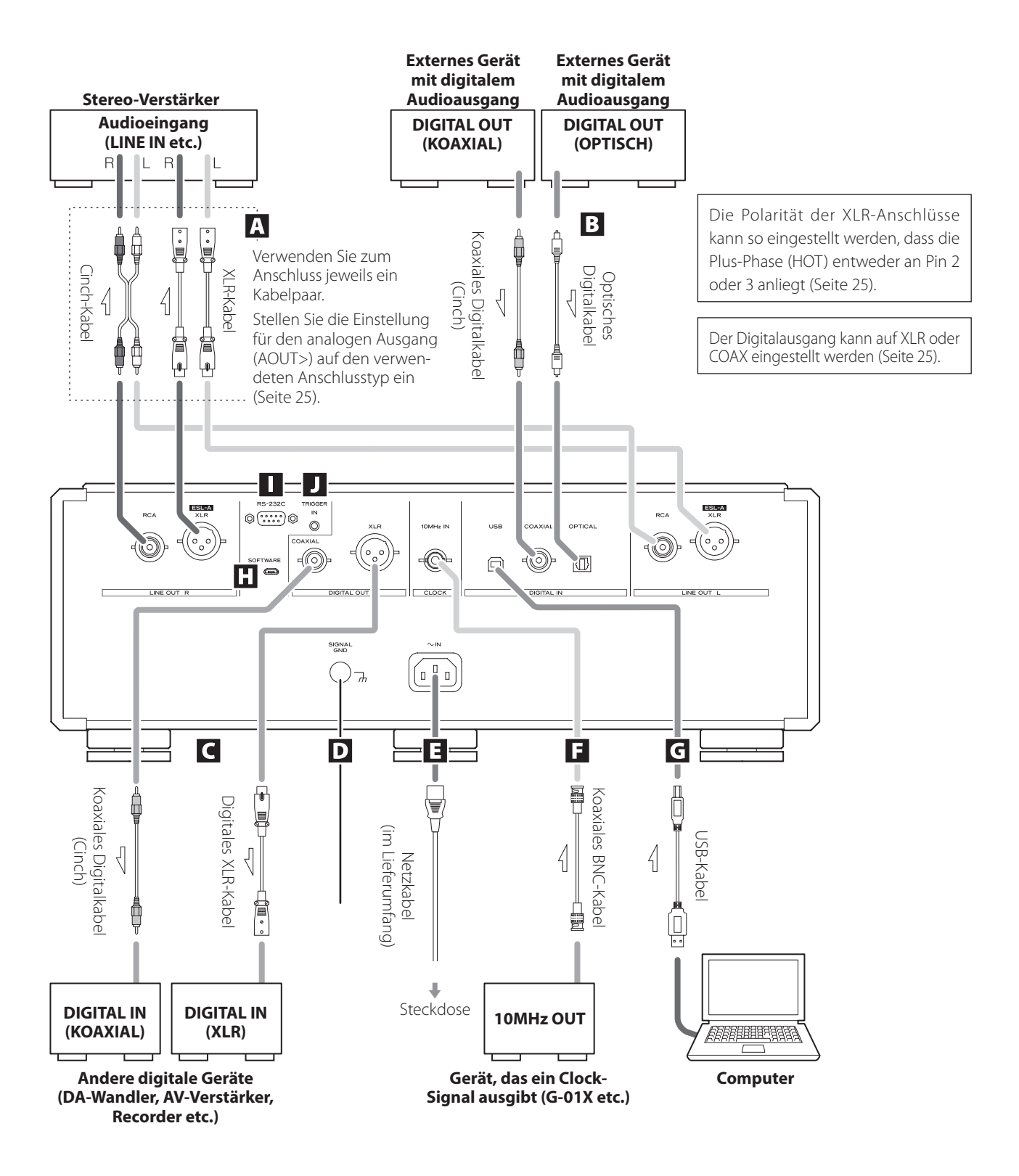

## A **Analoge Audioausgänge (LINE OUT)**

Über diese Ausgänge werden zwei analoge Audiokanäle ausgegeben. Verbinden Sie die XLR- oder Cinch-Anschlüsse (RCA) mit einem Verstärker.

### **Verwenden Sie zum Anschluss handelsübliche Audiokabel.**

XLR/ESL-A: XLR-Kabel RCA (Cinch): Cinch-Kabel

Verbinden Sie einen R-Anschluss dieses Geräts mit einem R-Anschluss des Verstärkers und den zugehörigen L-Anschluss mit dem zugehörigen L-Anschluss am Verstärker.

- o Stellen Sie den analogen Ausgang vor dem Betrieb auf ESLA, XLR2, XLR3, RCA oder OFF ein (Seite 25).
- o Wenn Sie dieses Gerät mit einem Verstärker verbinden, der über ES-LINK Analog (ESL-A) Anschlüsse verfügt, empfehlen wir, die XLR-Buchsen an diesem Gerät mit den Anschlüssen ES-LINK Analog (ESL-A) am Verstärker zu verbinden ([Seite 9](#page-8-1)).

### B **Digitale Audioeingänge (DIGITAL IN)**

Über diese Anschlüsse speisen Sie digitale Audiosignale ein. Verbinden Sie sie mit den digitalen Ausgängen von Audiogeräten.

#### **Verwenden Sie zum Anschluss handelsübliche Audiokabel.**

COAXIAL: Koaxiales Digitalkabel (Cinch) OPTICAL: Optisches Digitalkabel (TOS)

### C **Digitale Audioausgänge (DIGITAL OUT)**

Diese Anschlüsse geben neben den digitalen Audiosignalen der in diesem Gerät abgespielten CDs zudem die Signale aus, die an den digitalen Audioeingangsbuchsen (DIGITAL IN) des Geräts anliegen.

Verbinden Sie die Buchsen für den digitalen Audio-Ausgang (DIGITAL OUT) an diesem Gerät mit den Buchsen für den digitalen Audio-Eingang an einem anderen Digitalgerät wie einem D/A-Wandler, AV-Verstärker oder Recorder.

### **Verwenden Sie zum Anschluss handelsübliche Audiokabel.**

XLR: Digitales XLR-Kabel

COAXIAL: Koaxiales Digitalkabel (Cinch)

- o Über diese Anschlüsse kann das digitale Audiosignal einer Super Audio CD nicht wiedergegeben werden.
- o Der Digitalausgang kann auf OFF, XLR oder COAX eingestellt werden [\(Seite 25](#page-24-1)).

### D **Masseanschluss SIGNAL GND**

Die Audioqualität kann verbessert werden, wenn dieser Masseanschluss mit einem Verstärker oder anderen Gerät verbunden wird, an dem dieses Gerät angeschlossen ist.

o Hierbei handelt es sich nicht um einen Schutzleiteranschluss.

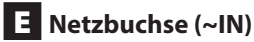

Schließen Sie das mitgelieferte Netzkabel an dieser Netzbuchse an. Nach Abschluss der gesamten Verkabelung verbinden Sie das Netzkabel mit der Steckdose.

V**Verwenden Sie nur das originale ESOTERIC-Netzkabel. Bei Verwendung eines anderen Kabels kann es zu einem Brand oder Stromschlag kommen.** 

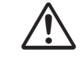

V**Ziehen Sie das Netzkabel aus der Steckdose, wenn Sie das Gerät längere Zeit nicht verwenden.**

### F **Anschluss 10MHz IN CLOCK**

Verwenden Sie die Eingangsbuchse 10MHz IN CLOCK für die Einspeisung von 10MHz-Taktsynchronisationssignalen.

Um die Clock-Synchronisation zu verwenden, verbinden Sie die Clock-Ausgangsbuchse des Clock-Quellgeräts mit der Clock-Eingangsbuchse dieses Geräts. Stellen Sie die Einstellung für die externe Clock (CLK>) dann auf ON [\(Seite 25](#page-24-2)) ein.

### **Verwenden Sie zum Anschluss handelsübliche koaxiale BNC-Kabel.**

o Sie können koaxiale BNC-Kabel mit einer Impedanz von 50 oder 75 Ω verwenden.

## G **USB-Port**

Dieser Port dient zur Einspeisung digitaler Audio-Dateien von einem Computer. Verbinden Sie ihn mit dem USB-Port eines Computers.

#### **Verwenden Sie zum Anschluss ein handelsübliches USB-Kabel.**

o Lesen Sie vor dem Anschluss die Seiten 22 und [23](#page-22-0).

### **H** Wartungsschnittstelle SOFTWARE

Dient für Wartungsarbeiten. Verwenden Sie diesen Anschluss nur auf ausdrückliche Aufforderung unserer Service-Abteilung.

### I **Eingang für Fernsteuerung (RS-232C)**

Dieser Steueranschluss ist für den professionellen Einsatz (in kundenspezifischen Konfigurationen) vorgesehen.

### **J Anschluss TRIGGER IN**

Verwenden Sie diesen Anschluss, um die Stromversorgung über eine externe Quelle zu steuern.

Schließen Sie nichts an diesem Anschluss an, wenn Sie ihn nicht verwenden.

### <span id="page-11-2"></span><span id="page-11-0"></span>**Vorsichtsmaßnahmen zum Einsatz der Fernbedienung**

- o Wenn Sie die Fernbedienung verwenden, richten Sie sie aus einer Entfernung von maximal 7 m auf den Empfänger am Hauptgerät. Achten Sie darauf, dass sich keine Hindernisse zwischen dem Hauptgerät und der Fernbedienung befinden.
- o Falls der Empfänger direktem Sonnenlicht oder einer anderen starken Lichtquelle ausgesetzt ist, funktioniert die Fernbedienung möglicherweise nicht.
- o Beachten Sie, dass bei Einsatz der Fernbedienung versehentlich auch andere Geräte auf die Infrarot-Steuerung reagieren können.

### **Einsetzen der Batterien**

1 **Schieben Sie das untere Ende der Fernbedienung wie in der Abbildung dargestellt zur Seite und ziehen Sie den Batteriehalter heraus.**

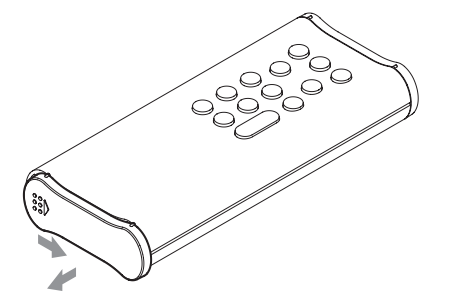

2 **Setzen Sie zwei Typ-AA-Batterien in der auf dem Halter dargestellten Ausrichtung für**  $\oplus$  **und**  $\ominus$ **ein und schieben Sie den Batteriehalter wieder in das Gehäuse.**

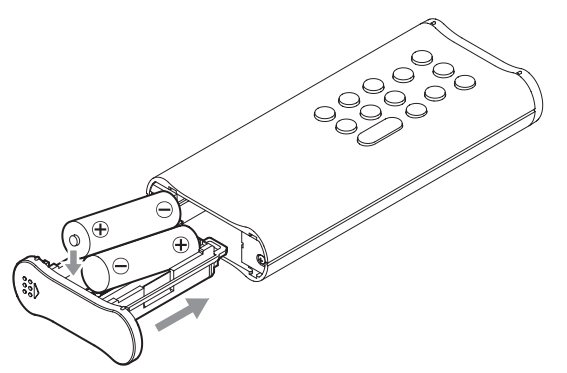

3 **Schieben Sie das untere Ende der Fernbedienung wie dargestellt in die Gegenrichtung, um das Batteriefach zu schließen.**

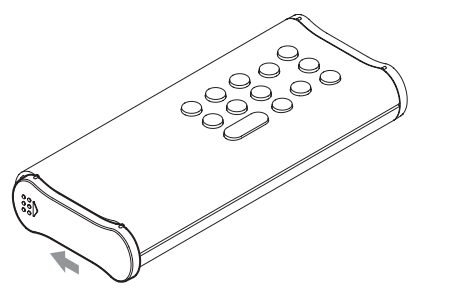

### <span id="page-11-1"></span>**Batteriewechsel**

Wenn sich das Hauptgerät nur noch aus geringer Entfernung mit der Fernbedienung steuern lässt oder nicht mehr auf Eingaben mit der Fernbedienung reagiert, ersetzen Sie beide Batterien durch neue. Entsorgen Sie die leeren Batterien gemäß den aufgedruckten Hinweisen bzw. den lokalen Vorschriften.

# V**Hinweise zum Einsatz von Batterien**

**Bei einer missbräuchlichen Verwendung können Batterien undicht werden, was zu Bränden, Verletzungen und der Verschmutzung von Gegenständen in der Nähe führen kann. Bitte lesen und befolgen Sie dazu die Sicherheitshinweise auf [Seite 4](#page-3-0).**

**für beide Tasten identisch.**

umzuschalten (Seite 20).

Drücken Sie diese Taste während der Wiedergabe oder im Pause-Modus, um die im Display dargestellten Informationen

a **DISPLAY-Taste**

<span id="page-12-0"></span>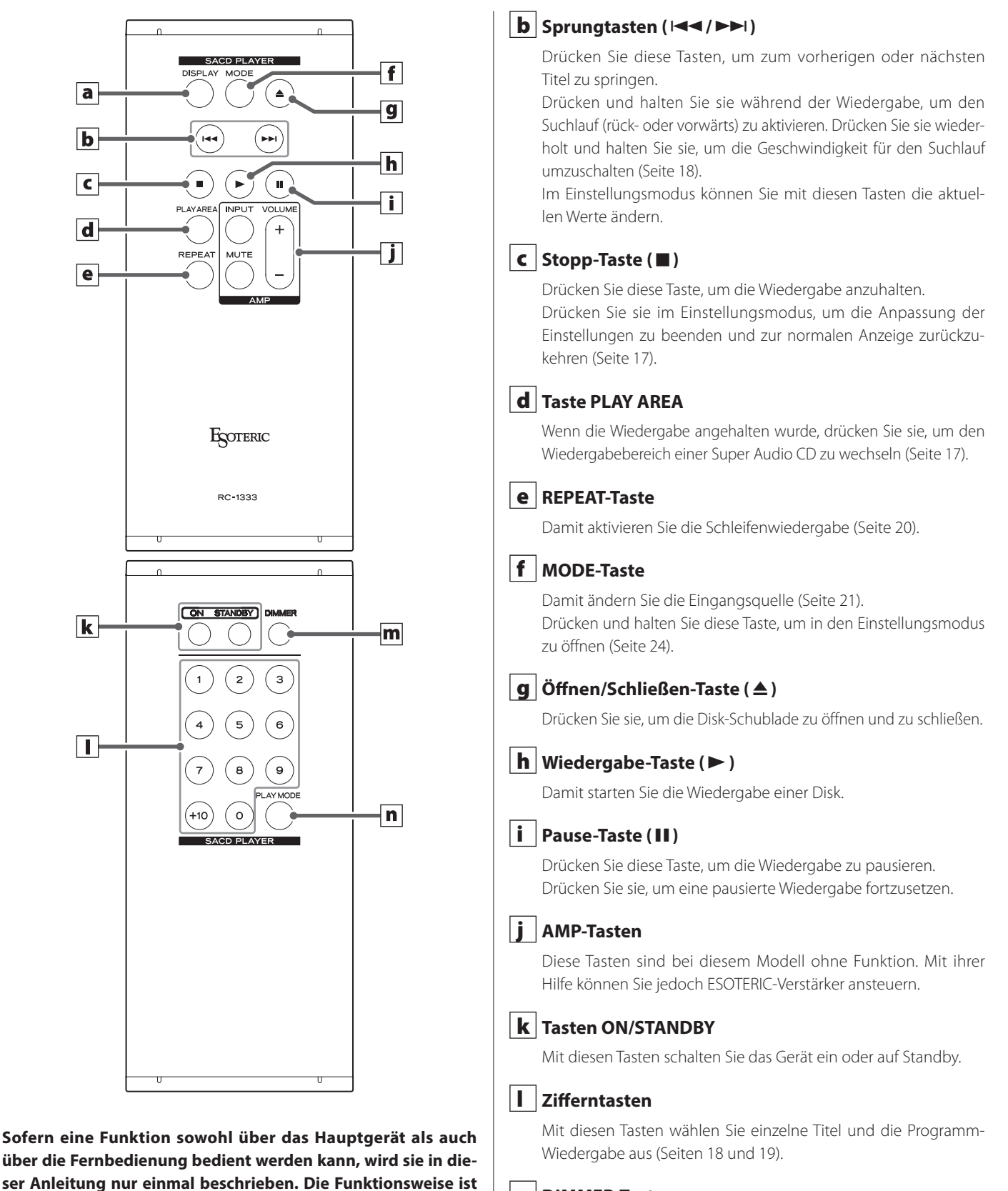

m **DIMMER-Taste**

Damit passen Sie die Display-Helligkeit am Hauptgerät an ([Seite 21\)](#page-20-1).

### n **Taste PLAY MODE**

Drücken Sie diese Taste, um zwischen den Wiedergabemodi Programm und Shuffle umzuschalten ([Seite 19\)](#page-18-1).

### *13*

<span id="page-13-0"></span>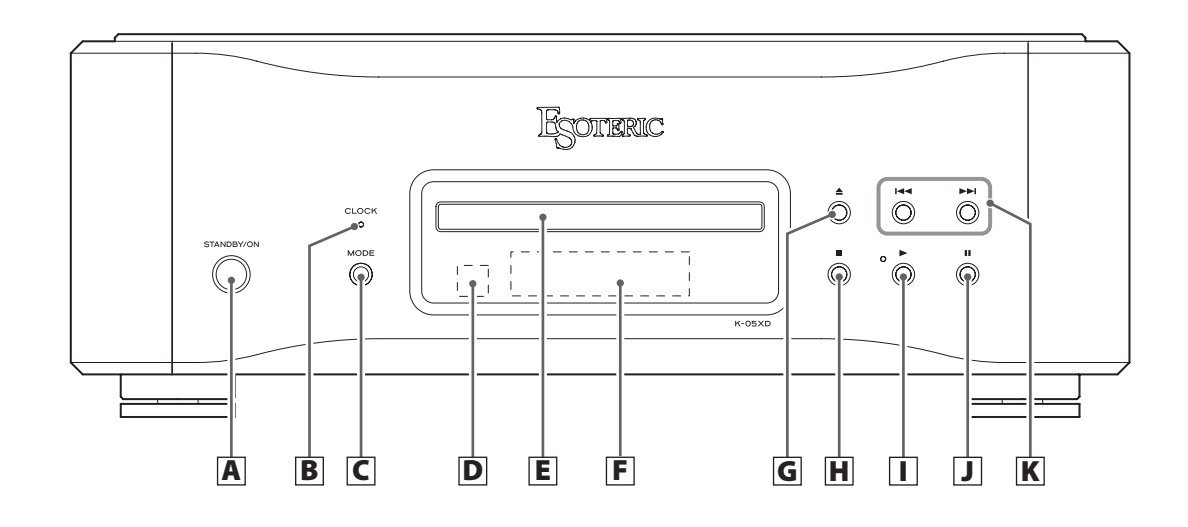

### A **STANDBY/ON-Taste**

Mit dieser Tasten schalten Sie das Gerät ein oder auf Standby. Wenn das Gerät eingeschaltet ist, leuchtet der Ring um die Taste. Wenn das Gerät ausgeschaltet ist, leuchtet der Ring nicht.

Wenn Sie das Gerät nicht verwenden, schalten Sie es auf Standby.

### B **CLOCK-Anzeige**

Hier wird der Status der Clock-Synchronisation dargestellt. Diese Anzeige blinkt während der Synchronisation auf die Clock und leuchtet, wenn die Synchronisation eingerichtet ist.

### C **MODE-Taste**

Im Stop-Betrieb können Sie mit dieser Taste die Eingangsquelle wechseln. Bei Auswahl eines externen Eingangs können Sie das Gerät als D/A-Wandler nutzen (Seite 21).

Drücken und halten Sie diese Taste, um in den Einstellungsmodus zu öffnen (Seite 24).

### D **Empfänger für die Fernbedienung**

Hier wird das Signal der Fernbedienung empfangen. Für die Steuerung mit der Fernbedienung richten Sie sie auf den Empfänger aus (Seite 12).

### E **CD-Schublade**

Hier legen Sie eine Disk für die Wiedergabe ein (Seite 16).

### F **Display**

Hier werden die Wiedergabezeit, die Anzahl der Titel und andere Informationen eingeblendet (Seite 20).

### G **Öffnen/Schließen-Taste (**-**)**

Drücken Sie sie, um die Disk-Schublade zu öffnen und zu schließen.

H Stopp-Taste (■)

Drücken Sie diese Taste, um die Wiedergabe anzuhalten (Seite 17). Wenn die Wiedergabe angehalten wurde, drücken und halten Sie sie, um den Wiedergabebereich einer Super Audio CD zu wechseln (Seite 17).

Drücken Sie diese Taste im Einstellungsmodus, um die Anpassung der Einstellungen zu beenden und zur normalen Anzeige zurückzukehren (Seite 24).

### I **Wiedergabe-Taste (**7**)**

Drücken Sie diese Taste, um die Disk-Wiedergabe zu starten (Seite 16).

Während der Wiedergabe leuchtet die Anzeige neben dieser Taste.

# J **Pause-Taste (**9**)**

Drücken Sie diese Taste, um die Wiedergabe zu pausieren (Seite 17).

Bei pausierter Wiedergabe blinkt die Anzeige neben der Wiedergabe-Taste.

### $|\mathbf{K}|$  Sprungtasten ( $\blacktriangleright$ **)**

Drücken Sie diese Tasten, um zum vorherigen oder nächsten Titel zu springen.

Drücken und halten Sie sie während der Wiedergabe, um den Suchlauf (rück- oder vorwärts) zu aktivieren. Drücken Sie sie wiederholt und halten Sie sie, um die Geschwindigkeit für den Suchlauf umzuschalten ([Seite 18](#page-17-1)).

Im Einstellungsmodus können Sie mit ihnen die aktuellen Werte ändern (Seite 24).

# <span id="page-14-0"></span>Display: Übersicht und Funktionen

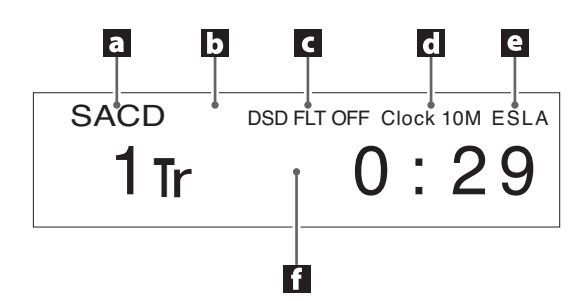

### a **Eingangssignal**

#### **Wenn die Eingangsquelle CD/SACD ist**

Hier wird der momentan eingelegte Disk-Typ dargestellt. SACD: Super Audio CD CD: Audio CD

o Sofern eine hybride Super Audio CD eingelegt ist, wird der Wiedergabebereich angezeigt (Seite 17).

#### **Wenn die Eingangsquelle COAX in/OPT in/USB in ist**

Hier wird der Name der Eingangsquelle dargestellt.

#### **Wenn das Menü geöffnet ist**

Abhängig davon, welchen Menüpunkt Sie einstellen, wird hier "MENU1" oder "MENU2" dargestellt.

### b **Wiedergabemodus**

# **Wenn die Eingangsquelle CD/SACD ist**

Hier wird der Wiedergabe-/Schleifenwiedergabe-Modus dargestellt (Seiten [19](#page-18-2) und 20).

#### **Wenn die Eingangsquelle USB in ist**

Bei Verwendung wird hier "Bulk Pet" dargestellt.

### c **Information**

#### **Während der Wiedergabe einer Super Audio CD oder bei einem anliegenden DSD-Signal**

Wenn bei der DoP-Wiedergabe ein DSD-Signal eingespeist wird, wird hier "DoP" angezeigt.

Anschließend wird die DSD-Filtereinstellung dargestellt ([Seite 27\)](#page-26-1).

#### **Während der Wiedergabe einer CD oder bei einem anliegenden PCM-Signal**

Hier wird die Einstellung des Digitalfilters (PCMF>) während der PCM-Wiedergabe dargestellt [\(Seite 25\)](#page-24-3).

#### **Während der MQA-CD-Wiedergabe**

Hier wird die MQA-Information dargestellt.

# d **Clock-Modus**

Hier wird die Einstellung für die externe Clock dargestellt ([Seite 25](#page-24-2)).

#### **Keine Anzeige:**

Wenn CLK auf OFF eingestellt ist

#### **CLK10M:**

Wird dargestellt, wenn CLK auf ON eingestellt ist

#### e **Einstellung für den analogen Ausgang**

Hier wird die Einstellung für den analogen Ausgang dargestellt (Seite 25).

In der Stellung OFF wird nichts dargestellt.

### f **Bereich für Meldungen**

Hier werden die Wiedergabezeit und verschiedene andere Meldungen dargestellt.

# <span id="page-15-0"></span>Wiedergabe

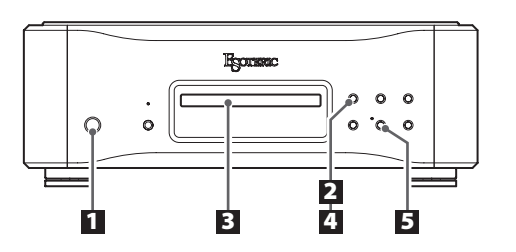

# 1 **Drücken Sie die STANDBY/ON-Taste, um das Gerät einzuschalten.**

### STANDBY/ON

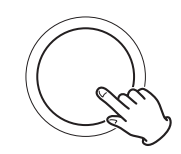

Halten Sie die Tasten gedrückt, bis der Ring um die STANDBY/ ON-Taste leuchtet.

o Im Werkszustand ist die automatische Energiesparfunktion (APS>) deaktiviert (OFF) ([Seite 26](#page-25-0)).

**2** Drücken Sie die Taste (≜) zum Öffnen/Schließen **der Disk-Schublade.**

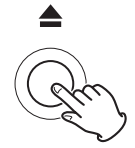

Die Disk-Schublade fährt nach vorne aus.

# 3 **Legen Sie eine Disk mit der bedruckten Seite nach oben mittig in die Schublade.**

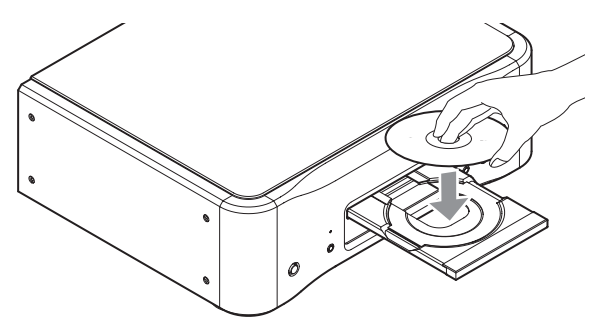

o Wenn Sie die Schublade schließen und die Disk nicht exakt in der zentralen Führung der Schublade liegt, kann die Disk im Gerät eingeklemmt werden, sodass sich die Schublade nicht mehr öffnet. Stellen Sie daher sicher, dass die Disk immer exakt in der Führung der Schublade eingelegt wird.

# 4 **Drücken Sie die Taste (**-**) zum Öffnen/Schließen der Disk-Schublade.**

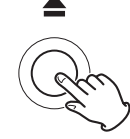

Die Disk-Schublade wird geschlossen. Achten Sie darauf, sich nicht die Finger in der sich schließenden Schublade einzuklemmen.

- o Das Gerät benötigt einen Moment, um die Disk einzulesen.
- o Sie können zwischen den Wiedergabebereichen auf der Disk wechseln (Seite 17).

### 5 **Drücken Sie die Wiedergabe-Taste (**7**).**

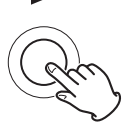

Die Wiedergabe wird gestartet. Während der Wiedergabe leuchtet die Anzeige neben dieser Taste.

# **Pausieren der Wiedergabe**

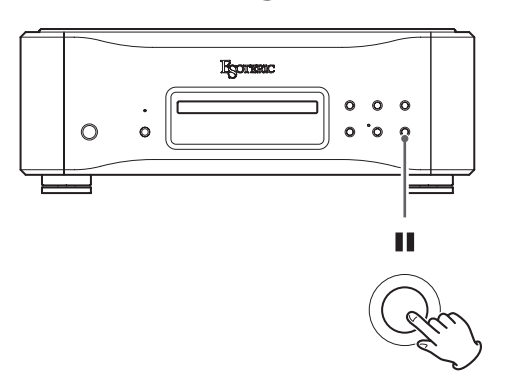

Drücken Sie die Pause-Taste (III), um die laufende Wiedergabe anzuhalten. Bei pausierter Wiedergabe blinkt die Anzeige neben der Wiedergabe-Taste  $($ 

Drücken Sie die Wiedergabe- (>) oder Pause-Taste (II), um die Wiedergabe fortzusetzen.

# **Anhalten der Wiedergabe**

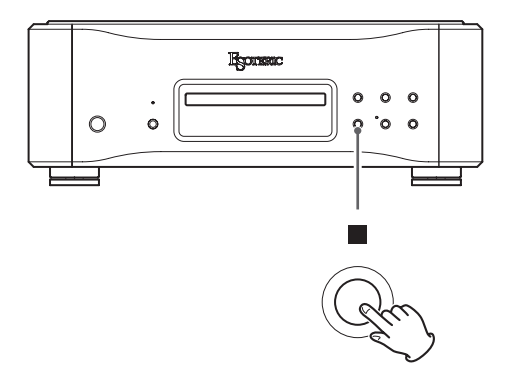

Drücken Sie die Stopp-Taste (8), um die Wiedergabe anzuhalten.

# **Öffnen und Schließen der Disk-Schublade**

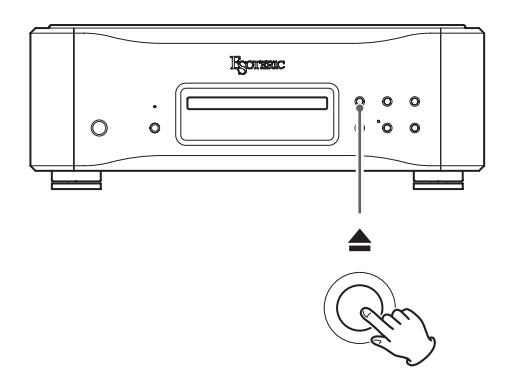

Drücken Sie die Taste (▲) zum Öffnen/Schließen einmal, um die Schublade zu öffnen, und dann nochmals, um sie wieder zu schließen.

● Wenn Sie die Taste (▲) zum Öffnen/Schließen der Disk-Schublade während der Disk-Wiedergabe auslösen, vergehen einige Sekunden, bevor sie sich öffnet.

# **Auswahl des Wiedergabebereichs**

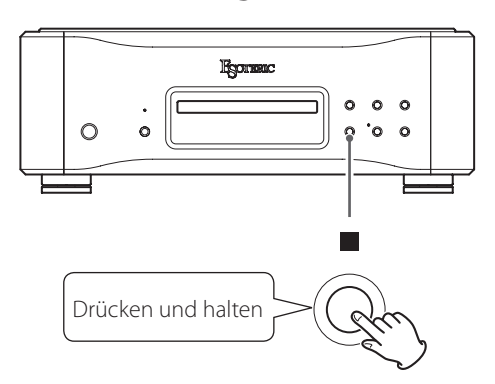

Super Audio CDs können mehrere Wiedergabebereiche besitzen, deren Inhalte in Stereo (Zweikanalton) oder Mehrkanalton vorliegen. Hybrid Super Audio CDs besitzen zwei Schichten, wobei das Audiomaterial der einen Schicht in konventioneller CD-Qualität vorliegt.

Wenn die Wiedergabe angehalten wurde, drücken und halten Sie die Stopp-Taste ( $\blacksquare$ ), um den Wiedergabebereich zu wechseln.

- o Um den Wiedergabebereich mittels Fernbedienung zu wechseln, betätigen Sie bei gestoppter Wiedergabe die Taste PLAY AREA.
- o Dieses Gerät unterstützt die Wiedergabe des Mehrkanalbereichs von SACDs nicht.

# <span id="page-17-1"></span><span id="page-17-0"></span>**Suchlauf vorwärts/rückwärts**

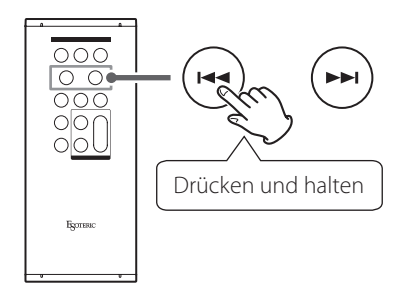

Drücken und halten Sie während der Wiedergabe eine der Sprungtasten ( $\blacktriangleleft$ / $\blacktriangleright$ ), bis die Rück-/Vorwärtssuche beginnt. Sobald die Stelle erreicht ist, die Sie hören möchten, drücken Sie die Taste Play ( $\blacktriangleright$ ).

Um die Geschwindigkeit der Rück-/Vorwärtssuche zu ändern, drücken Sie die Sprungtaste ( $\blacktriangleleft$ / $\blacktriangleright$ ) wiederholt und halten Sie sie dann jeweils gedrückt.

Die Blinkfrequenz der Symbole < bzw. > im Display ändert sich entsprechend.

#### Taste **>>I**

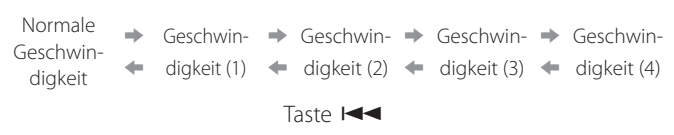

# **Springen zwischen Titeln**

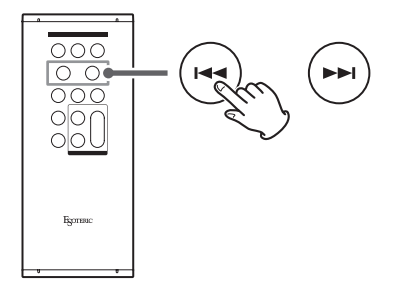

Drücken Sie während der Wiedergabe eine der Sprungtasten ( $\blacktriangleleft$ / $\blacktriangleright$ ), um zum vorherigen bzw. nächsten Titel zu springen und die Wiedergabe zu starten.

• Drücken Sie die Taste  $\blacktriangleleft$  einmalig, um zum Anfang des aktuellen Titels zu springen. Drücken Sie die Taste  $\blacktriangleright$  wiederholt, um zu einem vorherigen Titel zu springen.

Sofern die Wiedergabe des aktuellen Titels bei Betätigung der Taste  $\blacktriangleright\blacktriangleleft\blacktriangleright$  weniger als eine Sekunde läuft, wird der Anfang des vorherigen Titels angesprungen.

o Drücken Sie bei angehaltener oder pausierter Wiedergabe die Sprungtasten  $\blacktriangleright\blacktriangleright\blacktriangleright$ , um einen Titel auszuwählen, ohne die Wiedergabe zu starten.

# <span id="page-17-2"></span>**Wiedergabe eines bestimmten Titels über die Zifferntasten**

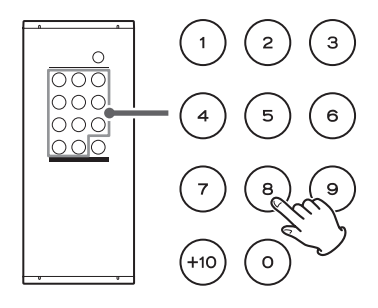

Bei angehaltener oder pausierter Wiedergabe können Sie über die Zifferntasten die Wiedergabe eines bestimmten Titels starten.

Um einen Titel mit einer einstelligen Nummer zu starten, drücken Sie die entsprechende Zifferntaste. Um eine zweistellige Titel-Nummer einzugeben, drücken Sie entsprechend oft die Taste +10 für die erste und dann die Zifferntaste für die zweite Stelle. Nach der Eingabe der Nummer wird die Wiedergabe gestartet.

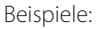

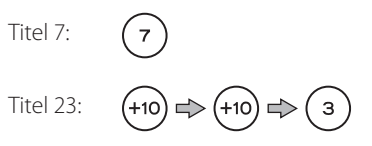

# <span id="page-18-2"></span><span id="page-18-1"></span><span id="page-18-0"></span>**Umschalten der Wiedergabemodi**

**Drücken Sie die Taste PLAY MODE bei angehaltener Wiedergabe wiederholt, um zyklisch zwischen den Wiedergabemodi zu wechseln.**

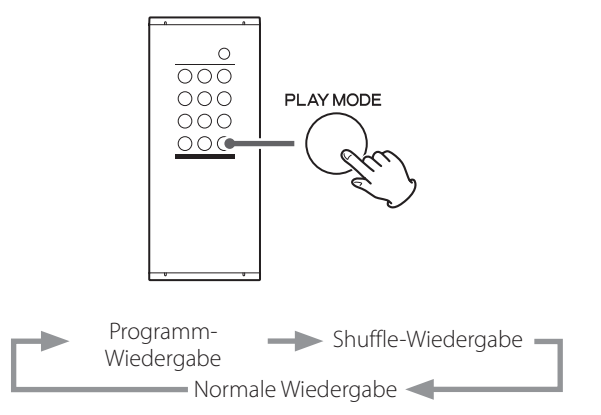

● Durch Drücken der Taste zum Öffnen/Schließen des CD-Fachs (▲) oder der Taste STANDBY/ON am Hauptgerät wird der Modus auf die normale Wiedergabe zurückgesetzt.

# **Programm-Wiedergabe**

Sie können Programme mit bis zu 24 Titel in der gewünschten Reihenfolge zusammenstellen.

1 **Stellen Sie den Wiedergabemodus auf Programmwiedergabe ein.**

2 **Wählen Sie die Titel für Ihr Programm mit den Zifferntasten aus.**

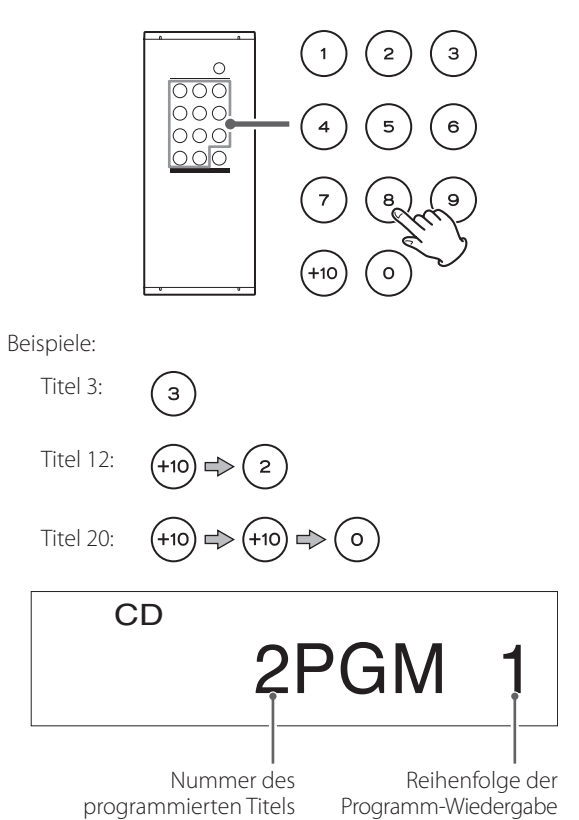

Geben Sie weitere Titel über die Zifferntasten ein.

- o Titel-Nummern, die nicht auf der aktuell geladenen Disk enthalten sind, können dem Programm nicht hinzugefügt werden.
- 3 **Wenn Sie dem Programm alle gewünschten Titel hinzugefügt haben, drücken Sie die Wiedergabe-Taste (**7**).**

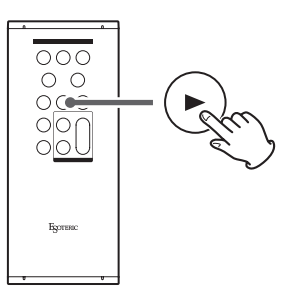

Die Programm-Wiedergabe wird gestartet.

o Durch Ändern des Wiedergabemodus werden die Programminhalte gelöscht.

# **Shuffle-Wiedergabe**

Wenn der Wiedergabemodus auf Shuffle (zufällige Wiedergabe) eingestellt ist, werden durch Drücken der Wiedergabe-Taste ( $\blacktriangleright$ ) die Titel auf der Disk in zufälliger Reihenfolge wiedergegeben.

# <span id="page-19-0"></span>Wiederholte Wiedergabe

# Display

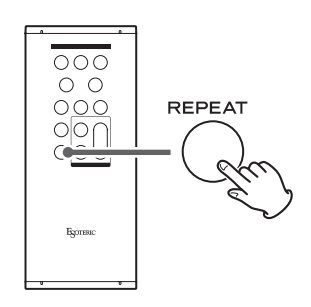

Drücken Sie die Taste REPEAT während der normalen Wiedergabe, um zyklisch zwischen den folgenden Modi für die Schleifenwiedergabe zu wechseln.

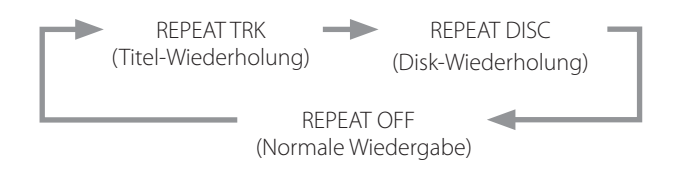

Drücken Sie die Taste REPEAT während der Programmwiedergabe, um zyklisch zwischen den folgenden Wiederholmodi zu wechseln.

> REPEAT PGM (Programm-Wiederholung)  $+ +$ REPEAT OFF (herkömmliche Programm-Wiedergabe)

Drücken Sie die Taste REPEAT während der Shuffle-Wiedergabe, um zyklisch zwischen den folgenden Wiederholmodi zu wechseln.

> REPEAT SHF (Shuffle-Wiederholung)  $+ +$ REPEAT OFF (herkömmliche Shuffle-Wiedergabe)

o Das Anhalten der Wiedergabe beendet den Wiederholmodus.

### **REPEAT TRK**

Der aktuelle Titel wird in der Schleife wiedergegeben. Wenn Sie während der Schleifenwiedergabe einen anderen Titel auswählen, wird dieser ebenfalls in der Schleife wiedergegeben.

### **REPEAT DISC**

Alle Titel der aktuellen Disk werden in der Schleife wiedergegeben.

### **REPEAT PGM**

Die programmierten Titel werden in der Schleife wiedergegeben.

### **REPEAT SHF**

Die Shuffle-Wiedergabe wird wiederholt.

o Jedes Mal, wenn alle Titel einmal abgespielt wurden, wird ihre Reihenfolge neu angeordnet.

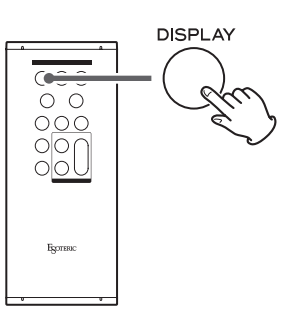

Während der Disk-Wiedergabe oder bei pausierter Wiedergabe (Pause) wechselt die Anzeige bei jedem Auslösen der DISPLAY-Taste wie folgt.

Beispiele:

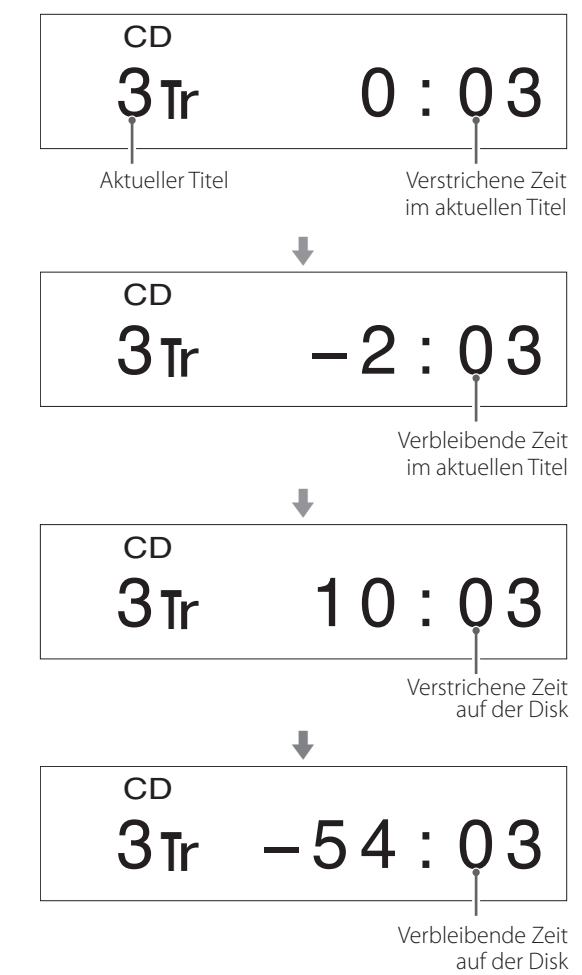

o Bei gestoppter Wiedergabe werden die Titelanzahl und Gesamtwiedergabedauer der Disk angezeigt.

Beispiel:

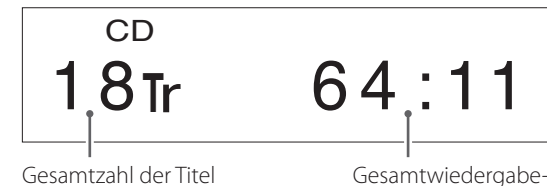

zeit der Disk

<span id="page-20-1"></span><span id="page-20-0"></span>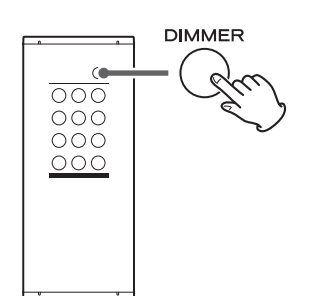

Mit der DIMMER-Taste passen Sie die Helligkeit des Displays am Hauptgerät an.

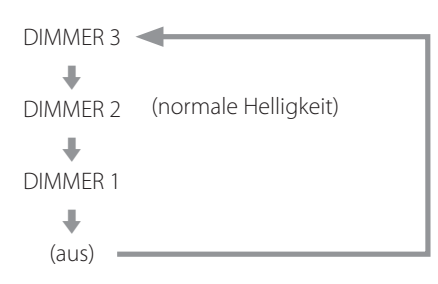

- o Auch bei deaktivierter Dimmer-Funktion (OFF) leuchtet die Displaybeleuchtung für ca. drei Sekunden, wenn Sie die Wiedergabe- ( $\blacktriangleright$ ) oder eine andere Taste betätigen.
- o Auch wenn das Display auf die Stufe DIMMER 1 eingestellt oder ausgeschaltet ist, werden die Einstellungsmenüs und Fehlermeldungen dennoch in der Helligkeitsstufe DIMMER 2 angezeigt.
- o Drücken und halten Sie die Taste, um die Helligkeit auf DIMMER 2 einzustellen.

 $\circ$ 

**MODE** 

**Ikpr** 

 $0<sub>0</sub>$  $\circ$ 

 $\sim$  $^{\circ}$  $^{\circ}$ 

Drücken Sie die Taste MODE bei angehaltener Wiedergabe wiederholt, um zyklisch zwischen den folgenden Eingangsquellen zu wechseln.

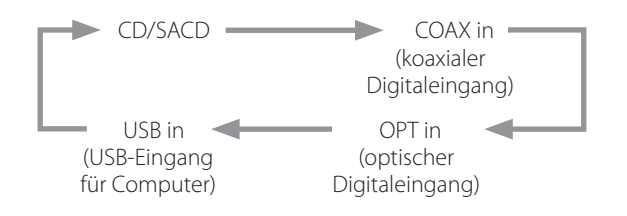

- o Dieses Gerät kann als D/A-Wandler genutzt werden, wenn seine Eingangsquelle auf einen externen digitalen Eingang (COAX in, OPT in oder USB in) eingestellt ist.
- o Wenn ein externer Digitaleingang gewählt wurde, werden der Name und die Samplingfrequenz dieses Eingangs im Display eingeblendet. Sofern kein Eingangssignal anliegt oder das Gerät nicht auf das Eingangssignal synchronisiert ist, wird die Samplingfrequenz nicht eingeblendet und der Name des Eingangs blinkt.
- o Wenn es sich bei dem Eingangssignal nicht um ein digitales Audiosignal handelt oder sein Format von diesem Gerät nicht unterstützt wird (wie z. B. Dolby Digital, DTS oder AAC), wird anstelle der Samplingfrequenz "--- " dargestellt. Stellen Sie den Digitalausgang des angeschlossenen Equipments auf die Ausgabe von PCM-Audio ein.
- o Wenn ein externer digitaler Eingang gewählt wurde, haben die Disk-Bedienelemente mit Ausnahme der Taste (▲) zum Öffnen/ Schließen der Disk-Schublade keine Funktion.

# <span id="page-21-1"></span><span id="page-21-0"></span>**Unterstützte Betriebssysteme**

Dieses Gerät unterstützt den Anschluss über USB an Computern mit folgenden Betriebssystemen.

Für andere Betriebssysteme kann ein korrekter Betrieb nicht zugesichert werden (Stand Februar 2023).

### **Betrieb mit einem Mac**

OS X Lion (10.7) OS X Mountain Lion (10.8) OS X Mavericks (10.9) OS X Yosemite (10.10) OS X El Capitan (10.11) macOS Sierra (10.12) macOS High Sierra (10.13) macOS Mojave (10.14) macOS Catalina (10.15) macOS Big Sur (11) macOS Monterey (12) macOS Ventura (13)

### **Betrieb unter Windows**

Windows 7 (32/64 Bit) Windows 8 (32/64 Bit) Windows 8.1 (32/64 Bit) Windows 10 (32/64 Bit) Windows 11

# **Treiberinstallation**

### **Betrieb mit einem Mac**

Das Gerät kann mit dem in das Betriebssystem integrierten Treiber betrieben werden, sodass keine Treiberinstallation erforderlich ist. Für die Nutzung der Bulk Pure Enhanced Technology (Bulk Pet) müssen entsprechende Treiber installiert werden.

### **Betrieb unter Windows**

Um Dateien mit diesem Gerät über einen Computer wiederzugeben, müssen Sie den entsprechenden Treiber auf dem Computer installieren.

### **WICHTIGER HINWEIS**

Bevor Sie das Gerät über ein USB-Kabel an Ihrem Computer anschließen, installieren Sie zuerst die zugehörige Treibersoftware. Wenn Sie das Gerät ohne eine vorherige Treiberinstallation über USB an Ihrem Computer anschließen, ist kein ordnungsgemäßer Betrieb möglich.

Abhängig von der jeweiligen Hard-/Software-Konfiguration ist eine Funktion möglicherweise auch mit den oben genannten Betriebssystemen nicht gewährleistet.

### **Treiberinstallation auf einem Computer**

Laden Sie die Treiber-Software von der folgenden URL auf den Computer herunter und installieren Sie sie.

Einzelheiten zur Installation und den Einstellungen für das Betriebssystem finden Sie im ESOTERIC ASIO USB DRIVER Installation Guide, das dem Treiber beiliegt.

### **https://www.esoteric.jp/en/product/k-05xd/download**

### **Hinweis zu den Übertragungsmodi**

Dieses Gerät nutzt den isochronen oder Bulk-Pet-Modus zur Übertragung. Folgende Samplingraten können übertragen werden: 44,1 kHz, 48 kHz, 88,2 kHz, 96 kHz, 176,4 kHz, 192 kHz, 352,8 kHz und 384 kHz. Zudem werden 2,8 MHz, 5,6 MHz, 11,2 MHz und 22,5 MHz DSD unterstützt.

o 22,5 MHz DSD wird nur bei nativer DSD-Wiedergabe unterstützt. Das Format wird bei der DoP-Wiedergabe (DSD Audio over PCM Frames) nicht unterstützt.

Bei korrektem Anschluss können Sie im Betriebssystem Ihres Computers das Wiedergabegerät "ESOTERIC USB AUDIO DEVICE" auswählen.

Die vom Computer ausgegebenen Audiodaten werden während der Übertragung über die Clock des Geräts synchronisiert, wodurch Timing-Schwankungen (Jitter) minimiert werden.

# **Download der Wiedergabesoftware ESOTERIC HR Audio Player**

Mit dem ESOTERIC HR Audio Player können Sie auf Ihrem Computer gespeicherte Audiodateien wiedergeben.

Unter der folgenden URL können Sie diese kostenfreie Anwendung herunterladen.

### **https://www.esoteric.jp/en/product/hr\_audio\_player**

Mit dem Software-Audio-Player ESOTERIC HR Audio Player lassen sich hochauflösende Audioquellen mit einem Mac oder Windows-PC in hoher Qualität wiedergeben. Mit dieser Software genießen Sie ohne Konfigurationsaufwand eine hochwertige Wiedergabe hochauflösender Audioquellen wie z. B. im DSD-Format.

### **Hinweise zur Einrichtung von ESOTERIC HR Audio Player**

Um 22,5MHz DSD-Aufnahmen mit dem ESOTERIC HR Audio Player wiederzugeben, wählen Sie im Configure-Fenster für den Parameter "Decode mode" die Einstellung "DSD Native".

Für andere Formate als 22,5MHz DSD können Sie die Option nach Belieben auf "DSD over PCM" oder "DSD Native" einstellen.

Weitere Informationen finden Sie im Abschnitt "Selecting the DSD decode mode" (Auswahl des Modus zur DSD-Dekodierung) im ESOTERIC HR Audio Player Manual.

# <span id="page-22-0"></span>**Wiedergabe von Audiodateien**

# 1 **Verbinden Sie das Gerät mit einem USB-Kabel mit dem Computer.**

Verwenden Sie ein Kabel mit einem für das Gerät geeigneten Anschluss.

- o Der USB-Port an diesem Gerät ist als Anschluss vom Typ B ausgeführt.
- o USB 2.0 oder höher wird empfohlen.

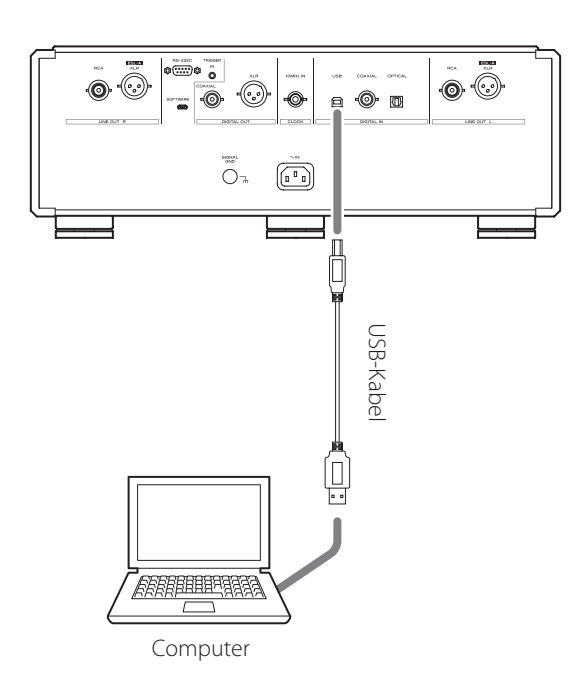

# 2 **Schalten Sie den Computer ein.**

Warten Sie, bis das Betriebssystem vollständig hochgefahren ist.

# 3 **Drücken Sie die STANDBY/ON-Taste, um das Gerät einzuschalten.**

STANDRY/ON

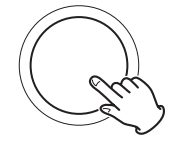

4 **Drücken Sie die MODE-Taste wiederholt, um USB in auszuwählen (Seite 21).**

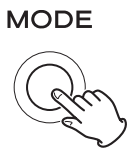

# 5 **Starten Sie die Wiedergabe einer Audiodatei auf dem Computer.**

Zur Optimierung der Audioqualität stellen Sie die Lautstärke des Computers auf den maximalen Wert ein und steuern den Pegel abschließend mit dem Lautstärkeregler des Verstärkers aus, mit dem das Gerät verbunden ist. Regeln Sie die Lautstärke des Verstärkers bei der Wiedergabe zunächst ganz herunter und heben Sie sie dann langsam an.

- o Der Computer kann nicht über dieses Gerät und das Gerät kann nicht über den Computer gesteuert werden.
- o Dieses Gerät kann keine Audiodateien über USB auf den Computer übertragen.
- o Vermeiden Sie Folgendes, wenn Sie Audiodateien über USB wiedergeben. Es kann andernfalls zu einer Fehlfunktion des Computers kommen. Beenden Sie in jedem Fall die Wiedergabe-Software, bevor Sie eine der folgenden Aktionen ausführen.
	- o Abziehen des USB-Kabels
	- o Aktivieren des Standby-Modus
	- o Wechseln der Quelle
- o Bei der Wiedergabe einer Audiodatei über USB werden auch die Systemklänge des Computers über das Gerät ausgegeben. Um die Ausgabe dieser Klänge zu verhindern, nehmen Sie die entsprechenden Einstellungen am Computer vor.
- o Wenn Sie das Gerät mit dem Computer verbinden oder die Wiedergabequelle auf "USB in" einstellen, nachdem die Wiedergabe-Software gestartet wurde, werden die Audiodateien evtl. nicht ordnungsgemäß wiedergegeben. In diesem Fall starten Sie die Software zur Audiowiedergabe oder den Computer neu.

# <span id="page-23-0"></span>Einstellungsmodus

Die Einstellungen für dieses Gerät verteilen sich auf zwei Gruppen: MENU 1 und MENU 2.

Ob MENU 1 oder MENU 2 dargestellt wird, hängt davon ab, wie Sie die MODE-Taste drücken.

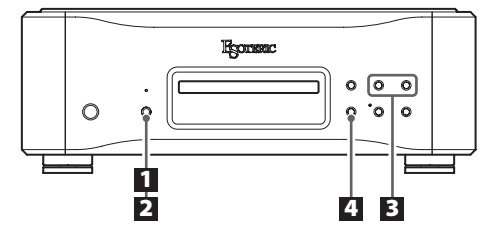

# **Ändern der Einstellungen**

1 **Drücken und halten Sie die MODE-Taste bei angehaltener oder laufender Wiedergabe.**

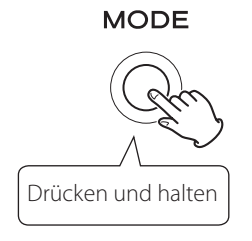

MENU 1 wird angezeigt. Um die MENU 2 anzuzeigen, drücken und halten Sie die MODE-Taste erneut, während MENU 1 dargestellt wird.

# 2 **Drücken Sie wiederholt die MODE-Taste, um zwischen den Parametern zu wechseln.**

### **MODE**

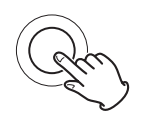

Bei jedem Auslösen der MODE-Taste wechselt der Menüeintrag im Display wie folgt:

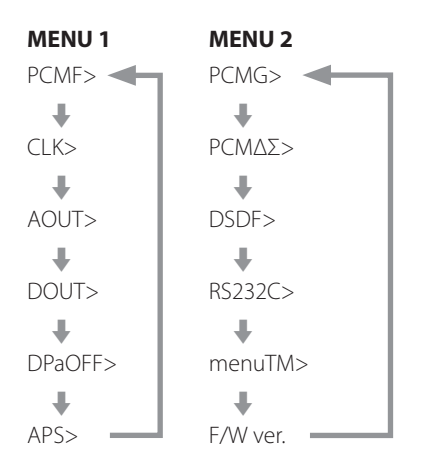

- o Abhängig von der gewählten Quelle und vom Betriebsstatus werden verschiedene Einträge evtl. nicht dargestellt.
- o Wenn für die Dauer (in Sekunden), die Sie über die Einstellung für das automatische Schließen der Menüs (menuTM>) festgelegt haben, keine Eingabe erfolgt, wird der Einstellungsmodus beendet und anschließend das normale Display dargestellt ([Seite 27\)](#page-26-2).

Der Einstellungsmodus wird jedoch nicht automatisch beendet, wenn menuTM auf ∞ eingestellt ist.

# 3 **Bearbeiten Sie die Einstellungen mit den Sprung**tasten ( $|\blacktriangleleft \blacktriangleleft|$ / $|\blacktriangleright \blacktriangleright|$ ).

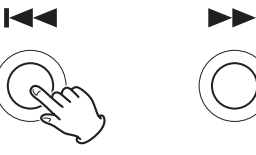

Um mehrere Einträge zu ändern, wiederholen Sie die Schritte 2 und  $\overline{\mathbf{3}}$ .

# 4 **Drücken Sie die Stopp-Taste (**8**).**

Der Einstellungsmodus wird beendet und das normale Display erscheint.

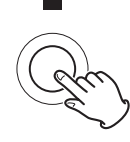

Der Einstellungsmodus wird auch dann beendet und das normale Display dargestellt, wenn für die in menuTM eingestellte Dauer in Sekunden keine Bedienung erfolgt. Der Einstellungsmodus wird jedoch nicht automatisch beendet, wenn menuTM auf ∞ eingestellt ist.

o Die gespeicherten Einstellungen bleiben auch nach dem Abziehen des Netzsteckers erhalten.

# <span id="page-24-3"></span><span id="page-24-0"></span>**Einstellung für den Digitalfilter während der PCM-Wiedergabe**

### **PCMF>\*\*\***

Diese Option dient zur Anpassung des digitalen Filters während der PCM-Wiedergabe.

Stellen Sie den Wert wie gewünscht ein.

- o Die Werkseinstellung ist OFF.
- o Diese Einstellung lässt sich für jeden Eingang konfigurieren.

#### **OFF**

Der digitale Filter wird während der Wiedergabe nicht verwendet.

### **FIR**

Der FIR-Digitalfilter bietet eine Bearbeitung mit weich abfallender Flanke ohne vorgezogenes Echo.

#### **RDOT**

Dieser Digitalfilter bietet eine weich abfallende Flanke, die mit Hilfe einer einzigartigen analogen Interpolationsmethode mit Flussfunktion erzielt wird.

# <span id="page-24-2"></span>**Einstellung für die externe Clock**

#### **CLK>\*\*\***

Hier richten Sie die Synchronisation auf eine externe Clock ein.

- o Die Werkseinstellung ist OFF.
- o Bei allen Zuspielgeräten, die nicht am USB-Eingang angeschlossen sind und keine Clock-Synchronisation unterstützen, wählen Sie die Einstellung OFF.

#### **OFF**

Es findet keine Clock-Synchronisation statt. Das Gerät arbeitet mit der Clock des digitalen Eingangssignals.

Für den USB-Eingang wird der interne Oszillator benutzt.

#### **ON**

In diesem Modus synchronisiert sich das Gerät auf das 10MHz Clock-Signal, das von einem Clock-Generator über den Anschluss CLOCK 10MHz IN eingespeist wird.

Die CLOCK-Anzeige leuchtet. Die CLOCK-Anzeige blinkt, während die Synchronisation eingerichtet wird oder wenn keine Synchronisation möglich ist.

- o Die anliegende Clock-Frequenz muss 10 MHz betragen. Das eingehende Audiosignal und die anliegende Clock müssen synchronisiert sein.
- o Beachten Sie, dass während der Audiowiedergabe ein lautes Geräusch über die Lautsprecher wiedergegeben werden kann, wenn das Taktsignal ausfällt, weil der Taktgenerator auf Standby schaltet oder das BNC-Koaxialkabel, das das 10MHz-Taktsignal liefert, abgezogen wird.

# **Einstellung für den analogen Ausgang**

### **AOUT>\*\*\***

Hier wählen Sie aus, welcher analoge Ausgang benutzt wird.

o Die Werkseinstellung lautet XLR2.

### **ESLA**

Die analogen Audiosignale werden im Format ES-LINK Analog (ESL-A) über die XLR-Anschlüsse ausgegeben.

- o Verwenden Sie geschirmte und symmetrische Anschlusskabel.
- o Für diese Anschlüsse werden herkömmliche XLR-Kabel verwendet. Allerdings werden die Signale in einem proprietären Format übertragen, sodass die Einstellung nur in Verbindung mit einem geeigneten Zielgerät benutzt werden darf.
- o Weitere Informationen zu ES-LINK Analog (ESL-A) finden Sie auf [Seite 9](#page-8-2).

#### **XLR2**

Die analogen Audiosignale werden über die XLR-Anschlüsse (+Phase = Pin 2) ausgegeben.

#### **XLR3**

Die analogen Audiosignale werden über die XLR-Anschlüsse (+Phase = Pin 3) ausgegeben.

#### **RCA (Cinch)**

Die analogen Audiosignale werden über die RCA-Anschlüsse (Cinch) ausgegeben.

### **OFF**

Die analogen Ausgänge sind deaktiviert und der D/A-Wandler ist abgeschaltet.

# <span id="page-24-1"></span>**Einstellung für den digitalen Ausgang**

### **DOUT>\*\*\***

Hier wählen Sie aus, welcher digitale Ausgang benutzt wird.

- o Die Werkseinstellung ist OFF.
- o Das Signal wird ohne Aufwärtskonvertierung ausgegeben.
- o Während der Super-Audio-CD-Wiedergabe wird diese Option automatisch abgeschaltet.

#### **OFF**

Es wird kein digitales Audiosignal ausgegeben.

### **XLR**

Das digitale Audiosignal der CD wird über den Anschluss XLR DIGITAL OUT ausgegeben.

### **COAX**

Das digitale Audiosignal der CD wird über den Anschluss COAXIAL DIGITAL OUT ausgegeben.

# **Automatische Display-Abschaltung**

### **DPaOFF>\*\*\***

Wählen Sie diese Einstellung, um das Display automatisch auszuschalten.

- o Die Werkseinstellung ist ON.
- o Wenn das OLED-Display denselben Inhalt für eine längere Zeit darstellt, kann es zu Unregelmäßigkeiten bei der Helligkeit kommen. Aus diesem Grund empfehlen wir, die Funktion zur automatischen Display-Verdunklung zu aktivieren (ON).

### **ON**

Wenn für 10 Minuten keine Eingabe stattfindet, schaltet sich das Display automatisch aus.

### **OFF**

Das Display schaltet sich nicht automatisch aus.

o Wenn für 10 Minuten keine Eingabe erfolgt, wird das Display zum Schutz vor Verschleiß auf die Helligkeitsstufe DIMMER 1 gesetzt.

# <span id="page-25-0"></span>**Automatische Energiesparfunktion**

### **APS>\*\*\***

Wenn für die voreingestellte Dauer an der gewählten Eingangsquelle kein Audiosignal anliegt, wird das Gerät automatisch in den Standby-Modus geschaltet.

- o Die Werkseinstellung ist OFF.
- o Der Status nicht ausgewählter Eingangsquellen wird bei der automatischen Abschaltung nicht berücksichtigt.

#### **30m**

30 Minuten

#### **60m**

60 Minuten

#### **90m**

90 Minuten

#### **120m**

120 Minuten

### **OFF**

Die automatische Stromsparfunktion ist deaktiviert.

# <span id="page-26-3"></span><span id="page-26-0"></span>**Einstellung für die PCM-Ausgangsverstärkung**

### **PCMG>\*\*\***

Hier steuern Sie die Wiedergabe für das PCM-Signal aus. Damit können Sie Lautstärkeunterschiede zwischen den PCM- und DSD-Wiedergabesignalen ausgleichen. Stellen Sie den Wert nach Bedarf ein.

o Die Werkseinstellung ist FULL.

### **FULL**

Es findet keine Anpassung statt.

### **LOW**

Der Ausgangswert für das Gain des PCM-Signals wird vor der Ausgabe abgesenkt.

Verwenden Sie diese Option, wenn die PCM-Signale bei der Wiedergabe im Vergleich zu den DSD-Signalen laut erscheinen.

# **ΔΣ Frequenzeinstellung für die PCM-Wiedergabe**

### **PCMΔΣ>\*\*\***

Die Betriebsfrequenz für die ΔΣ-Modulation während der PCM-Wiedergabe kann auf 128, 256 oder 512 eingestellt werden. Wählen Sie die gewünschte Klangeinstellung.

o Die Werkseinstellung lautet 512.

Die Betriebsfrequenz des ΔΣ-Modulators wird damit auf ein Vielfaches der Basisfrequenzen 32, 44,1 oder 48 kHz eingestellt.

### **Beispiel:**

Bei einem Wert von 512 und einer Audioquelle mit 96 kHz arbeitet der ΔΣ-Modulator mit 24,576 MHz (48 kHz × 512).

# <span id="page-26-1"></span>**Einstellung für den DSD-Filter**

### **DSDF>\*\*\***

Diese Option dient zur Anpassung des digitalen Filters während der DSD-Wiedergabe.

Stellen Sie den Wert wie gewünscht ein.

o Die Werkseinstellung ist OFF.

### **OFF**

Der Digitalfilter ist inaktiv.

### **F1, F2, F3**

Ein Digitalfilter ist aktiv. F1, F2 und F3 sind digitale Filter mit jeweils unterschiedlichem Frequenzgang. Die Grenzfrequenz wird von F1 zu F2 und F3 zunehmend abgesenkt.

# **Einstellung für den Eingang der Fernsteuerung (RS-232C)**

### **RS232C>\*\*\***

Stellen Sie diese Option nur dann auf ON, wenn Sie den Eingang für die Fernsteuerung (RS-232C) verwenden.

o Die Werkseinstellung ist OFF.

### **OFF**

Der Eingang für die Fernsteuerung (RS-232C) kann nicht benutzt werden.

o Die RS-232C-Sende- und Empfangsschaltung ist abgeschaltet.

#### **ON**

Der Eingang für die Fernsteuerung (RS-232C) kann benutzt werden.

# <span id="page-26-2"></span>**Einstellung für das automatische Schließen der Menüs (Sekunden)**

### **menuTM>\*\*\***

Der Einstellungsmodus wird beendet, wenn für die eingestellte Dauer keine Einstellung vorgenommen wurde.

o Die Werkseinstellung lautet 10.

### **5–30**

Dieser Wert kann in 1-Sekunden-Schritten eingestellt werden.

#### **∞**

Der Einstellungsmodus wird nicht automatisch beendet. Drücken Sie die Taste Stopp (8), um den Einstellungsmodus zu verlassen.

# **Darstellung der Firmware-Versionen**

### **F/W ver.**

Wenn "F/W ver." dargestellt wird, drücken Sie die Sprungtaste ( $\blacktriangleright\blacktriangleright$ I), um die weiteren Firmware-Versionen zu überprüfen.

### **I/F \*\*\*\***

I/F-Firmware

### **DRV \*\*\*\***

Firmware der CD/SACD-Servo- und Signalverarbeitung

### **M \*\*\*\***

MQA/USB-Firmware

### **FPGA \*\*\*\***

FPGA-Firmware

<span id="page-27-0"></span>MQA ist eine preisgekrönte Technologie aus Großbritannien, mit der sich der Klang einer Master-Aufnahme originalgetreu übertragen lässt. Die Master-MQA-Datei ist vollständig authentifiziert und eignet sich aufgrund ihrer Größe für das Streamen oder den Download. Für weitere Informationen besuchen Sie bitte mqa.co.uk.

Der K-05XD unterstützt MQA und ermöglicht die Wiedergabe von MQA-CDs zusammen mit MQA-Audiodateien und -Streams, um den Klang der Original-Master-Aufnahmen zu erhalten.

"MQA" oder "MQA." sind Hinweise darauf, dass das Gerät einen MQA-Stream oder eine MQA-Datei dekodieren und wiedergeben kann. Zudem ist damit sichergestellt, dass der Klang bei der Wiedergabe exakt dem Sound des Quellmaterials entspricht. "MQA." zeigt, dass eine MQA-Studio-Datei wiedergegeben wird, die wahlweise im Studio durch den Künstler/Produzenten oder durch den jeweiligen Rechteinhaber authentifiziert wurde.

Bei MQA-Audiosignalen, die eine MQA-Core-Dekodierung in einem externen Gerät durchlaufen haben, wird zudem "OFS" angezeigt. Die MQA-Datei wurde final entpackt und die Original-Samplingrate (OFS) wird dargestellt.

Bei Problemen mit diesem Produkt lesen Sie bitte zuerst die folgenden Informationen, bevor Sie den technischen Service kontaktieren. Bedenken Sie auch, dass dieses Gerät eventuell gar nicht der Grund für das Problem ist. Überprüfen Sie daher bitte ebenfalls alle an Ihr System angeschlossenen Komponenten auf einwandfreie Funktion. Wenn weiterhin Fehler auftreten, wenden Sie sich an den Händler, bei dem Sie dieses Produkt gekauft haben.

# **Allgemein**

### **Das Gerät lässt sich nicht einschalten.**

- Schließen Sie das Netzkabel an einer Steckdose an.
- Überprüfen Sie den Anschluss des Netzkabels an diesem Gerät.
- e Vergewissern Sie sich, dass die Steckdose, mit der das Netzkabel verbunden ist, mit Spannung versorgt wird, indem Sie beispielsweise ein anderes Gerät daran anschließen.

### **Der Standby-Modus startet automatisch.**

e Die automatische Energiesparfunktion ist aktiv und hat das Gerät auf Standby geschaltet. Drücken Sie die Taste STANDBY/ON am Hauptgerät, um es einzuschalten. Ändern Sie gegebenenfalls die Einstellung der automatischen

Energiesparfunktion [\(Seite 26\)](#page-25-0).

### **Die Fernbedienung funktioniert nicht.**

- Schalten Sie das Hauptgerät ein (Seite 16).
- e Wenn die Batterien erschöpft sind, ersetzen Sie beide durch neue Batterien [\(Seite 12\)](#page-11-1).
- $\rightarrow$  Die Fernbedienung funktioniert nicht, wenn sich Hindernisse zwischen ihr und dem Gerät befinden. Richten Sie die Fernbedienung in einer Entfernung von maximal 7 Metern auf die Vorderseite des Geräts [\(Seite 12\)](#page-11-2).

### **Ein Fernsehgerät oder anderes Gerät arbeitet fehlerhaft.**

 $\rightarrow$  Fernseher und andere Geräte mit einer eigenen Fernsteuerung können unter Umständen über die Fernbedienung dieses Geräts angesprochen werden.

### **Wiedergabe einer CD/Super Audio CD nicht möglich.**

- → Drücken Sie die MODE-Taste wiederholt, um "CD/SACD" auszuwählen (Seite 21).
- Legen Sie die Disk korrekt ein. Wenn die Disk falsch herum eingelegt wurde, laden Sie sie erneut mit dem Label nach oben.
- e Wenn die Disk verschmutzt ist, reinigen Sie sie ([Seite 8](#page-7-1)).
- Sofern sich im Gerät Kondensfeuchtigkeit gebildet hat, schalten Sie es ein und lassen es für 1 bis 2 Stunden eingeschaltet ([Seite 30](#page-29-0)).

#### **Das Gerät reagiert nicht auf Tastenbefehle.**

→ Werden Tasten mehrmals in schneller Abfolge betätigt, kann es sein, dass das Hauptgerät nicht mehr reagiert. Warten Sie nach dem Auslösen einer Taste kurz, bis das Hauptgerät den Befehl ausführt.

#### **Es treten Störgeräusche auf.**

 $\rightarrow$  Stellen Sie das Gerät so weit wie möglich entfernt von TV- und anderen Geräten mit einem starken Magnetfeld auf.

### **Keine Wiedergabe über die Lautsprecher. Die Wiedergabe verzerrt.**

- ◆ Überprüfen Sie die Verbindung zum Verstärker und den Anschluss der Lautsprecher [\(Seite 10\)](#page-9-0).
- $\rightarrow$  Passen Sie die Lautstärke am Verstärker und an anderen angeschlossenen Geräten an.
- e Wenn die Disk verschmutzt ist, reinigen Sie sie ([Seite 8\)](#page-7-1).
- ◆ Das digitale Audiosignal einer Super Audio CD kann nicht über die Anschlüsse für den Digitalausgang (DIGITAL OUT) ausgegeben werden.
- Bei aktivierter Pause-Funktion wird kein Audiosignal wiedergegeben. Drücken Sie die Wiedergabetaste (7), um die normale Wiedergabe fortzusetzen.
- Überprüfen Sie die Einstellung für den analogen Ausgang (Seite 25).

#### **Eine digitale Aufnahme auf einem externen Gerät ist nicht möglich.**

 $\rightarrow$  Sie können das digitale Audiosignal einer Disk mit Kopierschutz nicht direkt aufnehmen.

### **Es gibt hörbare Lautstärke-Unterschiede zwischen CDs und Super Audio CDs.**

 $\rightarrow$  Bei der Wandlung von PCM- und DSD-Formaten treten Lautstärkeunterschiede auf. Passen Sie die Lautstärke mit dem an diesem Gerät angeschlossenen Verstärker an. Wenn Sie zudem die PCM-Ausgangsverstärkung (PCMG>) in MENU 2 auf LOW einstellen, wird die PCM-Lautstärke reduziert und der Lautstärkeunterschied zu DSD nach der D/A-Wandlung eliminiert [\(Seite 27](#page-26-3)).

### **Bei optischem Anschluss wird kein Audiosignal oder nur Rauschen ausgegeben.**

Das Gerät kann nur zweikanalige Audiosignale wiedergeben. Überprüfen Sie das Signalformat des Übertragungsgeräts.

# **Clock-Synchronisation**

### **Die CLOCK-Anzeige blinkt dauerhaft.**

- Stellen Sie die Option CLK> auf OFF, sofern die Clock-Synchronisation nicht genutzt wird.
- e Möglicherweise kann sich das Gerät nicht auf das anliegende Clock-Signal synchronisieren. Überprüfen Sie die Verbindung der Clock-Anschlüsse sowie die Konfiguration aller angeschlossenen Komponenten. Dieses Gerät unterstützt nur 10MHz-Clock-Signale.

#### **Ein Geräusch wird zyklisch ausgegeben.**

◆ Wenn sich das Gerät im Sync-Modus befindet und ein Geräusch zyklisch ausgegeben wird, befindet sich das angeschlossene Gerät möglicherweise nicht im Synchronisationsmodus. Überprüfen Sie den Verbindungsstatus der Clock-Anschlüsse sowie die Clock-Konfiguration des angeschlossenen Geräts.

# **USB-Anschluss an einen Computer**

### **Das Gerät wird vom Computer nicht erkannt.**

Auf Seite 22 finden Sie weitere Informationen zu den unterstützten Betriebssystemen. Die Funktion kann nur mit den hier genannten Betriebssystemen garantiert werden.

#### **Es treten Störgeräusche auf.**

- Wenn während der Wiedergabe einer Audiodatei andere Anwendungen gestartet werden, kann es zu Nebengeräuschen und Unterbrechungen der Wiedergabe kommen. Vermeiden Sie daher, während der Wiedergabe andere Anwendungen zu starten.
- e Wenn das Gerät über einen USB-Hub mit dem Computer verbunden ist, kann es zu Nebengeräuschen kommen. Schließen Sie das Gerät in diesem Fall direkt am Computer an.

#### **Audiodateien können nicht wiedergegeben werden.**

◆ Verbinden Sie den Computer mit diesem Gerät und schalten Sie auf "USB in", bevor Sie die Software zur Audiowiedergabe und die Wiedergabe der Audiodateien starten. Die Audiodaten werden evtl. nicht korrekt wiedergegeben, wenn Sie dieses Gerät mit dem Computer verbinden oder den Eingang nach dem Starten der Software zur Audiowiedergabe auf USB in umschalten.

#### **Die Wiedergabe funktioniert nicht mehr.**

Überprüfen Sie die Einstellung für das Audioausgabegerät des Betriebssystems. Versuchen Sie, den Treiber zu löschen und neu zu installieren. Einzelheiten dazu finden Sie im ESOTERIC ASIO USB DRIVER Installation Guide, das dem Treiber beiliegt.

**Da dieses Gerät einen Mikrocontroller verwendet, können externe Störgeräusche oder andere Einstreuungen zu Fehlfunktionen führen. Schalten Sie das Gerät aus und warten Sie ungefähr eine Minute, bevor Sie es wieder einschalten.** 

# **Wiederherstellen der Werkseinstellungen**

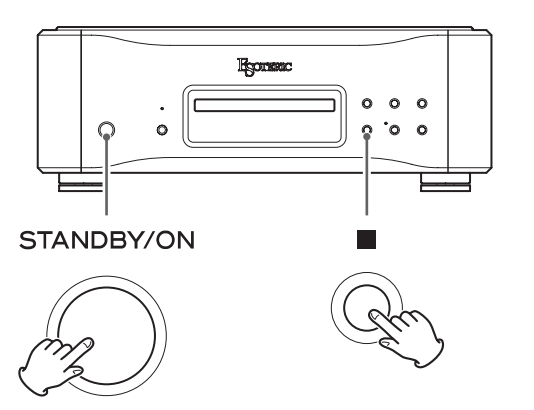

Die gespeicherten Einstellungen bleiben auch nach dem Abziehen des Netzsteckers erhalten.

Gehen Sie wie folgt vor, um die Werkseinstellungen zu laden und alle Änderungen im Speicher zurückzusetzen.

### 1 **Schalten Sie das Gerät in den Standby-Modus.**

Sofern das Gerät eingeschaltet ist, drücken Sie die Taste STANDBY/ON, um das Gerät in den Standby-Modus zu versetzen.

# 2 **Halten Sie die Stopp-Taste (**8**) am Hauptgerät gedrückt und drücken Sie die STANDBY/ON-Taste.**

Lassen Sie die Stopp-Taste (■) los, wenn "Setup CLR" (Setup Clear) im Display erscheint.

## <span id="page-29-0"></span>**Anmerkungen zu Kondensfeuchtigkeit**

Wenn das Gerät von einer kalten in eine warme Umgebung gebracht oder die Heizung im betreffenden Raum eingeschaltet wird, kann es auf den beweglichen Teilen und Linsen im Gerät zur Bildung von Kondensfeuchtigkeit und infolge dessen zu Funktionsstörungen kommen. Lassen Sie das Gerät in einem solchen Fall eingeschaltet und warten Sie 1 bis 2 Stunden. Danach sollte das Gerät wieder ordnungsgemäß funktionieren.

### <span id="page-30-0"></span>**Kompatible Disk-Formate**

Super Audio CD, CD (inklusive CD-R und CD-RW)

### **Analoge Audioausgänge**

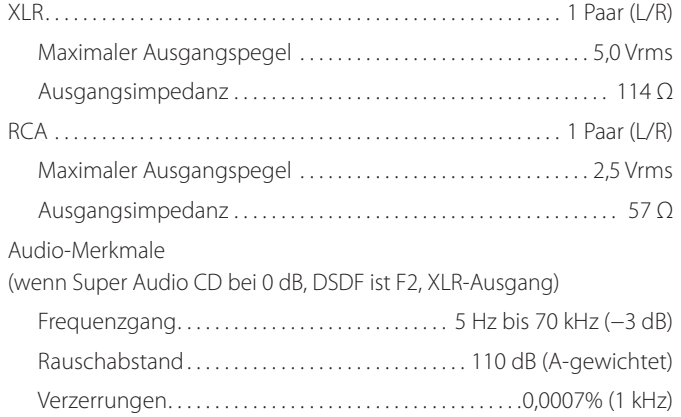

### **Digitale Audioausgänge**

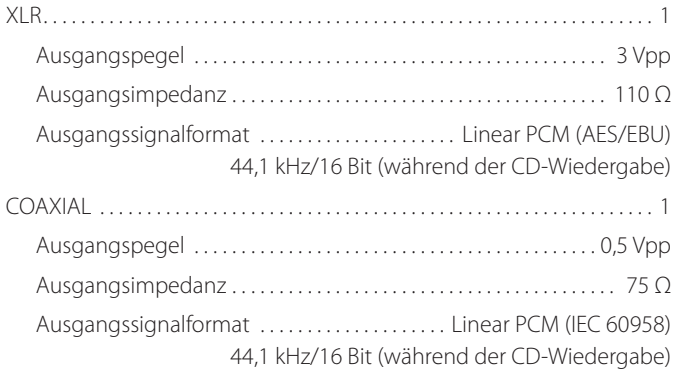

### **Digitale Audioeingänge**

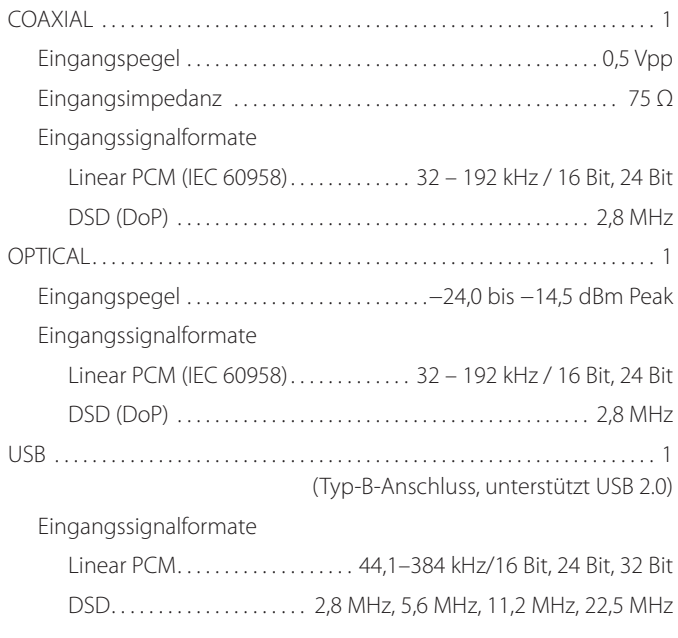

## **Clock-Eingang**

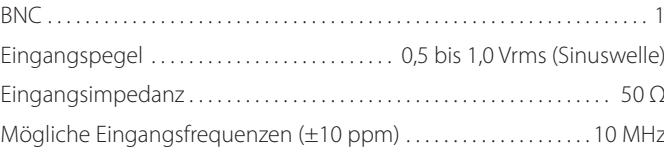

### **Externer Steuereingang**

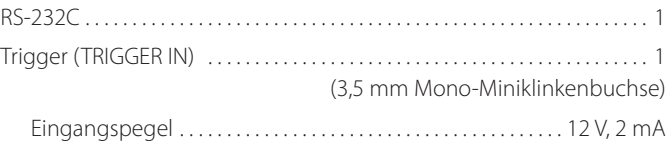

# **Allgemein**

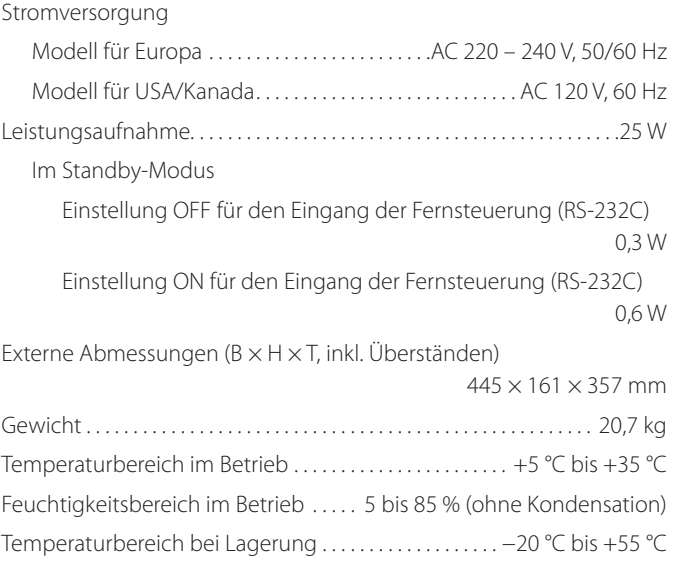

# **Zubehör im Lieferumfang**

Netzkabel × 1 Fernbedienung (RC-1333)  $\times$  1 Batterien für Fernbedienung (Typ AA) × 2 Filzscheiben × 3 Bedienungsanleitung (dieses Dokument) × 1 Garantiekarte × 1

- o Spezifikationen und Design können ohne vorherige Ankündigung geändert werden.
- o Gewicht und Abmessungen sind Näherungswerte.
- o Alle Abbildungen in dieser Anleitung können geringfügig von den Produktionsmodellen abweichen.

# <span id="page-31-0"></span>Schematische Darstellung

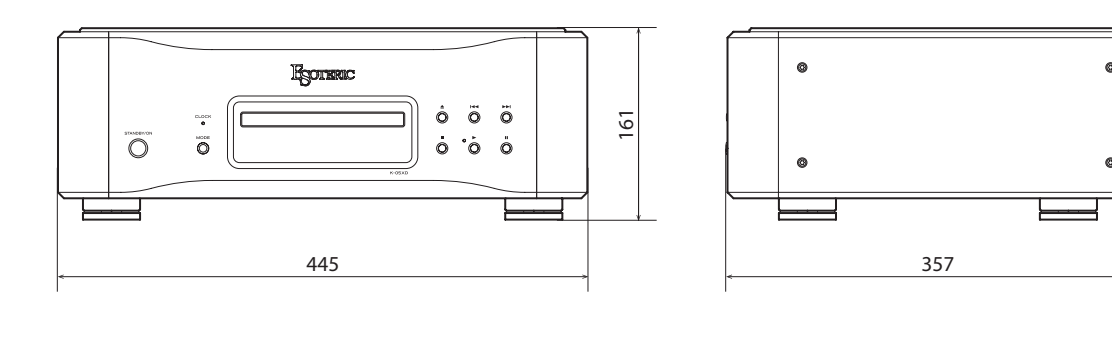

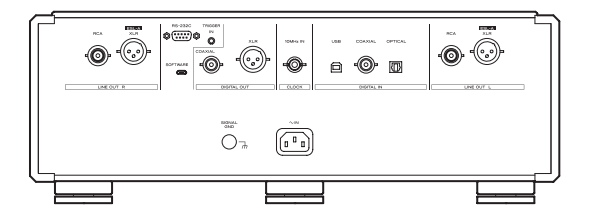

# **Position der Stellfüße**

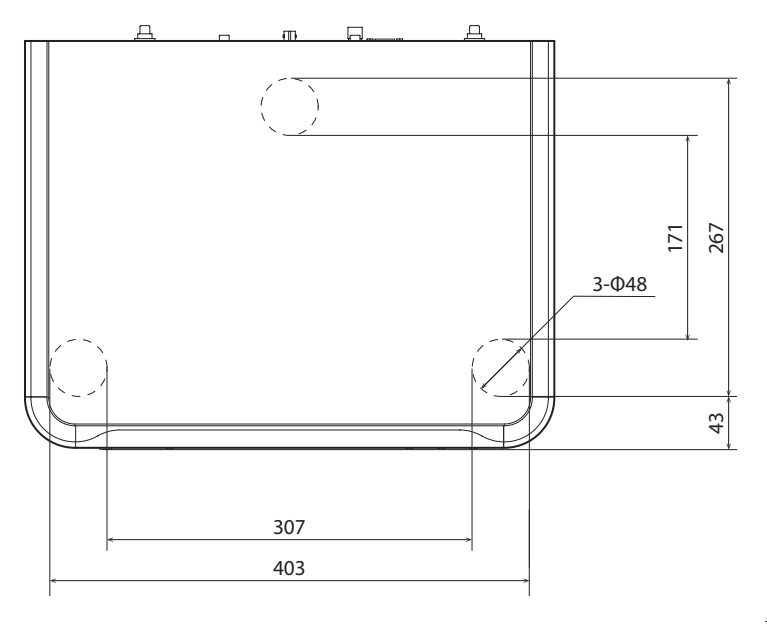

Alle Maße in Millimetern (mm) \*3 Füße, jeweils 48 mm Durchmesser

<span id="page-32-0"></span>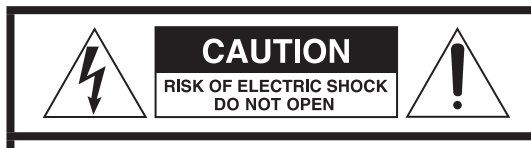

CAUTELA: PER RIDURRE IL RISCHIO DI SCOSSE ELETTRICHE, NON RIMUOVERE IL COPERCHIO (O IL RETRO). NON CI SONO PARTI RIPARABILI ALL'INTERNO DESTINATE ALL'UTENTE. PER LE RIPARAZIONI RIVOLGERSI SOLO A PERSONALE QUALIFICATO.

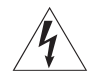

Il simbolo di un fulmine appuntito dentro un triangolo equilatero avverte l'utente della presenza di "tensioni pericolose" non isolate all'interno del contenitore del prodotto che possono essere di intensità sufficiente per costituire un rischio di scossa elettrica alle persone.

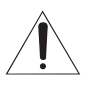

BIl punto esclamativo all'interno di un triangolo equi-latero avverte l'utente della presenza di importanti istruzioni operative e di manutenzione nella documentazione che accompagna l'apparecchio.

AVVERTENZA: PER PREVENIRE IL PERICOLO DI INCENDI O DI FOLGORAZIONE, NON ESPORRE QUESTO APPARATO ALLA PIOGGIA O ALL'UMIDITÀ.

# **CAUTELA**

- o NON RIMUOVERE IL COPERCHIO O L'INVOLUCRO ESTERNO PER ESPORRE LE PARTI ELETTRONICHE. ALL'INTERNO NON CI SONO PARTI RIPARABILI DALL'UTENTE.
- **.** SE SI VERIFICANO PROBLEMI CON QUESTO PRODOTTO, CONTAT TARE IL NEGOZIO DOVE È STATO ACQUISTATO L'APPARECCHIO PER UNA RIPARAZIONE. NON USARE IL PRODOTTO FINO A CHE NON SIA STATO RIPARATO.
- o L'USO DI CONTROLLI O REGOLAZIONI O L'ESECUZIONE DI PROCEDURE DIVERSE DA QUELLE SPECIFICATE QUI POTREBBERO PROVOCARE PERICOLOSE ESPOSIZIONI A RADIAZIONI.
- 1) Leggere le seguenti istruzioni.
- 2) Conservare queste istruzioni.
- 3) Prestare attenzione agli avvertimenti.
- 4) Seguire tutte le istruzioni.
- 5) Non usare l'apparecchio vicino all'acqua.
- 6) Pulire solo con un panno asciutto.
- 7) Non bloccare le aperture per la ventilazione. Installare secondo le istruzioni del costruttore.
- 8) Non installare l'apparecchio vicino a fonti di calore come radiatori, regolatori di calore, stufe o altri apparecchi che producono calore (inclusi gli amplificatori).
- 9) Non eliminare la spina polarizzata di sicurezza o la spina di messa a terra. La spina polarizzata ha due lame, una più larga dell'altra. Una spina di messa a terra ha due lame e una terza punta di messa terra. La lama larga o la terza punta sono fornite per la vostra sicurezza. Se la spina fornita non è adatta al tipo di presa, consultate un elettricista per sostituire la presa obsoleta.
- 10) Non calpestare o strattonare il cordone di alimentazione, in modo particolare vicino alla spina e alla presa a cui è collegato l'apparecchio e dal punto in cui esce dall'apparecchio.
- 11) Usare solamente attacchi/accessori specificati dal costruttore.
- 12) Usare solo carrello, supporto, treppiede, mensola o tavola specificata dal costruttore o venduto insieme all'apparecchio. Quando viene usato un carrello, prestare attenzione quando si sposta la combinazione carrello/apparato per evitare cadute da sopra.

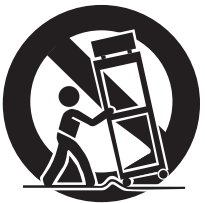

- 13) Scollegare questo apparato durante temporali o quando non viene utilizzato per lunghi periodi di tempo.
- 14) Rivolgersi solo a personale qualificato. La riparazione è richiesta quando l'apparecchio è stato danneggiato in qualunque modo, come nel caso che il cordone dell'alimentazione o la spina siano stati danneggiati, l'apparecchio sia stato esposto a pioggia o umidità, non funzioni correttamente o sia stato lasciato cadere.
- o Questo apparecchio consuma una quantità di corrente elettrica irrilevante dalla presa di rete mentre il suo interruttore POWER o STANDBY/ON non è in posizione ON.
- o La presa di rete è utilizzata come dispositivo di sconnessione, il quale dovrebbe restare sempre operabile.
- o Si deve usare cautela quando si usano gli auricolari o le cuffie con il prodotto, perché un eccesso di pressione sonora (volume) negli auricolari o nelle cuffie può causare la perdita dell'udito.

# **ATTENZIONE**

I prodotti costruiti in Classe I sono dotati di un cavo di alimentazione che presenta un polo di terra. Il cavo di un tale prodotto deve essere collegato a una presa di corrente con un collegamento di protezione di messa a terra.

# **CAUTELA**

- o Non esporre questo apparecchio a gocce o schizzi.
- o Non appoggiare alcun contenitore, come un vaso, pieno d'acqua sopra l'apparecchio.
- o Non installare questo apparecchio in spazi ristretti come una libreria o ambienti simili.
- o Questo apparecchio dovrebbe essere collocato sufficientemente vicino alla presa AC in modo da poter facilmente afferrare la spina del cordone di alimentazione in qualsiasi momento.
- Se il prodotto utilizza batterie (compresi un pacco batteria o batterie installate), non dovrebbero essere esposte a luce solare, fuoco o calore eccessivo.
- o ATTENZIONE per i prodotti che utilizzano batterie al litio sostituibili: vi è pericolo di esplosione se la batteria viene sostituita con una di tipo non corretto. Sostituire solo con lo stesso tipo o equivalente.

# <span id="page-33-0"></span>V**Precauzioni sull'uso delle batterie**

L'uso improprio delle batterie può causare la rottura o la perdita di liquido con possibili incendi, lesioni o colorazione degli oggetti vicini. Si prega di leggere e osservare attentamente le seguenti precauzioni.

- $\bullet$  Assicurarsi di inserire le batterie con il polo positivo  $(\bigoplus)$  e il polo negativo  $(\ominus)$  orientati nella posizione corretta.
- o Utilizzare batterie dello stesso tipo. Non usare mai tipi diversi di batterie.
- o Se il telecomando non verrà utilizzato per un lungo periodo (più di un mese) rimuovere le batterie per evitare fuoriuscite di liquido.
- o Se si verificano perdite di liquido, pulire a fondo l'interno del vano batterie e sostituire le batterie con altre nuove.
- o Non utilizzare batterie di tipi diversi da quelli specificati. Non mettere insieme batterie nuove con quelle vecchie o utilizzare diversi tipi di batterie insieme.
- o Non riscaldare o smontare le batterie. Non gettare le batterie nel fuoco o nell'acqua.
- o Non trasportare o conservare le batterie con altri oggetti metallici. Le batterie potrebbero cortocircuitare, causare perdite o esplodere.
- o Non ricaricare mai una batteria a meno che non sia di tipo ricaricabile.
- o Non esporre le batterie a una pressione dell'aria estremamente bassa in quanto potrebbe causare un'esplosione o una perdita di liquidi o di gas infiammabili.

# **Informazioni laser**

Questo prodotto laser è un prodotto laser di consumo secondo la norma EN 50689:2021 ed è conforme a tutti i requisiti dei prodotti laser di consumo, ad eccezione dei prodotti adatti ai bambini.

Questo prodotto contiene un sistema laser ed è classificato come PRODOTTO LASER DI CLASSE 1 secondo IEC 60825-1:2014. Questa classe non richiede particolare attenzione nell'uso normale. Non smontarlo per evitare di essere esposti al raggio laser.

### **Laser:**

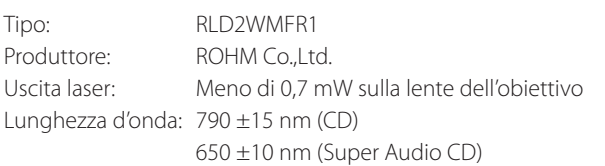

# **Modello per l'Europa**

Questo prodotto è conforme alla richiesta delle direttive europee e agli altri regolamenti della commissione.

# **Per gli utenti europei**

# **Smaltimento delle apparecchiature elettriche ed elettroniche e di batterie e/o accumulatori**

- a) Tutte le apparecchiature elettriche ed elettroniche devono essere smaltite separatamente dai rifiuti urbani mediante impianti di raccolta designati dal governo o dalle autorità locali.
- b) Il corretto smaltimento di apparecchiature elettroniche/elettriche e di batterie/accumulatori, contribuisce a risparmiare preziose risorse ed evitare potenziali effetti negativi sulla salute umana e sull'ambiente.
- c) Lo smaltimento non corretto di apparecchiature elettroniche/ elettriche e di batterie/accumulatori può avere gravi conseguenze per l'ambiente e la salute umana a causa della presenza di sostanze pericolose nelle apparecchiature.
- d) Il simbolo RAEE (Rifiuti Apparecchiature Elettriche ed Elettroniche), che mostra un bidone con ruote barrato, indica che le apparecchiature elettriche/elettroniche e le batterie/accumulatori devono essere raccolti e smaltiti separatamente dai rifiuti domestici.

Se una batteria o accumulatore contiene più dei valori specificati di piombo (Pb), mercurio (Hg) e/o cadmio (Cd) come definito nella direttiva sulle batterie (2006/66/CE, 2013/56/UE), i simboli chimici per quegli **Pb, Hg, Cd** elementi sarà indicato sotto al simbolo RAEE.

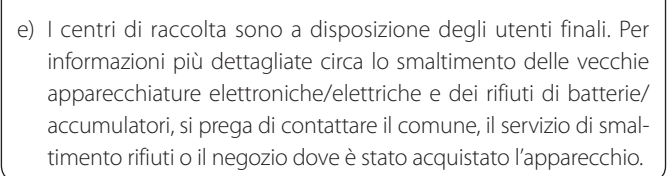

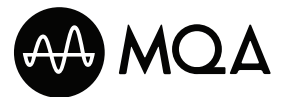

MQA is a registered trade mark of MQA Limited © 2018 MQA-CD is a registered trade mark of MQA Limited © 2017

"DSD" is a registered trademark.

"Super Audio CD" is a registered trademark.

This product incorporates copy protection technology that is protected by U.S. patents and other intellectual property rights of Rovi Corporation. The use of Rovi Corporation's copy protection technology in the product must be authorized by Rovi Corporation. Reverse engineering and disassembly are prohibited.

Microsoft and Windows are either registered trademarks or trademarks of Microsoft Corporation in the United States and/or other countries.

Apple, Mac, OS X and macOS are trademarks of Apple Inc., registered in the U.S. and other countries.

Bulk Pet is a registered trademark of INTERFACE CO., LTD.

ESOTERIC is a trademark of TEAC CORPORATION, registered in the U.S. and other countries.

Altri nomi di società, nomi di prodotto e loghi in questo documento sono marchi o marchi registrati dei rispettivi proprietari.

# Prima dell'uso

Grazie per aver acquistato questo prodotto ESOTERIC.

Leggere attentamente questo manuale per ottenere le migliori prestazioni da questo prodotto. Dopo averlo letto, si consiglia di conservarlo in un luogo sicuro assieme alla cartolina di garanzia per riferimenti futuri.

### **ATTENZIONE**

Questa unità emette segnali analogici e digitali solo dai tipi di connettori analogici e digitali attualmente selezionati.

Prima dell'uso, configurare le impostazioni di uscita analogica e digitale.

Vedere ["Modalità di impostazione" a pagina 54](#page-53-0) e ["Impostazione dell'uscita analogica"](#page-54-0) e ["Impostazione dell'u](#page-54-1)[scita digitale" a pagina 55](#page-54-1).

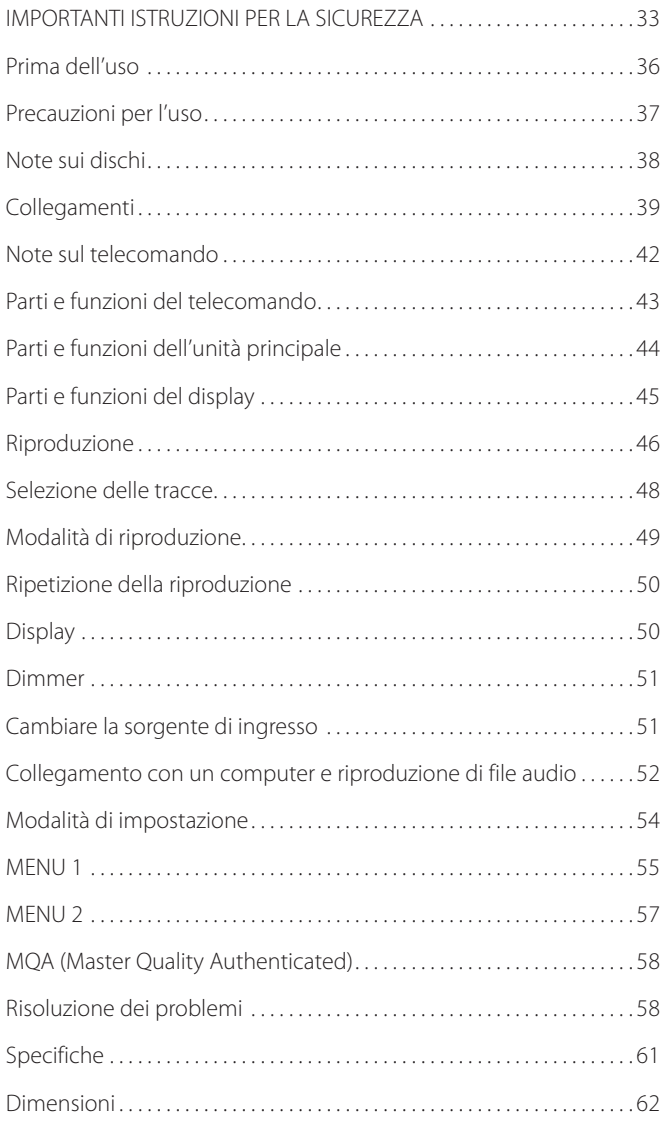

# **Accessori forniti**

Controllare che la scatola comprenda tutti gli accessori in dotazione indicati di seguito. Si prega di contattare il negozio in cui è stato acquistato questo prodotto se uno di questi accessori manca o è stato danneggiato durante il trasporto.

Cavo di alimentazione  $\times$ Telecomando (RC-1333)  $\times$ Batterie per telecomando (AA)  $\times$ Feltrini  $\times$ Manuale di istruzioni (questo documento)  $\times$ Cartolina di garanzia × 1

# **Nota sui piedini appuntiti**

I piedini in metallo ad alta precisione sono fissati alla piastra inferiore di questa unità.

I piedini e i loro supporti sono allentati, ma quando l'unità viene messa in posizione, è supportata da questi piedini, che disperdono efficacemente le vibrazioni.

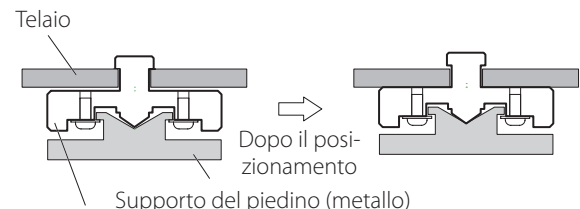

Piedino appuntito (metallo)

- o Se c'è uno spazio tra il telaio e il piedino appuntito dopo il posizionamento, ruotare il piedino appuntito nella direzione che stringe la vite per eliminare lo spazio.
- o Applicare i feltrini inclusi sul fondo dei piedini per evitare di graffiare la superficie in cui è posizionata l'unità.
- o Questa unità è molto pesante, quindi fare attenzione a evitare lesioni durante l'installazione.
- o Questa unità è molto pesante, quindi fare attenzione a evitare lesioni durante l'installazione.
- o Non installare questa unità in un luogo che potrebbe surriscaldarsi. Ciò include i luoghi esposti alla luce solare diretta o in prossimità di radiatori, stufe o altri dispositivi di riscaldamento. Inoltre, non posizionarla sopra un amplificatore o altre apparecchiature che generano calore. Ciò potrebbe causare scolorimento, deformazione o malfunzionamento.
- o Per consentire una buona dissipazione del calore, lasciare almeno 20 cm tra questa unità e le pareti e le altre apparecchiature durante l'installazione. Se si mette questa unità in un rack, prendere precauzioni per evitare il surriscaldamento lasciando almeno 5 cm di spazio sopra e 10 cm di spazio dietro. La mancata fornitura di questi spazi vuoti potrebbe causare l'accumulo di calore all'interno e provocare incendi.
- o Se si installa in un rack con una porta di vetro, non utilizzare il pulsante di apertura/chiusura del vassoio ( $\triangle$ ) del telecomando per aprire il vassoio del disco quando la porta è chiusa. Se il vassoio del disco viene forzatamente impedito di muoversi, potrebbero verificarsi danni.
- o Posizionare l'unità in un luogo stabile.
- o Non collocare nulla sopra l'unità.
- o Non sollevare o spostare l'unità durante la riproduzione poiché il disco ruota ad alta velocità. Ciò potrebbe danneggiare il disco.
- o Rimuovere sempre qualsiasi disco caricato prima di spostare questa unità o imballarla per l'installazione in una posizione diversa, ad esempio. Lo spostamento dell'unità con un disco all'interno potrebbe causare danni.
- o La tensione fornita all'unità deve corrispondere alla tensione stampata sul retro. In caso di dubbi in merito, consultare un elettricista.
- o Non aprire il corpo dell'unità in quanto ciò potrebbe provocare danni ai circuiti o provocare scosse elettriche. Se un oggetto estraneo dovesse penetrare nell'unità, contattare il rivenditore.
- o Quando si rimuove la spina di alimentazione da una presa, tirare sempre direttamente la spina. Non tirare mai il cavo.

# **Precauzioni durante la registrazione con un dispositivo collegato**

Alcuni dischi includono segnali per impedire la copia. Non è possibile registrare il segnale audio digitale come proviene da un disco dotato di protezione dalla copia.

(è possibile registrare l'audio come segnale analogico).

# **Manutenzione**

Utilizzare un panno morbido e asciutto per pulire la superficie dell'unità. Per le macchie ostinate, utilizzare un panno umido accuratamente strizzato per rimuovere l'umidità in eccesso.

- o Non spruzzare mai liquidi direttamente su questa unità.
- o Non pulire con panni chimici, diluenti o altri agenti chimici. Ciò potrebbe danneggiare la superficie.
- o Evitare che materiali in gomma o plastica tocchino l'unità per lunghi periodi di tempo poiché potrebbero danneggiare la cabina.

# V**Per motivi di sicurezza, scollegare il cavo di alimentazione dalla presa prima di pulirlo.**

# Note sui dischi

I seguenti loghi appaiono sulle etichette dei dischi e sulle custodie dei dischi. Questa unità è in grado di riprodurre dischi con questi loghi senza utilizzare un adattatore.

Questa unità non può riprodurre dischi che non hanno questi loghi.

# **Tipi di dischi che possono essere riprodotti su questa unità e relativi marchi**

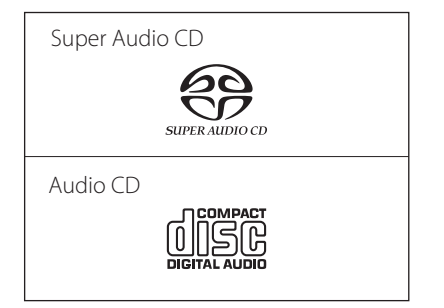

**Se si tenta di riprodurre qualsiasi altro tipo di disco con questa unità, potrebbero verificarsi rumori forti che potrebbero danneggiare gli altoparlanti o danneggiare l'udito. Non tentare mai di riprodurre qualsiasi tipo di disco diverso da quelli mostrati sopra.**

- o Questa unità non può riprodurre ad esempio DVD video, DVD audio, CD video, DVD-ROM e CD-ROM.
- o Questa unità potrebbe non essere in grado di riprodurre correttamente Dual Disc, CD con controllo copia o altri CD speciali non conformi allo standard Red Book CD. Il funzionamento e la qualità del suono non possono essere garantiti quando si utilizzano dischi speciali in questa unità. Se la riproduzione di un disco speciale dovesse causare problemi, contattare il venditore del disco.

### **Dischi CD-R/CD-RW**

Questa unità è in grado di riprodurre dischi CD-R/CD-RW in formato CD audio.

o Assicurarsi di finalizzare i dischi creati dai masterizzatori.

**A seconda della qualità del disco e delle condizioni della registrazione, la riproduzione potrebbe non essere possibile. Per i dettagli, consultare il manuale operativo del dispositivo in uso.**

# <span id="page-37-0"></span>**Gestione dei dischi**

- o Caricare i dischi con i lati etichettati verso l'alto (i CD hanno solo un lato riproducibile).
- o Per rimuovere un disco dalla sua custodia, premere sempre prima al centro della custodia, quindi tenere il disco per i bordi.

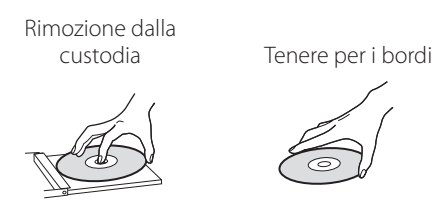

- o Fare attenzione quando si maneggiano i dischi. Se il lato che contiene i dati (lato senza etichetta) è graffiato, macchiato da impronte digitali o comunque sporco o rovinato, potrebbero verificarsi errori durante la riproduzione.
- o Se il lato del disco su cui sono codificati i dati (lato senza etichetta) si sporca di impronte digitali o polvere, utilizzare un panno morbido per pulire la superficie dal centro direttamente verso il bordo. Pulire sempre i dischi prima di riporli. Lasciare un disco sporco potrebbe degradarne la qualità del suono.

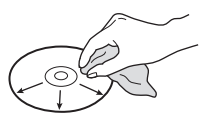

- o Non usare mai detergenti per dischi, trattamenti antistatici, diluenti o sostanze chimiche simili per pulire i dischi. Tali sostanze chimiche potrebbero danneggiare la superficie del disco.
- o Non lasciare i dischi in luoghi esposti alla luce solare diretta o molto umidi o caldi.
- o Quando si scrive qualcosa sul lato dell'etichetta di un disco, utilizzare un pennarello indelebile. L'uso di una penna a sfera o altra penna con punta dura potrebbe danneggiare il disco, rendendolo irriproducibile.
- o Al termine della riproduzione di un disco, rimetterlo sempre nella sua custodia per la conservazione. In caso contrario, si potrebbero verificare deformazioni o graffi.
- o Non applicare etichette o altri materiali sui dischi. Non utilizzare un disco con residui appiccicosi rimasti sulla sua superficie dopo aver rimosso nastro o adesivo, ad esempio. Se viene caricato un tale disco, potrebbe rimanere bloccato nell'unità o danneggiare l'unità.
- o Non utilizzare mai stabilizzatori di CD disponibili in commercio. Ciò potrebbe rendere il disco non riproducibile o danneggiare l'unità.
- o Non utilizzare dischi incrinati perché potrebbero danneggiare l'unità.
- o Non usare mai dischi di forma irregolare, inclusi dischi a forma di cuore e ottagonali, perché potrebbero danneggiare l'unità.

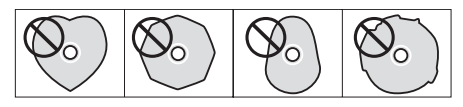

o Non utilizzare dischi stampabili, che consentono la stampa sul lato dell'etichetta. Poiché la superficie di tale disco è stata trattata in modo speciale, se caricata, potrebbe bloccarsi nell'unità o danneggiarla.

In caso di domande su come gestire un disco CD-R o CD-RW, contattare direttamente il produttore del disco.

# <span id="page-38-0"></span>**Connessione mediante ES-LINK Analog**

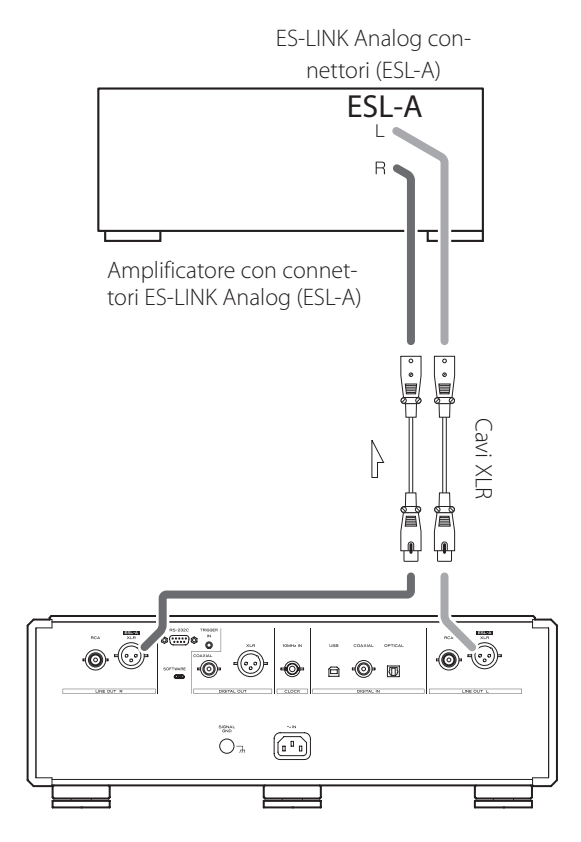

Utilizzare cavi XLR per collegare i connettori di uscita audio analogica (XLR/ESL-A) su questa unità a un amplificatore dotato di connettori ES-LINK Analog (ESL-A).

- o Impostare l'uscita analogica di questa unità (AOUT>) su ESLA.
- o Sono possibili anche normali connessioni XLR e RCA. Selezionare il tipo di connessione che fornisce la qualità audio che si preferisce.

### <span id="page-38-1"></span>**Panoramica ES-LINK Analog**

Il metodo di trasmissione corrente utilizza le prestazioni dei circuiti buffer HCLD che presentano la capacità di fornire una forte corrente ad alta velocità. Ciò sopprime l'impatto dell'impedenza sui percorsi del segnale, consentendo una trasmissione pura e potente dei segnali.

- o Utilizzare cavi di collegamento schermati e bilanciati.
- o Per il collegamento vengono utilizzati normali cavi bilanciati (con connettori XLR). Questi connettori possono essere utilizzati solo con dispositivi compatibili, poiché il formato di trasmissione è proprietario.

# <span id="page-39-0"></span>**The Precauzioni durante i collegamenti**

- o Completare tutti gli altri collegamenti prima di collegare il cavo di alimentazione alla presa di corrente.
- o Leggi i manuali del proprietario di tutti i dispositivi che saranno collegati e segui le loro istruzioni.

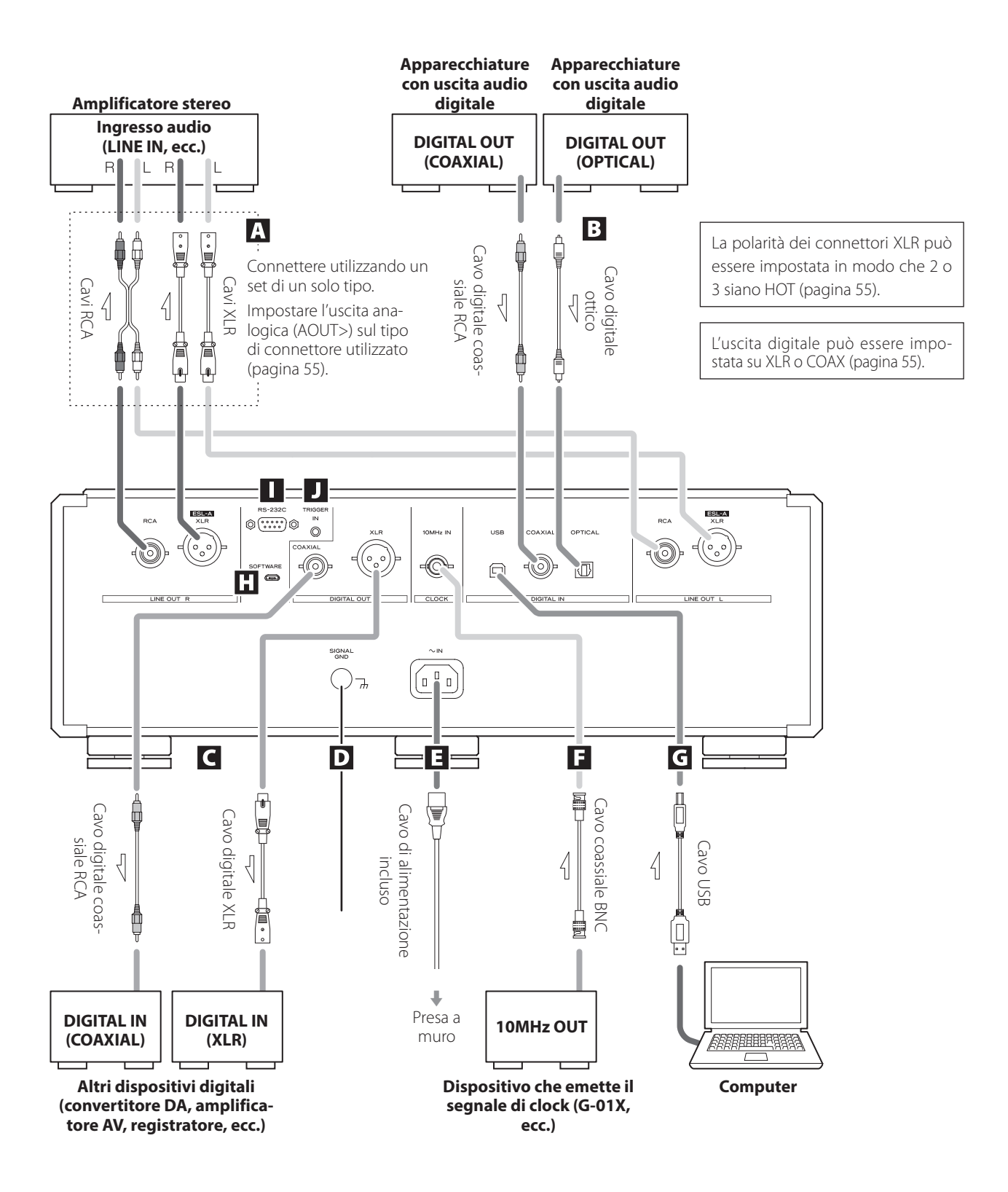

### A **Connettori di uscita audio analogica (LINE OUT)**

Questi emettono audio analogico a 2 canali. Collegare i connettori XLR o RCA a un amplificatore.

**Utilizzare cavi disponibili in commercio per i collegamenti.** XLR/ ESL-A: Cavi XLR RCA: Cavi RCA

Collegare un connettore R su questa unità a un connettore R sull'amplificatore e collegare il connettore L corrispondente dell'unità al connettore L corrispondente dell'amplificatore.

- o Impostare l'uscita analogica su ESLA, XLR2, XLR3, RCA o OFF ([pagina 55](#page-54-0)).
- o Quando si collega questa unità con un amplificatore che dispone di connettori ES-LINK Analog (ESL-A), si consiglia di collegare i connettori XLR su questa unità ai connettori ES-LINK Analog (ESL-A) sull'amplificatore ([pagina 39](#page-38-0)).

### B **Connettori di ingresso audio digitale (DIGITAL IN)**

Usare questi per l'ingresso audio digitale. Possono essere collegati ai connettori di uscita digitali dei dispositivi audio.

#### **Utilizzare cavi disponibili in commercio per i collegamenti.**

COAXIAL: cavo digitale coassiale RCA OPTICAL: cavo digitale ottico (TOS)

### C **Connettori di uscita audio digitale (DIGITAL OUT)**

Questi trasmettono segnali audio digitali da CD riprodotti su questa unità e segnali in ingresso attraverso i connettori di ingresso audio digitale (DIGITAL IN) di questa unità.

Collegare i connettori di uscita audio digitale (DIGITAL OUT) di questa unità ai connettori di ingresso audio digitale di altri dispositivi digitali, come un convertitore DA, un amplificatore AV o un registratore.

#### **Utilizzare cavi disponibili in commercio per i collegamenti.**

XLR: cavo digitale XLR COAXIAL: cavo digitale coassiale RCA

- Ouesti connettori non possono emettere audio digitale Super Audio CD.
- o L'uscita digitale può essere impostata su OFF, XLR o COAX ([pagina 55](#page-54-1)).

#### D **Terminale di massa SIGNAL GND**

La qualità audio potrebbe essere migliorata collegando questo terminale di massa a un amplificatore o altro dispositivo collegato a questa unità.

o Questo non è un terminale di messa a terra di sicurezza.

### E **Ingresso alimentazione AC (~ IN)**

Collegare il cavo di alimentazione AC incluso a questa presa AC. Dopo aver completato tutti gli altri collegamenti, inserire la spina di alimentazione in una presa di corrente.

V**Utilizzare solo un cavo di alimentazione ESOTERIC originale. L'uso di altri cavi di alimentazione potrebbe provocare incendi o scosse elettriche.** 

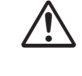

### V**Scollegare la spina di alimentazione dalla presa se non si utilizza l'unità per un lungo periodo.**

### F **Connettore 10MHz IN CLOCK**

Utilizzare il connettore 10MHz IN CLOCK per immettere segnali di sincronizzazione del clock a 10 MHz.

Quando si utilizza la sincronizzazione del clock, collegare il connettore di uscita del clock del dispositivo emettendo il segnale del clock al connettore di ingresso del clock su questa unità. Quindi, impostare il clock esterno (CLK>) su ON ([pagina 55](#page-54-2)).

#### **Utilizzare un cavo coassiale BNC disponibile in commercio per il collegamento.**

o È possibile utilizzare cavi coassiali BNC con impedenza 50 Ω  $0.75$   $\Omega$ 

### G **Porta USB**

Utilizzare questa porta per immettere l'audio digitale da un computer. Collegarlo alla porta USB di un computer.

#### **Utilizzare un cavo USB disponibile in commercio per la connessione.**

o Prima di connettere, leggere le pagine [52](#page-51-0) e [53](#page-52-0).

### H **Porta di manutenzione SOFTWARE**

Questa è usata per la manutenzione. Non collegare nulla a questa porta se non indicato dal nostro servizio di assistenza.

## I **Connettore di ingresso per il controllo remoto (RS-232C)**

Questo connettore di controllo è destinato ai professionisti (installatori specializzati).

### **J** Connettore TRIGGER IN

Usare questo connettore per controllare l'alimentazione da una sorgente esterna.

Non collegare nulla a questo connettore quando non lo si utilizza.

### <span id="page-41-2"></span><span id="page-41-0"></span>**Precauzioni nell'uso del telecomando**

- o Quando si utilizza il telecomando, puntarlo verso il ricevitore del segnale del telecomando sull'unità principale da una distanza di 7 m o inferiore. Non posizionare ostacoli tra l'unità principale e il telecomando.
- o Il telecomando potrebbe non funzionare se il ricevitore del segnale del telecomando è esposto alla luce solare diretta o alla luce intensa.
- o Attenzione che l'uso di questo telecomando potrebbe causare il funzionamento involontario di altri dispositivi controllati da raggi infrarossi.

### **Installazione delle batterie**

1 **Far scorrere l'estremità inferiore del telecomando come mostrato nell'illustrazione ed estrarre il portabatterie.**

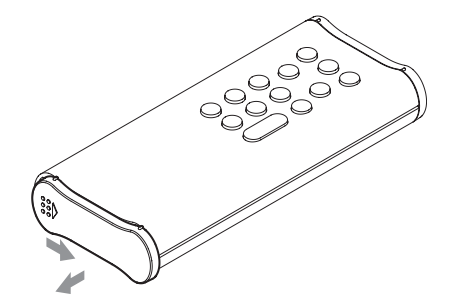

**2** Inserire due batterie AA con l'orientamento  $\oplus$ **e** ^ **come mostrato nel portabatterie e reinserire il portabatterie.**

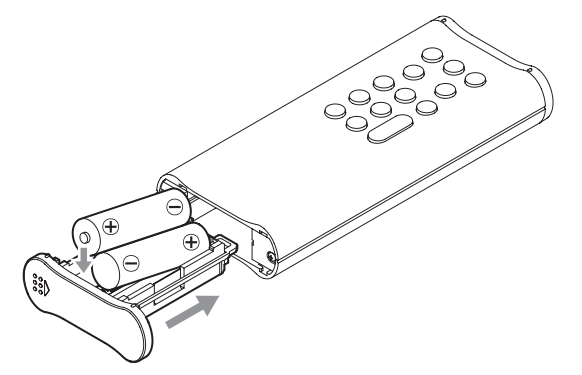

3 **Far scorrere l'estremità inferiore del telecomando come mostrato nell'illustrazione per chiudere il portabatterie.**

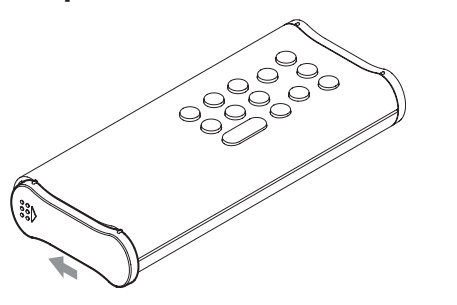

### <span id="page-41-1"></span>**Quando sostituire le batterie**

Se la distanza richiesta tra il telecomando e l'unità principale diminuisce o se l'unità principale smette di rispondere ai pulsanti del telecomando, sostituire entrambe le batterie con batterie nuove.

Smaltire le batterie usate in base alle istruzioni riportate su di esse o ai requisiti stabiliti dal comune locale.

# V**Precauzioni riguardanti le batterie**

**L'uso improprio delle batterie potrebbe causarne la rottura o la perdita, causando incendi, lesioni o macchie di materiali vicini.**

**Si prega di leggere e osservare attentamente le precauzioni a [pagina 34.](#page-33-0)**

# Parti e funzioni del telecomando

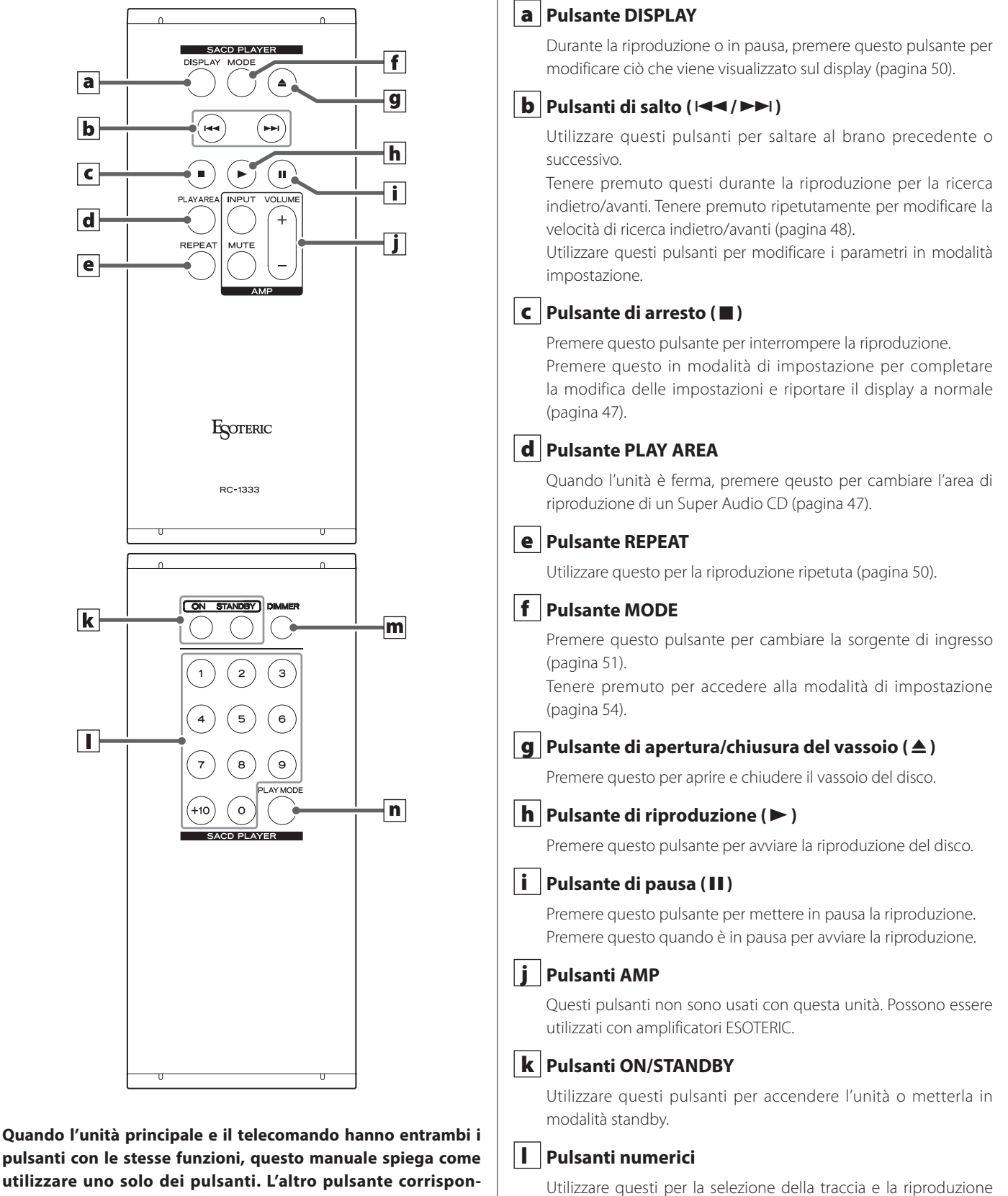

**dente può essere utilizzato allo stesso modo.**

# n **Pulsante PLAY MODE**

m **Pulsante DIMMER**

programmata (pagine [48](#page-47-1) e [49](#page-48-0)).

dell'unità principale [\(pagina 51\)](#page-50-1).

Premere questo per passare dalla modalità di riproduzione programmata a quella casuale ([pagina 49](#page-48-0)).

Usare questo pulsante per regolare la luminosità del display

*43*

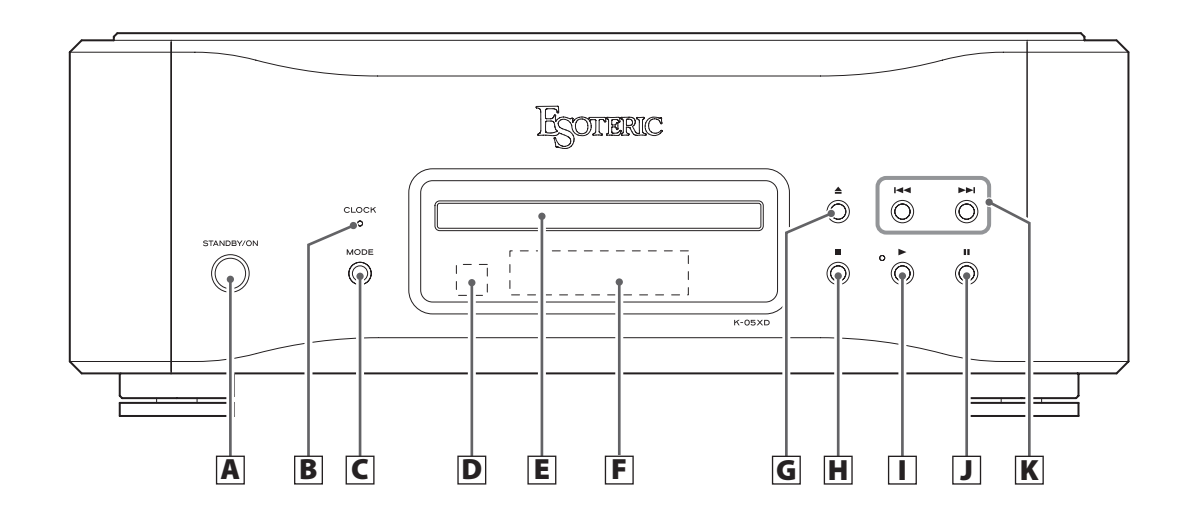

### A **Pulsante STANDBY/ON**

Premere questo pulsante per accendere l'unità o metterla in modalità standby.

Quando l'unità è accesa, l'anello attorno al pulsante si illumina. Quando l'unità è spenta, si spegne.

Quando non si utilizza l'unità, metterla in modalità standby.

### **B** Indicatore CLOCK

Questo mostra lo stato di sincronizzazione del clock. Questo indicatore lampeggia durante la sincronizzazione del clock e si illumina al termine della sincronizzazione.

### C **Pulsante MODE**

Quando l'unità è ferma, premere questo pulsante per cambiare la sorgente di ingresso. Se impostato su ingresso esterno, l'unità può essere utilizzata come convertitore D/A ([pagina 51](#page-50-0)). Tenere premuto per accedere alla modalità di impostazione ([pagina 54](#page-53-0)).

### D **Ricevitore del segnale del telecomando**

Questo riceve segnali dal telecomando. Quando si utilizza il telecomando, puntare l'estremità verso questo pannello del ricevitore [\(pagina 42\)](#page-41-0).

### E **Vassoio del disco**

Caricare qui un disco per la riproduzione [\(pagina 46\)](#page-45-0).

### F **Display**

Questo mostra il tempo di riproduzione, il numero di tracce e altre informazioni [\(pagina 50\)](#page-49-0).

### G Pulsante di apertura/chiusura del vassoio ( $\triangle$ )

Premere questo per aprire e chiudere il vassoio del disco.

### H **Pulsante di arresto (**8**)**

Premere questo pulsante per interrompere la riproduzione [\(pagina 47\)](#page-46-0).

Quando l'unità è ferma, tenere premuto per cambiare l'area di riproduzione di un Super Audio CD ([pagina 47](#page-46-1)).

Premere questo in modalità di impostazione per completare la modifica delle impostazioni e riportare il display a normale [\(pagina 54\)](#page-53-0).

### I **Pulsante di riproduzione (**7**)**

Premere questo pulsante per avviare la riproduzione del disco [\(pagina 46\)](#page-45-0).

Durante la riproduzione, l'indicatore accanto a questo pulsante si illumina.

### J **Pulsante di pausa (**9**)**

Premere questo pulsante per mettere in pausa la riproduzione [\(pagina 47\)](#page-46-2).

Quando è in pausa, l'indicatore accanto al pulsante di riproduzione lampeggia.

### $\mathbf{K}$  Pulsanti di salto ( $\mathbf{A}$ / $\mathbf{A}$ )

Utilizzare questi pulsanti per saltare al brano precedente o successivo.

Tenere premuto questi durante la riproduzione per la ricerca indietro/avanti. Tenere premuto ripetutamente per modificare la velocità di ricerca indietro/avanti [\(pagina 48\)](#page-47-0).

Utilizzare questi pulsanti per modificare i parametri in modalità impostazione ([pagina 54](#page-53-0)).

# Parti e funzioni del display

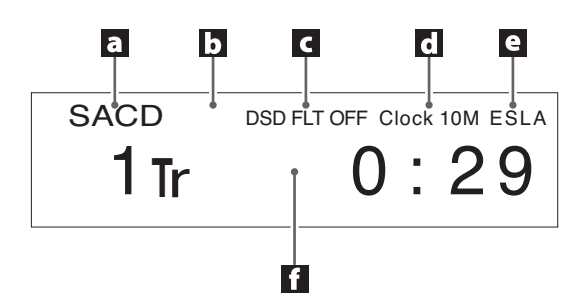

### a **Sorgente di ingresso**

#### **Quando la sorgente di ingresso è CD/SACD**

Questo mostra il tipo di disco che è attualmente caricato. SACD: Super Audio CD CD: Audio CD

o Quando viene caricato un Super Audio CD ibrido, viene mostrato il tipo di area di riproduzione [\(pagina 47](#page-46-1)).

#### **Quando la sorgente di ingresso è COAX in/OPT in/USB in**

Questo mostra il nome della sorgente di ingresso.

#### **Quando il menu è aperto**

Questo mostra "MENU1" o "MENU2" a seconda della voce di menu che si sta impostando.

### b **Modalità di riproduzione**

### **Quando la sorgente di ingresso è CD/SACD**

Questo mostra la modalità di riproduzione/riproduzione ripetuta (pagine [49](#page-48-1) e [50](#page-49-1)).

#### **Quando la sorgente di ingresso è USB in**

"Bulk Pet" verrà mostrato quando è in uso.

### c **Informazione**

#### **Durante la riproduzione di Super Audio CD o l'ingresso del segnale DSD**

"DoP" verrà visualizzato durante la riproduzione DoP quando viene immesso un segnale DSD.

Quindi, verrà mostrata l'impostazione del filtro DSD [\(pagina 57\)](#page-56-0).

#### **Durante la riproduzione di CD o l'ingresso del segnale PCM**

Questo mostra l'impostazione del filtro digitale (PCMF>) durante la riproduzione PCM [\(pagina 55](#page-54-3)).

#### **Durante la riproduzione di CD MQA**

Questo mostra informazioni MQA.

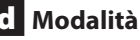

### d **Modalità clock**

Questo mostra l'impostazione del clock esterno ([pagina 55](#page-54-2)).

#### **Nessun indicatore:**

Quando CLK è impostato su OFF

#### **CLK10M:**

Visualizzato quando CLK è impostato su ON

#### e **Impostazione dell'uscita analogica**

Questo mostra l'impostazione dell'uscita analogica ([pagina 55\)](#page-54-0). Non appare nulla se impostato su OFF.

# f **Area messaggi**

Qui vengono visualizzati il tempo di riproduzione e vari messaggi.

# <span id="page-45-0"></span>Riproduzione

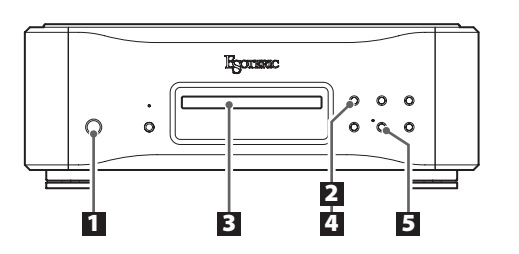

1 **Premere il pulsante STANDBY/ON per accendere l'unità.**

### STANDBY/ON

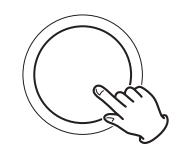

Continuare a tenere premuto finché l'anello attorno al pulsante STANDBY/ON non si illumina.

o La funzione automatica del risparmio energetico (APS>) è impostata su OFF quando viene spedita nuova dalla fabbrica [\(pagina 56\)](#page-55-0).

# 2 **Premere il pulsante di apertura/chiusura del**  vassoio  $($   $\triangle$ ).

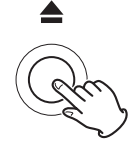

Il vassoio del disco avanza.

# 3 **Posizionare un disco centrato sul vassoio con l'etichetta rivolta verso l'alto.**

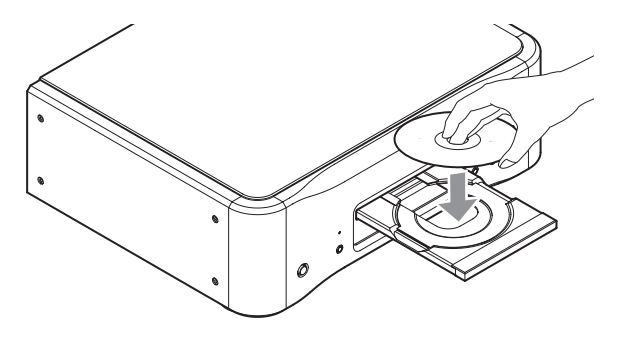

o Se il vassoio viene chiuso mentre un disco si trova all'esterno delle guide centrali, il disco potrebbe rimanere bloccato all'interno e il vassoio potrebbe non aprirsi. Assicurarsi di posizionare sempre i dischi all'interno delle guide al centro del vassoio.

# 4 **Premere il pulsante di apertura/chiusura del**   $\mathsf{v}$ assoio ( $\triangle$ ).

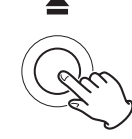

Il vassoio del disco si chiude. Fare attenzione alle dita quando si chiude il vassoio.

- o L'unità impiega del tempo per caricare il disco.
- o L'area di riproduzione del disco può essere modificata ([pagina 47\)](#page-46-1).

### 5 **Premere il pulsante di riproduzione (**7**).**

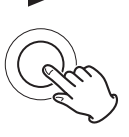

La riproduzione ha inizio.

Durante la riproduzione, l'indicatore vicino a questo pulsante si illumina.

# <span id="page-46-2"></span>**Pausa della riproduzione**

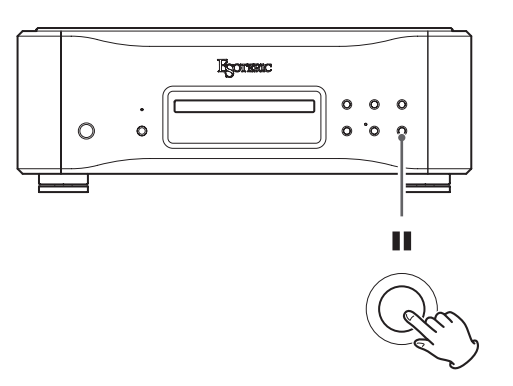

Durante la riproduzione, premere il pulsante di pausa (II) per mettere in pausa la riproduzione. Quando è in pausa, l'indicatore accanto al pulsante di riproduzione ( $\blacktriangleright$ ) lampeggia.

Premere il pulsante di riproduzione ( $\blacktriangleright$ ) o premere il pulsante di pausa (III) per riavviare la riproduzione.

# <span id="page-46-0"></span>**Interruzione della riproduzione**

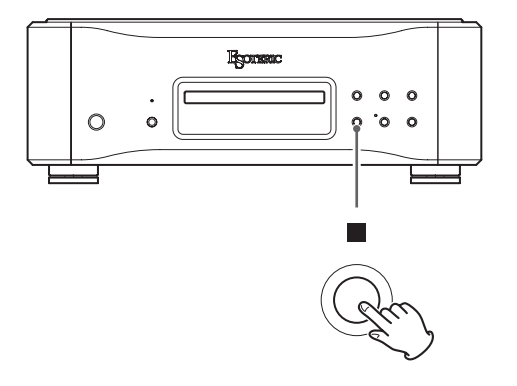

Premere il pulsante di arresto ( $\blacksquare$ ) per interrompere la riproduzione.

# **Apertura e chiusura del vassoio del disco**

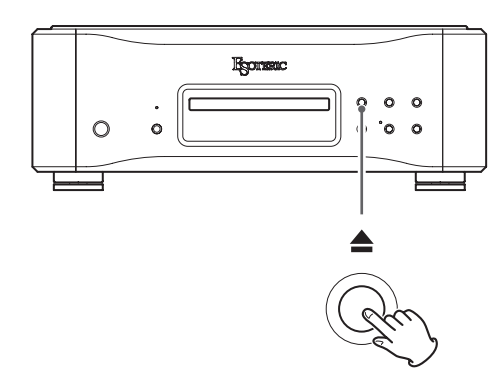

Premere il pulsante di apertura/chiusura del vassoio ( $\triangle$ ) una volta per aprire il vassoio e premerlo di nuovo per chiudere il vassoio.

 $\bullet$  Se si preme il pulsante di apertura/chiusura del vassoio ( $\triangle$ ) durante la riproduzione del disco, passeranno alcuni secondi prima dell'apertura del vassoio.

# <span id="page-46-1"></span>**Cambiare l'area di riproduzione**

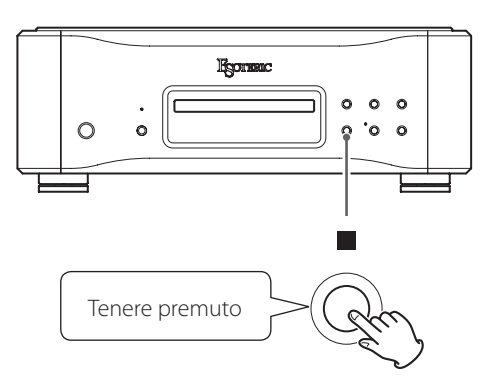

Alcuni Super Audio CD hanno più aree, tra cui stereo (2 canali) e multicanale. I Super Audio CD ibridi hanno due livelli con uno contenente un normale audio di qualità CD.

Quando l'unità è ferma, tenere premuto il pulsante di arresto ( $\blacksquare$ ) per cambiare l'area di riproduzione.

- o Per cambiare l'area di riproduzione usando il telecomando, premere il pulsante PLAY AREA quando l'unità è ferma.
- o Questa unità non supporta la riproduzione di aree multicanale su Super Audio CD.

# <span id="page-47-0"></span>**Ricerca indietro/avanti**

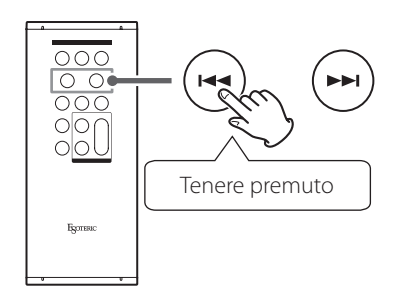

Durante la riproduzione, tenere premuto un pulsante di salto ( $\left(\frac{1}{\sqrt{2}}\right)$  fino all'inizio della ricerca indietro/avanti. Quando si trova il punto in cui si desidera ascoltare, premere il pulsante di riproduzione  $(\blacktriangleright)$ .

È possibile modificare la velocità di ricerca avanti/indietro tenendo premuto ripetutamente il pulsante di salto ( $\blacktriangleleft$ / $\blacktriangleright$ H). Anche la velocità di < o > lampeggiante sul display cambia.

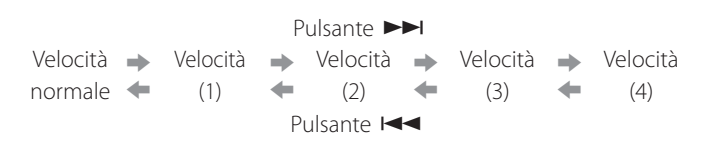

# <span id="page-47-1"></span>**Uso dei pulsanti numerici per selezionare una traccia per la riproduzione**

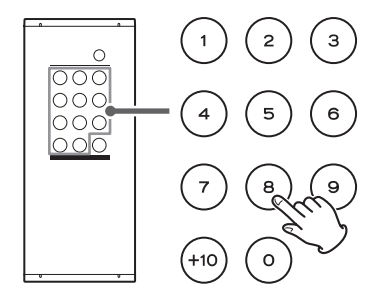

Durante la riproduzione o l'arresto, è possibile premere i pulsanti numerici per selezionare una traccia e iniziare a riprodurla.

Per riprodurre un brano con un numero a una cifra, premere quel pulsante numerico. Per riprodurre un numero di brano a due cifre, premere il pulsante +10 tutte le volte necessarie, quindi premere il pulsante numerico corrispondente per la seconda cifra. Dopo aver inserito il numero del brano, inizia la riproduzione.

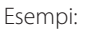

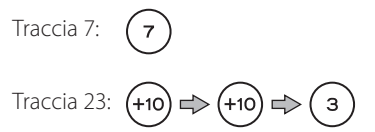

# **Saltare le tracce**

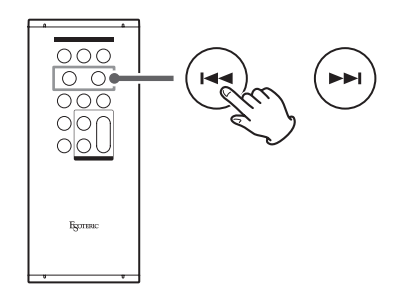

Durante la riproduzione, premere un pulsante di salto ( $\blacktriangleleft$ / $\blacktriangleright$ ) per passare al brano precedente o successivo e avviare la riproduzione.

• Premere il pulsante  $\blacktriangleleft$  una volta per tornare all'inizio della traccia corrente. Premere il pulsante  $\blacktriangleleft$  ripetutamente per tornare a una traccia precedente.

Se la posizione di riproduzione è a meno di un secondo dall'inizio della traccia corrente, tuttavia, premendo il pulsante  $\blacktriangleleft$  si salterà all'inizio della traccia precedente.

o Quando l'unità è ferma o in pausa, utilizzare i pulsanti di salto  $\blacktriangleright\blacktriangleright\blacktriangleright\blacktriangleright$  per selezionare una traccia e mettere in pausa all'inizio.

# <span id="page-48-1"></span><span id="page-48-0"></span>**Modifica delle modalità di riproduzione**

**Quando l'unità è ferma, premere ripetutamente il pulsante PLAY MODE per scorrere le modalità di riproduzione.**

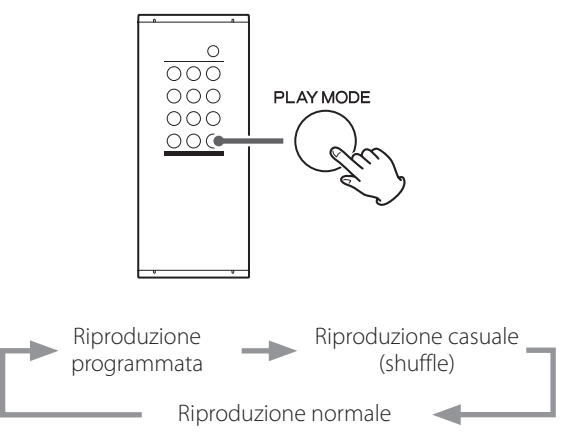

● Premendo il pulsante di apertura/chiusura del vassoio (▲) o il pulsante STANDBY/ON dell'unità principale si ripristina la modalità di riproduzione normale.

# **Riproduzione programmata**

È possibile programmare fino a 24 tracce nell'ordine in cui si desidera ascoltarle.

- 1 **Impostare la modalità di riproduzione per programmare la riproduzione.**
- 2 **Utilizzare i pulsanti numerici per selezionare le tracce che si desiderano programmare.**

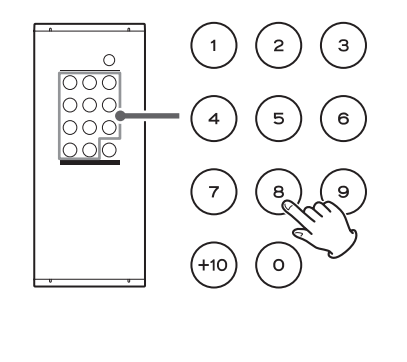

Esempi:

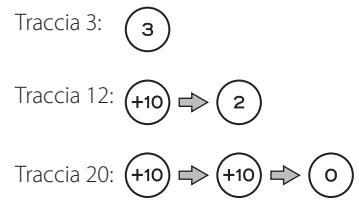

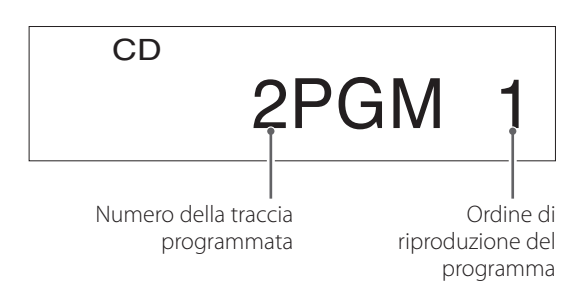

Per programmare più tracce, continuare a premere i pulsanti numerici.

o I numeri di traccia che non esistono sul disco attualmente caricato non possono essere aggiunti al programma.

3 **Quando si termina l'aggiunta di tracce al programma, premere il pulsante di riproduzione**   $(\blacktriangleright)$ .

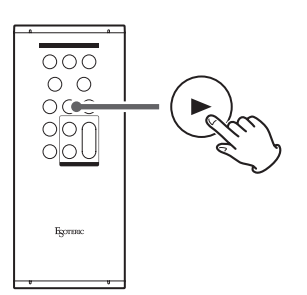

La riproduzione del programma ha inizio.

o La modifica della modalità di riproduzione cancella i contenuti del programma.

# **Riproduzione casuale (Shuffle)**

Quando la modalità di riproduzione è impostata su casuale, premendo il pulsante di riproduzione ( $\blacktriangleright$ ) verranno riprodotti i brani sul disco in ordine casuale.

# <span id="page-49-1"></span>Ripetizione della riproduzione

# <span id="page-49-0"></span>Display

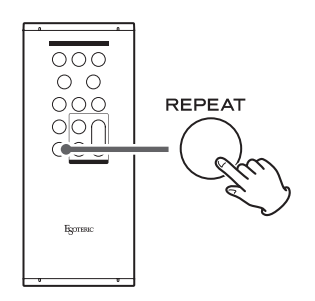

Durante la normale riproduzione, premere il pulsante REPEAT per scorrere le seguenti modalità di riproduzione ripetuta.

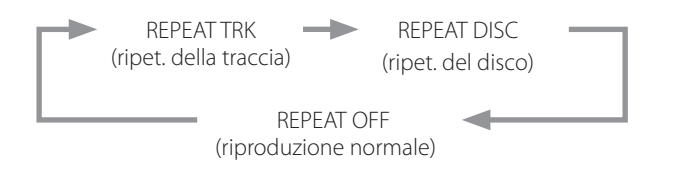

Durante la riproduzione programmata, premere il pulsante REPEAT per scorrere le seguenti modalità di riproduzione ripetuta.

> REPEAT PGM (ripetizione del programma)  $+1$ REPEAT OFF (ordinary program playback)

Durante la riproduzione casuale, premere il pulsante REPEAT per scorrere le seguenti modalità di riproduzione ripetuta.

> REPEAT SHF (ripetizione della riproduzione casuale)  $\dagger$ REPEAT OFF (riproduzione casuale normale)

o L'arresto della riproduzione termina la modalità di riproduzione ripetuta.

### **REPEAT TRK**

La traccia corrente viene riprodotta ripetutamente. Durante la riproduzione ripetuta, selezionare una traccia diversa per ripetere la riproduzione di quella traccia.

### **REPEAT DISC**

Tutti i brani vengono riprodotti ripetutamente.

### **REPEAT PGM**

I brani programmati vengono riprodotti ripetutamente.

### **REPEAT SHF**

La riproduzione casuale viene ripetuta.

o Ogni volta che tutti i brani sono stati riprodotti una volta, il loro ordine verrà rimescolato.

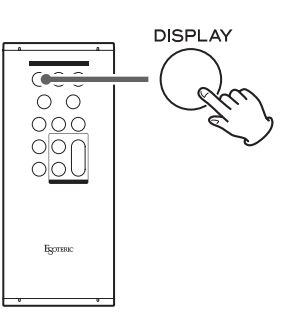

Durante la riproduzione del disco e in pausa, ogni volta che si preme il pulsante DISPLAY, le informazioni vengono visualizzate come segue.

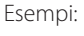

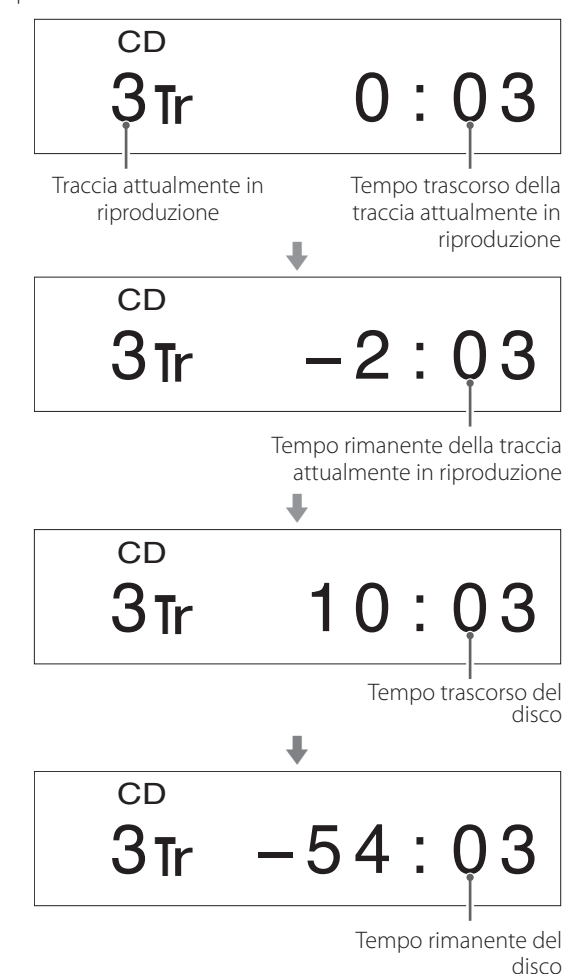

o Quando l'unità è ferma, vengono visualizzati il numero totale di brani e il tempo di riproduzione totale del disco.

Esempio:

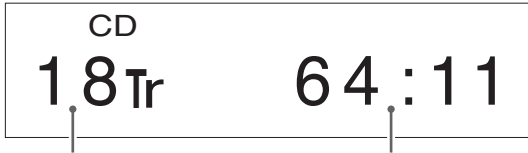

Numero totale di tracce Tempo di riproduzione

totale del disco

<span id="page-50-1"></span>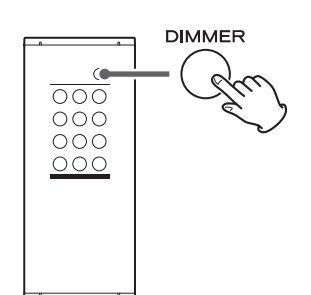

Usare il pulsante DIMMER per regolare la luminosità del display dell'unità principale.

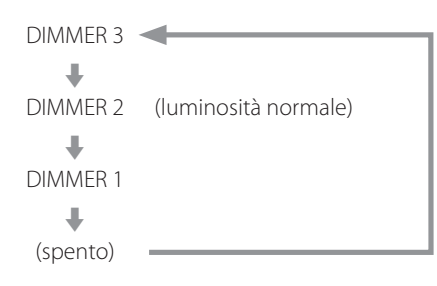

- o Anche quando il dimmer è spento, il display si illuminerà alla luminosità normale per circa tre secondi quando si preme il pulsante di riproduzione  $(\blacktriangleright)$  o un altro pulsante.
- o Anche se impostato su DIMMER 1 o spento, i menu di impostazione e i messaggi di errore verranno visualizzati con la luminosità DIMMER 2.
- o Tenendo premuto il pulsante si imposta la luminosità su DIMMER 2.

<span id="page-50-0"></span>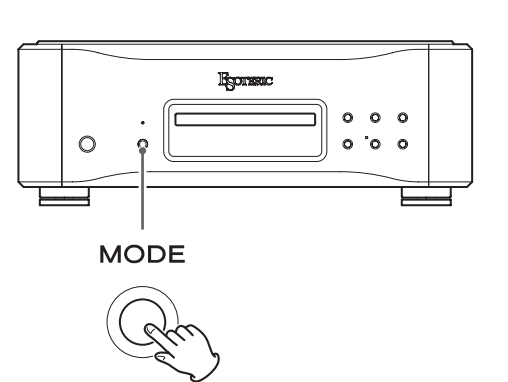

Quando l'unità è ferma, premere ripetutamente il pulsante MODE per scorrere tra le seguenti sorgenti di ingresso.

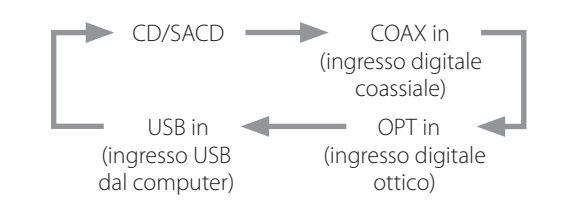

- o Questa unità può essere utilizzata come convertitore D/A quando la sua sorgente di ingresso è impostata su un ingresso digitale esterno (COAX in, OPT in o USB in).
- o Quando viene selezionato un ingresso digitale esterno, il nome e la frequenza di campionamento dell'ingresso selezionato vengono visualizzati sul display. Se non è presente alcun segnale di ingresso o l'unità non è sincronizzata con il segnale di ingresso, la frequenza di campionamento dell'ingresso non viene visualizzata e il nome dell'ingresso lampeggia.
- o Se il segnale di ingresso non è un segnale audio digitale o utilizza un formato di segnale audio non supportato da questa unità (come Dolby Digital, DTS o AAC) "- - -" appare al posto della frequenza di campionamento. Impostare l'uscita digitale dell'apparecchiatura collegata sull'uscita audio PCM.
- o Quando viene selezionato un ingresso digitale esterno, i controlli del disco diversi dal pulsante di apertura/chiusura del vassoio  $(\triangle)$ non funzionano.

# <span id="page-51-1"></span><span id="page-51-0"></span>**Sistemi operativi supportati**

Questa unità può essere collegata tramite USB e utilizzata con un computer con uno dei seguenti sistemi operativi. Non è possibile garantire il funzionamento con altri sistemi operativi (a partire da febbraio 2023).

### **Quando si utilizza il Mac**

OS X Lion (10.7) OS X Mountain Lion (10.8) OS X Mavericks (10.9) OS X Yosemite (10.10) OS X El Capitan (10.11) macOS Sierra (10.12) macOS High Sierra (10.13) macOS Mojave (10.14) macOS Catalina (10.15) macOS Big Sur (11) macOS Monterey (12) macOS Ventura (13)

### **Quando si utilizza Windows**

Windows 7 (32/64 bit) Windows 8 (32/64 bit) Windows 8.1 (32/64 bit) Windows 10 (32/64 bit) Windows 11

# **Installazione del driver**

### **Quando si utilizza Mac**

Questa unità può essere utilizzata con il driver del sistema operativo standard, quindi non è necessario installare un driver.

Un driver dedicato deve essere installato sul computer, tuttavia, per utilizzare Bulk Pet.

### **Quando si utilizza Windows**

Per utilizzare questa unità per la riproduzione di file su un computer, installare il driver dedicato sul computer.

### **AVVISO IMPORTANTE**

È necessario installare il software del driver dedicato prima di collegare questa unità a un computer tramite un cavo USB.

Se si collega l'unità al computer tramite USB prima di installare il driver, non funzionerà correttamente.

A seconda della composizione dell'hardware e del software del computer, il funzionamento potrebbe non essere possibile anche con i sistemi operativi sopra elencati.

### **Installazione del driver su un computer**

Installare il software del driver dedicato sul computer dopo averlo scaricato dal seguente URL.

Per i dettagli sulle procedure di installazione e le procedure di impostazione del sistema operativo, vedere la guida all'installazione dell'ESOTERIC ASIO USB DRIVER inclusa con il driver.

### **https://www.esoteric.jp/en/product/k-05xd/download**

### **Nota sulle modalità di trasmissione**

Questa unità si collega usando la modalità Isochronous o Bulk Pet. Le frequenze di campionamento che possono essere trasmesse sono 44.1 kHz, 48 kHz, 88.2 kHz, 96 kHz, 176.4 kHz, 192 kHz, 352.8 kHz e 384 kHz. Sono supportati anche DSD da 2.8 MHz, 5.6 MHz, 11.2 MHz e 22.5 MHz.

o Il DSD a 22.5 MHz è supportato solo con la riproduzione nativa DSD. Non è supportato con la riproduzione DoP (DSD Audio over PCM Frames).

Se collegato correttamente, sarà possibile selezionare "ESOTERIC USB AUDIO DEVICE" come uscita audio per il sistema operativo.

I dati audio inviati dal computer verranno elaborati utilizzando il clock di questa unità durante la trasmissione dei dati, consentendo la riduzione del jitter.

# **Download dell'applicazione di riproduzione ESOTERIC HR Audio Player**

È possibile utilizzare ESOTERIC HR Audio Player per riprodurre file audio su un computer.

Si prega di scaricare questa applicazione gratuita dal seguente URL.

### **https://www.esoteric.jp/en/product/hr\_audio\_player**

ESOTERIC HR Audio Player è un riproduttore audio software per Windows e Mac che supporta la riproduzione di alta qualità di sorgenti audio ad alta risoluzione. Si può usare per godere la riproduzione di alta qualità da sorgenti audio ad alta risoluzione, incluso il DSD, senza dover effettuare impostazioni complicate.

### **Nota sulle impostazioni di ESOTERIC HR Audio Player**

Per riprodurre registrazioni DSD a 22.5 MHz con ESOTERIC HR Audio Player, aprire la finestra Configure e impostare "Decode mode" su "DSD Native".

Per riprodurre formati diversi da DSD a 22.5 MHz, impostarlo su "DSD over PCM" o "DSD Native" a piacere.

Per i dettagli, vedere "Selecting the DSD decode mode" (Selezione della modalità di decodifica DSD) nel Manuale di istruzioni di ESOTERIC HR Audio Player.

# <span id="page-52-0"></span>**Riproduzione di file audio**

# 1 **Collegare questa unità al computer tramite un cavo USB.**

Utilizzare un cavo con un connettore che corrisponda a quello di questa unità.

- o La porta USB di questa unità è un connettore di tipo B.
- o Si consiglia USB 2.0 o versioni successive.

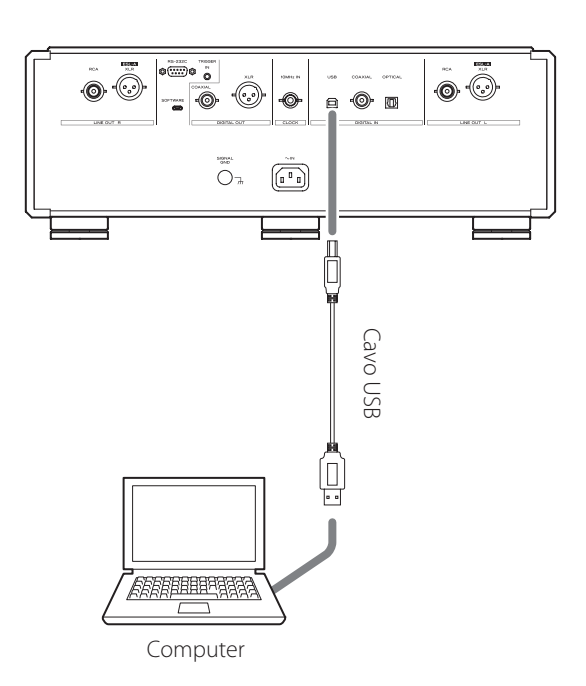

### 2 **Accendere il computer.**

Verificare che il sistema operativo sia avviato correttamente.

# 3 **Premere il pulsante STANDBY/ON per accendere l'unità.**

STANDBY/ON

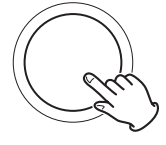

# 4 **Premere ripetutamente il pulsante MODE per selezionare USB in ([pagina 51](#page-50-0)).**

**MODE** 

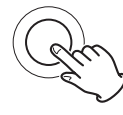

# 5 **Avviare la riproduzione di un file audio sul computer.**

Per una migliore qualità audio, impostare il volume del computer al massimo e regolare il volume dell'amplificatore collegato a questa unità. Impostare il volume dell'amplificatore al minimo quando si avvia la riproduzione e aumentarlo gradualmente.

- o Il computer non può essere utilizzato per controllare questa unità, né questa unità può essere utilizzata per controllare il computer.
- o Questa unità non è in grado di trasmettere file audio al computer tramite USB.
- o Non eseguire alcuna delle seguenti operazioni durante la riproduzione di file audio tramite la connessione USB. Ciò potrebbe causare il malfunzionamento del computer. Chiudere sempre il software di riproduzione audio prima di eseguire una qualsiasi di queste operazioni.
	- o Scollegare il cavo USB
	- o Mettere l'unità in standby
	- o Cambiare l'ingresso
- o I suoni operativi del computer verranno trasmessi anch'essi durante la riproduzione di file audio tramite la connessione USB. Per evitare di emettere questi suoni, effettuare le impostazioni necessarie sul computer per silenziarli.
- o Se si avvia il software di riproduzione audio prima di collegare questa unità al computer o prima di impostare l'ingresso su "USB in", i file audio potrebbero non essere riprodotti correttamente. In questo caso, riavviare il software di riproduzione audio o riavviare il computer.

<span id="page-53-0"></span>Le impostazioni per questa unità sono divise in due gruppi: MENU 1 e MENU 2.

MENU 1 o MENU 2 verrà visualizzato a seconda di come viene premuto il pulsante MODE.

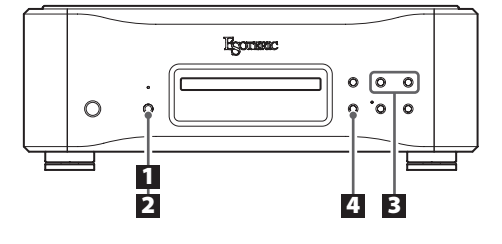

# **Modifica delle impostazioni**

1 **Quando l'unità è ferma o durante la riproduzione, tenere premuto il pulsante MODE.**

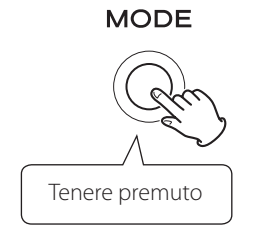

Verrà visualizzato MENU 1. Per visualizzare MENU 2, tenere premuto di nuovo il pulsante MODE mentre è visualizzato MENU 1.

# 2 **Premere ripetutamente il pulsante MODE per selezionare la voce da modificare.**

### **MODE**

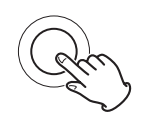

Ogni volta che si preme il pulsante MODE, la voce visualizzata sul display cambia come segue.

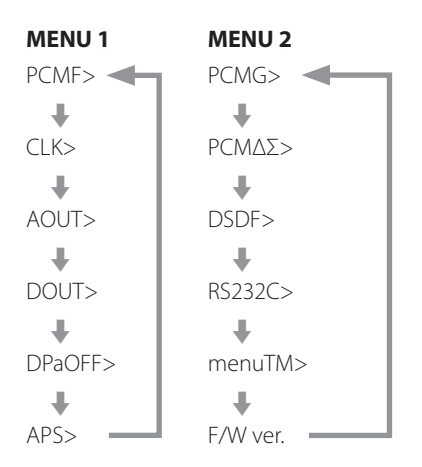

- o A seconda della sorgente selezionata e dello stato dell'operazione, alcuni voci potrebbero non essere visualizzati.
- o Se non si interviene per il numero di secondi impostati tramite l'impostazione del tempo di chiusura automatica del menu (secondi) con l'impostazione (menuTM>), la modalità di impostazione terminerà e il display tornerà alla visualizzazione normale [\(pagina 57](#page-56-1)).

Tuttavia, la modalità di impostazione non terminerà automaticamente se menuTM è impostato su ∞.

# **3** Usare i pulsanti di salto ( $\left|\frac{1}{1}\right|$  >>1) per modifi**care le impostazioni.**

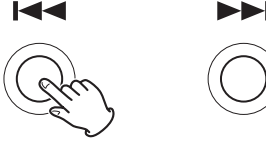

Per modificare più voci, ripetere i passaggi 2 e 3.

# 4 **Premere il pulsante di arresto (**8**).**

La modalità di impostazione terminerà e il display tornerà alla normalità.

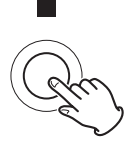

Anche la modalità di impostazione terminerà e il display tornerà alla normalità se non viene fatto nulla per il numero di secondi impostato da menuTM. Tuttavia, la modalità di impostazione non terminerà automaticamente se menuTM è impostato su ∞.

o Le impostazioni vengono mantenute anche se la spina di alimentazione viene scollegata.

# <span id="page-54-3"></span>**Impostazione del filtro digitale durante la riproduzione PCM**

### **PCMF>\*\*\***

Utilizzare questa impostazione per il filtro digitale durante la riproduzione PCM.

Impostare il filtro come si desidera.

- o Per impostazione predefinita, l'impostazione è OFF.
- o Questa impostazione può essere effettuata per ciascun ingresso.

#### **OFF**

Il filtro digitale non viene utilizzato durante la riproduzione PCM.

### **FIR**

Il filtro digitale FIR presenta un roll-off lento senza pre-eco.

### **RDOT**

Questo filtro digitale presenta un lento roll-off che utilizza una tecnica di interpolazione analogica unica con una funzione di fluidità.

# <span id="page-54-2"></span>**Impostazione del clock esterno**

### **CLK>\*\*\***

Utilizzare questa impostazione per impostare la sincronizzazione con un clock esterno.

- o Per impostazione predefinita, l'impostazione è OFF.
- o Impostarla su OFF quando è collegato a un dispositivo sorgente, diverso dall'ingresso USB, che non supporta la sincronizzazione del clock.

#### **OFF**

La sincronizzazione del clock non viene utilizzata. L'unità funzionerà con il clock del segnale digitale in ingresso.

L'oscillatore incorporato verrà utilizzato con l'ingresso USB.

#### **ON**

In questa modalità, l'unità è sincronizzata con l'ingresso del segnale di clock a 10 MHz tramite il suo connettore CLOCK 10MHz IN da un generatore di clock.

L'indicatore CLOCK si illumina. L'indicatore CLOCK lampeggia quando è in corso la sincronizzazione o non è possibile eseguire la sincronizzazione.

- o La frequenza di clock che è possibile immettere è 10 MHz. Il segnale audio in ingresso e il clock in ingresso devono essere sincronizzati.
- o Tenere presente che un forte rumore potrebbe essere emesso dai diffusori durante la riproduzione audio se il segnale di clock si interrompe perché l'alimentazione del generatore di clock passa alla modalità standby o il cavo coassiale BNC che fornisce il segnale di clock a 10 MHz è scollegato.

# <span id="page-54-0"></span>**Impostazione dell'uscita analogica**

### **AOUT>\*\*\***

Utilizzare questa per selezionare il connettore di uscita analogica da utilizzare.

o Per impostazione predefinita, l'impostazione è XLR2.

### **ESLA**

I segnali audio analogici vengono emessi come ES-LINK Analog (ESL-A) attraverso i connettori XLR.

- o Utilizzare cavi di collegamento schermati e bilanciati.
- o Queste connessioni utilizzano normali cavi XLR, ma i segnali vengono trasmessi in un formato proprietario, quindi questa impostazione deve essere utilizzata solo con dispositivi compatibili.
- o Vedere a [pagina 39](#page-38-1) per ulteriori informazioni su ES-LINK Analog (ESL-A).

### **XLR2**

I segnali audio analogici vengono emessi attraverso i connettori XLR con pin 2 HOT.

### **XLR3**

I segnali audio analogici vengono emessi attraverso i connettori XLR con pin 3 HOT.

### **RCA**

I segnali audio analogici vengono emessi attraverso i connettori RCA.

### **OFF**

Le uscite analogiche sono disabilitate e il convertitore D/A è spento.

# <span id="page-54-1"></span>**Impostazione dell'uscita digitale**

### **DOUT>\*\*\***

Utilizzare questa per selezionare il connettore di uscita digitale da utilizzare.

- o Per impostazione predefinita, l'impostazione è OFF.
- o Il segnale viene emesso senza upconversion.
- o Durante la riproduzione di Super Audio CD, questa viene automaticamente disattivata.

### **OFF**

L'audio digitale non viene emesso.

### **XLR**

Il segnale audio digitale CD viene emesso dal connettore XLR DIGITAL OUT.

### **COAX**

Il segnale audio digitale CD viene emesso dal connettore COAXIAL DIGITAL OUT.

# **Impostazione di autospegnimento del display**

### **DPaOFF>\*\*\***

Utilizzare questa per impostare il display in modo che si scurisca automaticamente.

- o Per impostazione predefinita, l'impostazione è ON.
- o Se il display OEL viene lasciato acceso con la stessa indicazione per lungo tempo, possono verificarsi irregolarità della luminosità. Per questo motivo, si consiglia di impostare la funzione di spegnimento automatico del display su ON.

### **ON**

Se non viene eseguita alcuna operazione per dieci minuti, il display si spegne automaticamente.

#### **OFF**

- Il display non si spegne automaticamente.
- o Se non viene eseguita alcuna operazione per dieci minuti, il display si oscurerà su DIMMER 1 luminosità per proteggerlo da un'eccessiva usura.

# <span id="page-55-0"></span>**Impostazione automatica del risparmio energetico**

### **APS>\*\*\***

Se non è presente alcun ingresso dalla sorgente selezionata per il tempo impostato, l'unità entrerà automaticamente in modalità standby.

- o Per impostazione predefinita, l'impostazione è OFF.
- o Le sorgenti di ingresso che non sono selezionate non hanno alcun effetto sul risparmio energetico automatico.

#### **30m**

30 minuti

#### **60m**

60 minuti

### **90m**

90 minuti

### **120m**

120 minuti

### **OFF**

La funzione automatica del risparmio energetico è disabilitata.

# <span id="page-56-2"></span>**Impostazione del guadagno dell'uscita PCM**

### **PCMG>\*\*\***

Utilizzare questo per impostare il guadagno per la riproduzione del segnale PCM. Questo può essere usato per ridurre la differenza di volume tra riproduzione del segnale PCM e DSD. Impostarlo come necessario.

o Per impostazione predefinita, l'impostazione è FULL.

### **FULL**

Il guadagno non è regolato.

### **LOW**

- Il guadagno del segnale PCM viene ridotto dall'impostazione originale prima dell'uscita.
- Utilizzare quando il volume dei segnali PCM durante la riproduzione sembra alto rispetto ai segnali DSD.

# **Impostazione della frequenza ΔΣ durante la riproduzione PCM**

### **PCMΔΣ>\*\*\***

La frequenza operativa del modulatore ΔΣ durante la riproduzione PCM può essere impostata su 128, 256 o 512. Seleziona l'impostazione audio che si preferisce.

o Per impostazione predefinita, l'impostazione è 512.

Impostare il funzionamento del modulatore ΔΣ come multiplo di frequenza di 32, 44.1 o 48 kHz.

### **Esempio:**

Quando si seleziona 512 con una sorgente audio a 96 kHz, il modulatore ΔΣ funziona a 24.576 MHz (48 kHz × 512).

# <span id="page-56-0"></span>**Impostazione del filtro DSD**

### **DSDF>\*\*\***

Utilizzare questa impostazione per il filtro digitale durante la riproduzione DSD.

Impostare il filtro come si desidera.

o Per impostazione predefinita, l'impostazione è OFF.

### **OFF**

Non viene utilizzato alcun filtro digitale.

### **F1, F2, F3**

Viene utilizzato un filtro digitale. F1, F2 e F3 sono filtri digitali con diverse risposte in frequenza. La frequenza di taglio si abbassa progressivamente da F1 a F2 a F3.

# **Connettore di ingresso per il controllo remoto (RS-232C)**

### **RS232C>\*\*\***

Impostarlo su ON solo quando si utilizza il connettore di ingresso per il controllo remoto (RS-232C).

o Per impostazione predefinita, l'impostazione è OFF.

### **OFF**

Non è possibile utilizzare il connettore di ingresso per il controllo remoto (RS-232C).

o Il circuito di trasmissione e ricezione RS-232C è interrotto.

### **ON**

È possibile utilizzare il connettore di ingresso per il controllo remoto (RS-232C).

# <span id="page-56-1"></span>**Impostazione del tempo di chiusura automatica del menu (secondi)**

### **menuTM>\*\*\***

La modalità di impostazione terminerà se il periodo di tempo impostato trascorre senza alcuna operazione di impostazione.

o Per impostazione predefinita, l'impostazione è 10.

### **5–30**

Questa può essere impostata a intervalli di 1 secondo.

### **∞**

La modalità di impostazione non terminerà automaticamente. Premere il pulsante di arresto ( $\blacksquare$ ) per terminare la modalità di impostazione.

# **Visualizzazione delle versioni del firmware**

### **F/W ver.**

Premere il pulsante di salto (>) quando appare "F/W ver." per controllare le versioni di altri firmware.

### **I/F \*\*\*\***

Firmware I/F

### **DRV \*\*\*\***

Firmware del servo CD/SACD e elaborazione del segnale

### **M \*\*\*\***

Firmware MQA/USB

### **FPGA \*\*\*\***

Firmware FPGA

MQA è una tecnologia britannica pluripremiata che offre il suono della registrazione master originale. Il file MQA principale è completamente autenticato ed è abbastanza piccolo da essere riprodotto in streaming o scaricato.

Visitare mqa.co.uk per ulteriori informazioni.

Il K-05XD supporta MQA, consentendo la riproduzione di CD MQA insieme a file audio e flussi MQA per offrire il suono delle registrazioni master originali.

"MQA" o "MQA." indica che il prodotto sta decodificando e riproducendo un flusso o un file MQA e indica la provenienza per garantire che il suono sia identico a quello del materiale sorgente. "MQA." indica che sta riproducendo un file MQA Studio, che è stato approvato in studio dall'artista/produttore o è stato verificato dal proprietario del copyright.

Inoltre, quando vengono immessi segnali audio MQA che sono stati sottoposti a decodifica core MQA da un dispositivo esterno, verrà visualizzato "OFS". Ciò fornisce la distribuzione finale del file MQA e visualizza la frequenza di campionamento originale (OFS).

Se si riscontra un problema con questo prodotto, si prega di prendere un momento per rivedere le seguenti informazioni prima di richiedere assistenza. Inoltre, il problema potrebbe essere causato da qualcosa di diverso da questa unità. Controllare anche il funzionamento delle unità collegate.

Se il prodotto continua a non funzionare correttamente, contattare il rivenditore presso cui è stato acquistato.

# **Generale**

### **L'unità non si accende.**

- $\rightarrow$  Inserire la spina di alimentazione in una presa.
- ◆ Controllare il collegamento del cavo di alimentazione a questa unità.
- Verificare che l'alimentazione sia fornita alla presa a cui è collegato il cavo di alimentazione, ad esempio collegando un altro dispositivo ad esso.

### **La modalità standby si avvia automaticamente.**

◆ La funzione automatica del risparmio energetico è attiva per mettere l'unità in standby. Premere il pulsante STANDBY/ON sull'unità principale per accenderla. Modificare l'impostazione automatica del risparmio energetico, se necessario [\(pagina 56\)](#page-55-0).

### **Il telecomando non funziona.**

- $\rightarrow$  Accendere l'unità principale ([pagina 46](#page-45-0)).
- Se le batterie sono scariche, sostituirle entrambe con batterie nuove ([pagina 42\)](#page-41-1).
- e Il telecomando non funzionerà se ci sono ostacoli tra di esso e l'unità principale. Puntare il telecomando sul pannello frontale dell'unità da una distanza inferiore a circa 7 m ([pagina 42](#page-41-2)).

### **Un televisore o un altro dispositivo non funziona correttamente.**

→ L'uso del telecomando di questa unità potrebbe causare il funzionamento errato di alcuni televisori e altri dispositivi con funzioni di telecomando wireless.

### **Impossibile riprodurre un CD o un Super Audio CD.**

- ◆ Premere ripetutamente il pulsante MODE per selezionare "CD/ SACD" [\(pagina 51](#page-50-0)).
- Caricare il disco correttamente. Se il disco è capovolto, ricaricarlo con l'etichetta rivolta verso l'alto.
- Se il disco è sporco, pulirlo [\(pagina 38\)](#page-37-0).
- Se si è verificata della condensa all'interno di questa unità, accenderla e lasciarla accesa per una o due ore [\(pagina 60\)](#page-59-0).

#### **L'unità non risponde quando si premono i pulsanti.**

**E** La pressione di più pulsanti senza pause può causare la mancata risposta dell'unità principale. Dopo aver premuto un pulsante, attendere un momento che l'unità principale risponda.

#### **Si sente del rumore.**

◆ Posizionare l'unità il più lontano possibile da televisori e altri dispositivi con un forte magnetismo.

### **Nessun suono viene emesso dagli altoparlanti. Il suono è distorto.**

- e Controllare i collegamenti con l'amplificatore e gli altoparlanti [\(pagina 40\)](#page-39-0).
- e Regolare il volume dell'amplificatore e di altri dispositivi.
- Se il disco è sporco, pulirlo [\(pagina 38\)](#page-37-0).
- ◆ L'audio digitale Super Audio CD non può essere emesso dai connettori di uscita audio digitale (DIGITAL OUT).
- ◆ Non viene emesso alcun suono quando la riproduzione è in pausa. Premere il pulsante di riproduzione (7) per riprendere la riproduzione normale.
- Controllare l'impostazione dell'uscita analogica ([pagina 55](#page-54-0)).

#### **La registrazione digitale non è possibile su apparecchiature esterne collegate.**

 $\rightarrow$  Non è possibile registrare il segnale audio digitale come proviene da un disco dotato di protezione dalla copia.

#### **Notevole differenza di volume tra CD e Super Audio CD.**

**Exercise Exercice di volume si verificano quando i formati PCM e** DSD vengono convertiti dai convertitori D/A. Utilizzare l'amplificatore collegato a questa unità per regolare il volume. Inoltre, l'utilizzo di MENU 2 per impostare il guadagno di uscita PCM (PCMG>) su LOW ridurrà il volume PCM ed eliminerà la differenza di volume con DSD dopo la conversione D/A [\(pagina 57\)](#page-56-2).

#### **Quando è collegata tramite ottico, non viene emesso alcun suono o viene emesso solo rumore statico.**

Questa unità può riprodurre solo segnali audio a due canali. Verificare il formato del segnale del dispositivo di trasmissione.

# **Sincronizzazione del clock**

#### **L'indicatore CLOCK non smette di lampeggiare.**

- $\rightarrow$  Impostare CLK> su OFF quando non si utilizza la sincronizzazione del clock.
- e Potrebbe essere immesso un segnale di clock a cui l'unità non può sincronizzarsi. Controllare i collegamenti dei connettori del clock e le impostazioni dei dispositivi collegati. Questa unità supporta solo clock a 10 MHz.

#### **Viene emesso un rumore ciclico.**

e Se viene emesso un rumore ciclico quando l'unità è in modalità sincronizzazione del clock, il dispositivo collegato potrebbe non essere anche in modalità sincronizzazione del clock. Controllare lo stato della connessione dei connettori del clock e le impostazioni del clock del dispositivo collegato.

## **Collegamenti USB a un computer**

#### **Il computer non riconosce questa unità.**

Vedere [pagina 52](#page-51-1) le informazioni sui sistemi operativi supportati. Il funzionamento con sistemi operativi non supportati non è garantito.

### **Si sente del rumore.**

- e L'avvio di altre applicazioni durante la riproduzione di un file audio può interrompere la riproduzione o causare disturbi. Non avviare altre applicazioni durante la riproduzione.
- Quando l'unità è collegata a un computer tramite un hub USB, ad esempio, si potrebbe sentire del rumore. In questo caso, collegare l'unità direttamente al computer.

#### **I file audio non possono essere riprodotti.**

 $\rightarrow$  Collegare il computer con questa unità e passare a "USB in" prima di avviare il software di riproduzione audio e la riproduzione di file audio. I dati audio potrebbero non essere riprodotti correttamente se si collega questa unità al computer o si cambia il suo ingresso in USB in dopo aver avviato il software di riproduzione audio.

#### **La riproduzione ha smesso di funzionare.**

◆ Verificare l'impostazione del dispositivo di uscita audio del sistema operativo. Provare a eliminare il driver e reinstallarlo. Per i dettagli, vedere la guida all'installazione dell'ESOTERIC ASIO USB DRIVER inclusa con il driver.

**Poiché questa unità utilizza un microcontrollore, rumori esterni e altre interferenze possono causare malfunzionamenti dell'unità. In questo caso, spegnere l'unità e attendere circa un minuto prima di riavviare l'operazione dall'inizio.** 

# **Ripristino delle impostazioni di fabbrica**

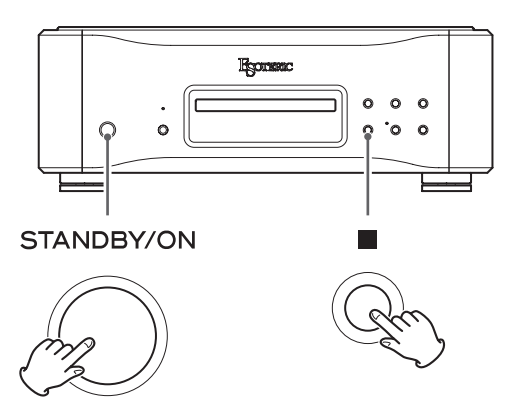

Le impostazioni vengono mantenute anche se la spina di alimentazione viene scollegata.

Seguire queste procedure per ripristinare le impostazioni predefinite di fabbrica e cancellare tutte le modifiche in memoria.

### 1 **Mettere l'unità in standby.**

Se l'unità è accesa, premere il pulsante STANDBY/ON per metterla in standby.

# 2 **Premere il pulsante STANDBY/ON mentre si tiene premuto il pulsante di arresto (**8**) dell'unità principale.**

Rilasciare il pulsante di arresto ( $\blacksquare$ ) quando appare sul display "Setup CLR" (Cancella impostazioni).

### <span id="page-59-0"></span>**Nota sulla condensa**

Se questa unità viene portata da un ambiente esterno freddo in una stanza calda o il termosifone è appena stato acceso nella stanza in cui si trova, ad esempio, potrebbe verificarsi la formazione di condensa su parti operative o lenti, con conseguente malfunzionamento. In questo caso, lasciare l'unità accesa e attendere da una a due ore. Ciò dovrebbe consentire la normale riproduzione.

# Specifiche

### **Tipi di dischi riproducibili**

Super Audio CD, CD (compresi CD-R e CD-RW)

## **Uscite audio analogiche**

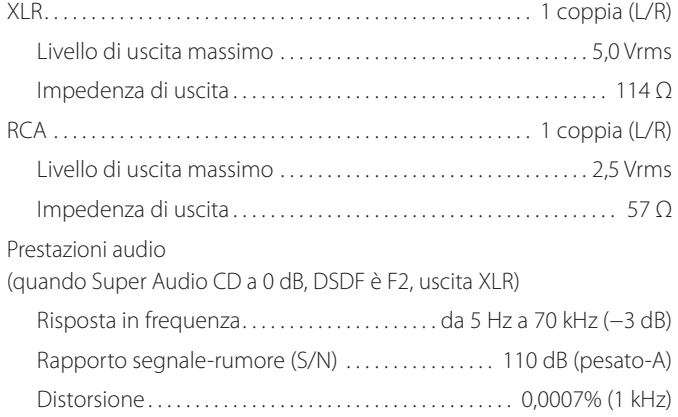

### **Uscite audio digitali**

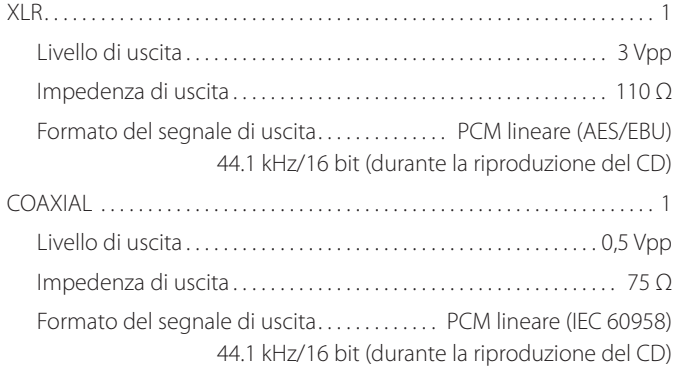

### **Ingressi audio digitali**

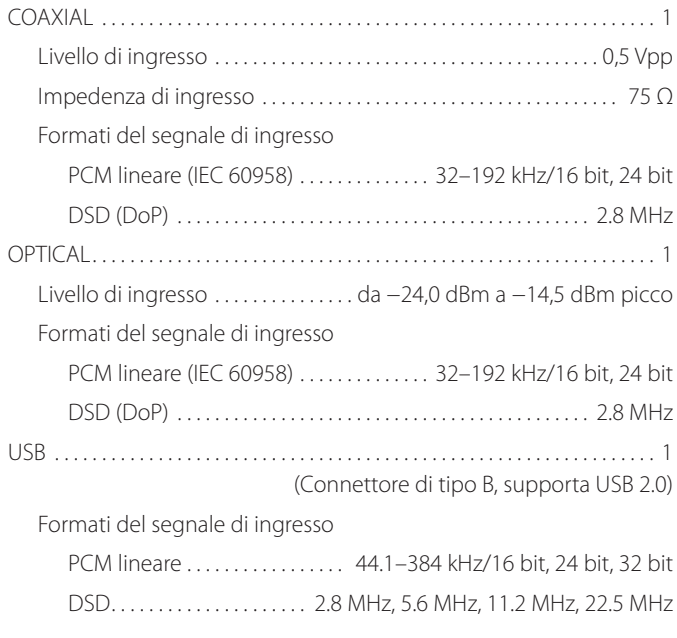

### **Ingresso clock**

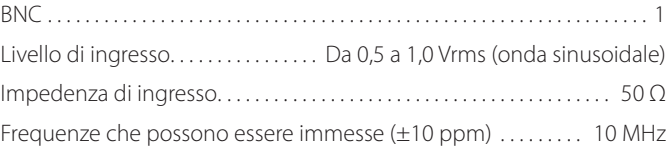

## **Ingresso per il controllo esterno**

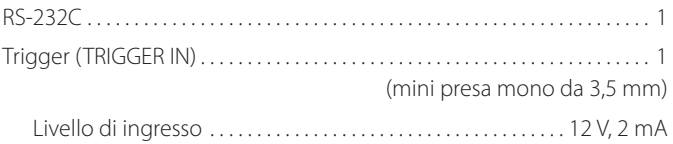

# **Generali**

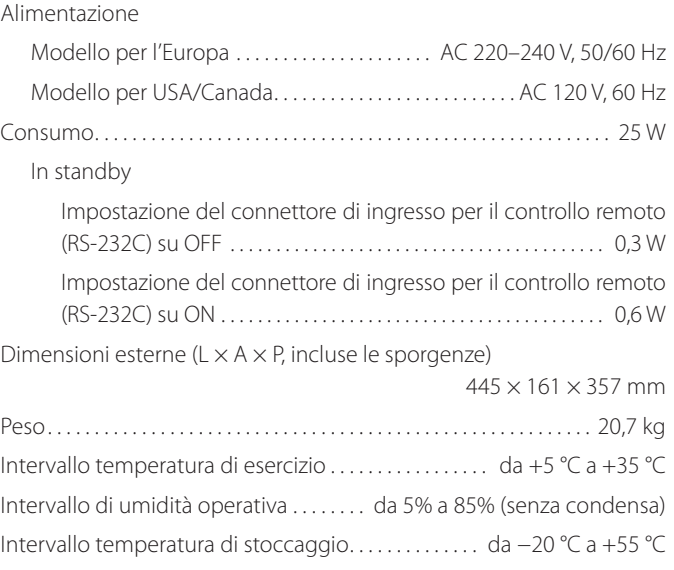

# **Accessori forniti**

Cavo di alimentazione × 1 Telecomando (RC-1333)  $\times$ Batterie per telecomando (AA)  $\times$ Feltrini  $\times$ Manuale di istruzioni (questo documento)  $\times$ Cartolina di garanzia × 1

- o Le specifiche e l'aspetto sono soggetti a modifiche senza preavviso.
- o Peso e dimensioni sono approssimativi.
- o Le illustrazioni contenute in questo manuale potrebbero differire leggermente dai modelli di produzione.

# Dimensioni

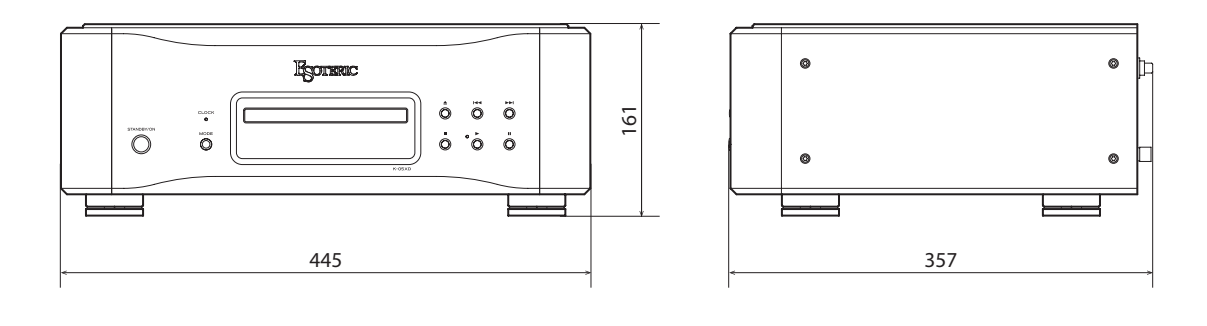

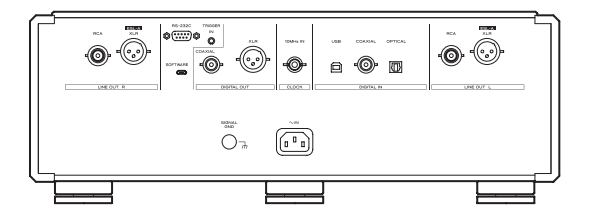

# **Schema di posizionamento dei piedini**

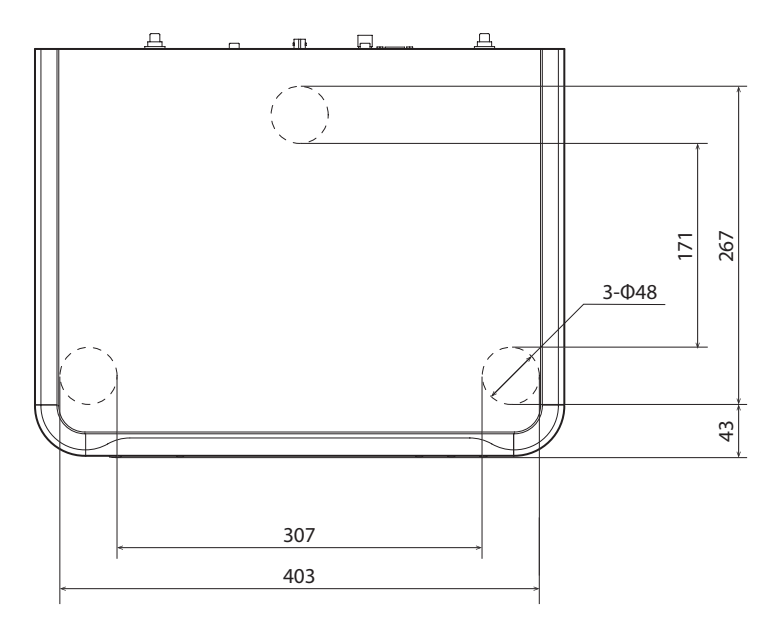

Dimensioni in millimetri (mm) \* Piedini di diametro 48 mm × 3

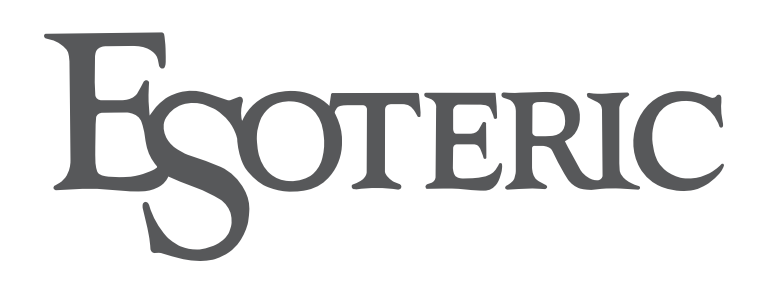

ESOTERIC COMPANY 1-47 Ochiai, Tama-shi, Tokyo 206-8530, Japan Phone: +81-42-356-9156

This product has a serial number located on the rear panel. Please write it here and retain this for your records.

Model name: K-05XD Serial number

0523∙MA-3647B